# POLITECNICO DI TORINO

Corso di Laurea Magistrale in Ingegneria Meccanica

Tesi di Laurea Magistrale

# Studio ed ottimizzazione reparto Vetro Piano della Bottero S.p.A.

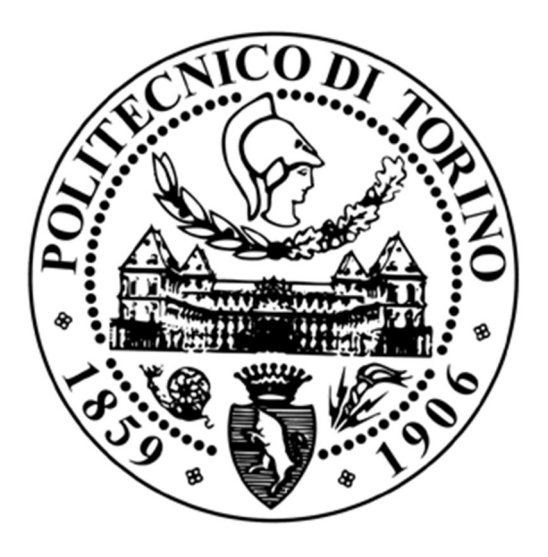

Relatore: Candidato:

Maurizio Schenone Gianfranco Maurizio Tognoni

Ottobre 2020

# Indice

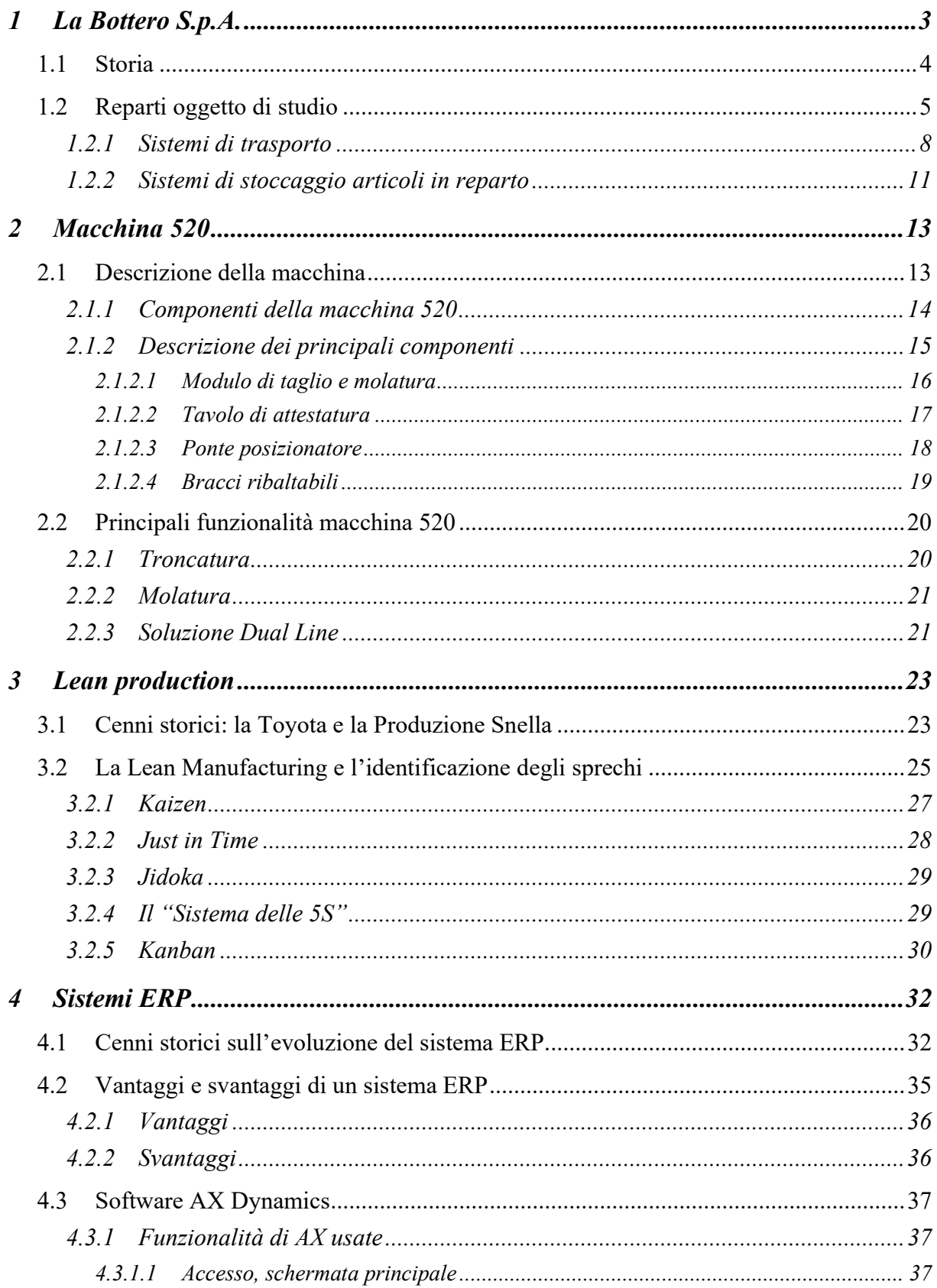

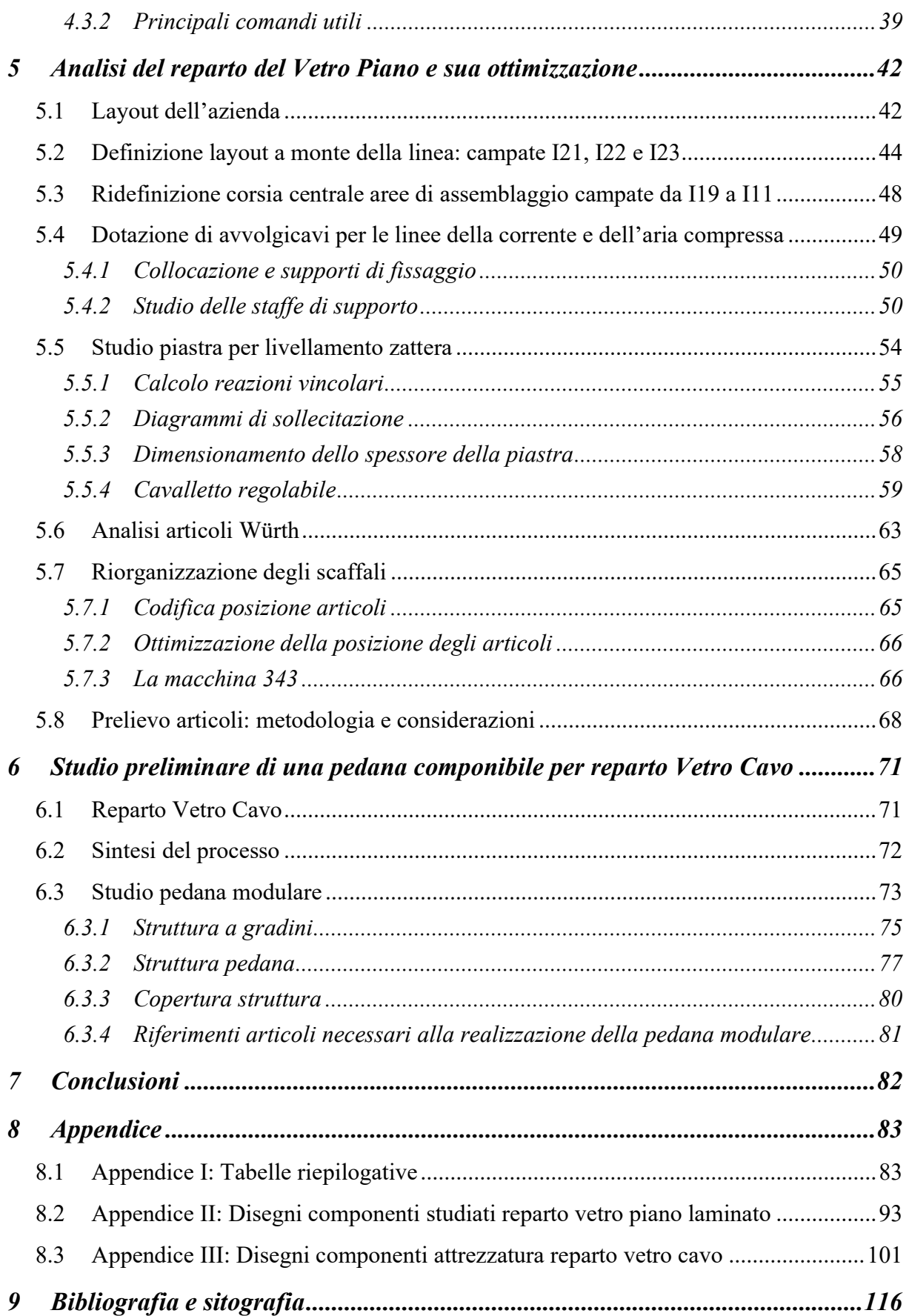

## 1 La Bottero S.p.A.

La Bottero S.p.A., con sede centrale in via Genova 82 a Cuneo (figura I), si configura come una multinazionale leader nel settore della lavorazione del vetro a livello globale.

Fondata nel 1957, con oltre sessanta anni di esperienza nel settore, l'azienda ha saputo rinnovarsi e innovare in maniera continua i prodotti offerti che, a livello attuale, coprono quasi completamente le esigenze produttive del cliente.

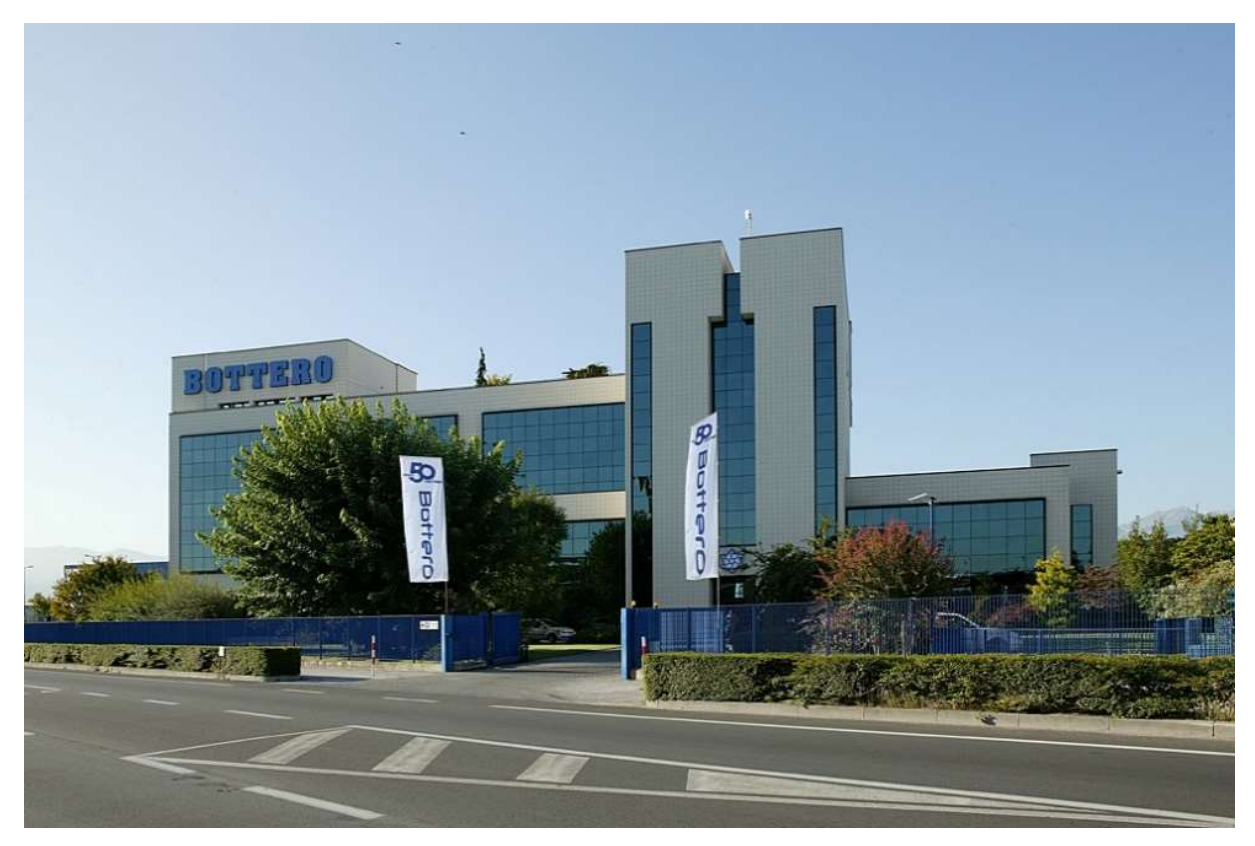

Figura I: Sede centrale della Bottero S.p.A. in via Genova, 82 (CN)

Nella sede centrale, dove è stato svolto il lavoro di tesi, sono presenti tre diverse sezioni produttive:

- Vetro Piano;
- Vetro Cavo;
- Grandi Impianti.

Lo studio si è concentrato sul reparto del vetro piano che verrà illustrato nei paragrafi seguenti.

Per quanto riguarda il reparto del vetro cavo la sede di Cuneo ospita le fasi di progettazione, costruzione e collaudo, mentre la revisione e l'aggiornamento delle linee avviene nello stabilimento Revimac. Mentre nel reparto dei Grandi Impianti (GI) vengono realizzate soluzioni ad elevata produttività, generalmente riservate ad importanti clienti e tra i maggiori produttori di vetro al mondo.

## 1.1 Storia

Nel 1957 Pasquale Bottero decise di lasciare il posto fisso mentre lavorava nella manutenzione della Vetreria di Vernante per aprire la "Bottero Costruzioni Meccaniche" in un piccolo laboratorio nei pressi di Cuneo. La nascente attività veniva portata avanti oltre che da Pasquale Bottero anche da Antonio Faccenda e cinque operai e si era lanciata nella realizzazione di macchinari per la lavorazione del vetro.

Inizialmente i macchinari realizzati erano studiati per la lavorazione del vetro piano. Tra i primi brevetti depositati figurano: il tavolo basculante e la pinza per il sollevamento delle lastre.

Successivamente, dal 1966, alla produzione si aggiungono anche macchinari per il settore del vetro cavo<sup>1</sup>.

L'azienda ebbe nel tempo grande successo tanto che nel 1972 gli operai avevano superato il numero di 70. Nello stesso anno si registra la morte del fondatore e l'ingresso in azienda di Leonardo Ghinamo, un ingegnere proveniente dalla Fiat di Mirafiori, nel ruolo di presidente. Tale figura contribuì nel processo di internazionalizzazione del gruppo che portò la Bottero a diventare una multinazionale. Processo che si può ritenere oggi completamente attuato, con 650 dipendenti in Italia (di cui circa 500 impiegati nello stabilimento di Cuneo) e circa 200 dipendenti presso lo stabilimento di Foshan in Cina. Il gruppo presenta inoltre filiali commerciali in diverse parti del mondo, tra cui Germania, Francia, Brasile, Cina, Regno Unito ed USA<sup>2</sup> .

L'importanza del progetto di internazionalizzazione viene evidenziata dall'elevata percentuale delle esportazioni che attualmente si attestano attorno al 95%.

<sup>&</sup>lt;sup>1</sup> Le informazioni sono state tratte dal sito ufficiale del gruppo Bottero a cui qui si rimanda: www.bottero.com/lasocietà.

<sup>2</sup> "La Stampa di Cuneo (Web), articolo di Matteo Borgetto del 21 Ottobre 2017.

Il punto di forza dell'azienda risiede nella capacità di offrire una gamma completa di soluzioni per la produzione e lavorazione del vetro che sia esso piano o cavo. Inoltre, l'azienda ha saputo nel tempo focalizzarsi sull'innovazione tecnologica dei prodotti offerti cercando prima ancora di soddisfare le esigenze del cliente di anticiparle.

## 1.2 Reparti oggetto di studio

Il tirocinio si è svolto nel reparto del vetro piano, che a sua volta si divide nei due reparti:

- Vetro piano monolitico;
- Vetro piano laminato.

Questi reparti sono dedicati alla produzione di macchinari per il taglio di lastre di vetro e differiscono tra loro per la diversa tipologia delle lastre di vetro lavorate. Il vetro piano monolitico, denominato anche "Float" dal processo di produzione, consiste nella classica lastra di vetro trasparente a facce parallele. Il processo di taglio del vetro piano monolitico avviene per incisione e successivo troncaggio. Diversamente il vetro laminato è una tipologia di vetro di sicurezza largamente impiegato in ambito edile che viene ottenuto tramite l'interposizione tra due lastre di vetro di uno strato plastico, generalmente PVB (polivinilbutirrale).

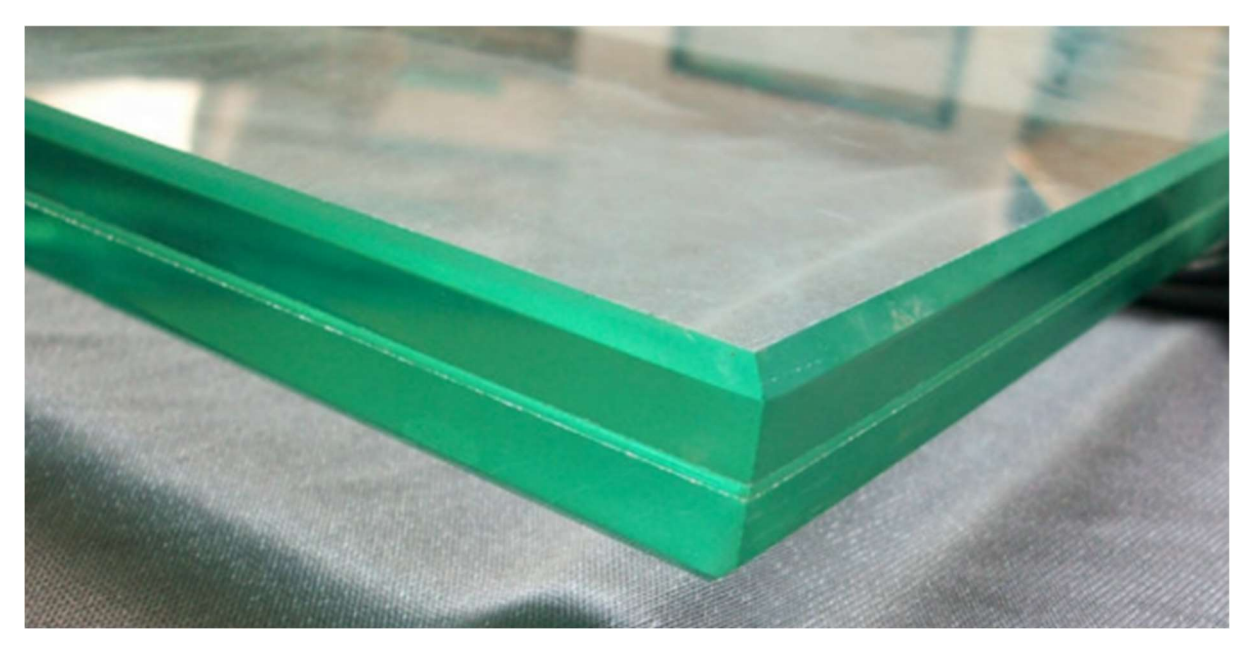

Figura II: Foto di una lastra di vetro laminato

Nella figura II viene mostrata la foto di una lastra di vetro piano laminato, dove si possono ben vedere le due lastre di vetro monolitico tra le quali è interposto lo strato di PVB. L'interposizione dello strato plastico conferisce al vetro laminato una maggiore capacità di isolamento acustico ed una maggiore resistenza a rottura. In questo caso il processo di taglio prevede oltre all'incisione ed al troncaggio delle due lastre anche il riscaldamento del PVB ed il suo taglio. Tali operazioni verranno approfondite nel paragrafo seguente, dove viene analizzata la macchina 520.

Su entrambe le linee sono da tempo applicate le teorie della "Lean Production", questo ha consentito di rendere la produzione flessibile. La produzione pertanto è capace di adeguarsi alla domanda e offre una grande varietà di modelli.

In particolare, nel reparto del vetro piano monolitico vengono prodotti i modelli:

- $343:$
- 353.

Diversamente nel reparto del vetro piano laminato vengono prodotti i modelli:

- 520;
- 548;
- 363.

Inoltre, dei modelli precedentemente elencati, i due reparti sono in grado di produrre diverse varianti degli stessi, offrendo al cliente un elevato grado di personalizzazione del prodotto. Questo aspetto risulta di fondamentale importanza e consente al possibile cliente di configurare la macchina secondo le proprie specifiche esigenze acquistando così un prodotto su misura.

A monte delle due linee di montaggio sono stati creati nel tempo due magazzini di reparto dove andare a collocare le scorte richieste dalla produzione degli articoli necessari al montaggio. In tali aree gli articoli vengono stoccati su scaffali su cantilever o portapallet a seconda delle dimensioni e vengono gestiti secondo due differenti metodologie:

- Posizione reparto;
- Kanban.

Le due metodologie prevedono l'impiego di una differente codifica degli articoli, inoltre per distinguerli facilmente a livello visivo gli articoli gestiti a kanban presentano etichetta bianca, diversamente gli articoli gestiti a posizione reparto presentano un'etichetta gialla. A titolo di esempio viene riportata in *figura III* un'etichetta relativa ad un articolo gestito con metodologia posizione reparto.

# E3612906 **TAVOLO DI TRONCAGGIO-103 BLM/BBM IMP.PULS. BASCULAMENTO** 1L2491E04

Figura III: Etichetta posizione di reparto

Recentemente, constatate delle inefficienze di tali aree e perseguendo il principio dell'ottimizzazione continua<sup>3</sup>, i magazzini di reparto sono stati oggetto di studio nell'ottica di ottimizzare lo spazio occupato e le operazioni di prelievo da parte degli operatori.

Nello specifico lo studio ha previsto le seguenti fasi:

- revisione del layout:
- analisi della posizione dei componenti collocati negli scaffali;
- analisi prelievo degli articoli;
- analisi articoli Wurth;
- inserimento nuovi articoli e posizionamento negli scaffali;
- implementazione sistema gestionale Dynamics AX;
- miglioramento postazione di lavoro.

La decisione di analizzare le aree di stoccaggio degli articoli è scaturita dall'uscita di produzione del modello 520. Tale macchina è stata infatti sostituita recentemente da una sua versione ottimizzata, che risulta attualmente in fase di collaudo, alla quale sono state apportate delle modifiche finalizzate alla riduzione del costo di produzione.

Per quanto riguarda la riorganizzazione delle scorte di materiali a monte della linea l'analisi ha perseguito i seguenti obiettivi:

riduzione dei tempi necessari all'approvvigionamento dei componenti;

<sup>3</sup> Qualsiasi area e processo aziendale per quanto ben implementati possono essere ottimizzati, questo evita di fossilizzarsi su determinati risultati e perseguire un miglioramento continuo.

- gestione precisa e tracciata dei materiali;
- riduzione possibilità di errore nel prelievo dei componenti.

## 1.2.1 Sistemi di trasporto

All'interno del reparto i sistemi di trasporto impiegati possono essere divisi in due categorie:

- Sistemi di movimentazione manuali;
- Sistemi motorizzati.

All'interno della prima categoria rientrano:

- Transpallet manuale:

strumento che permette la movimentazione di articoli collocati su pallet. La struttura è mostrata in figura IV ed il funzionamento prevede la presa del pallet, mediante le forche, ed il suo sollevamento da terra che permette all'operatore di poterlo tirare o spingere nella posizione voluta.

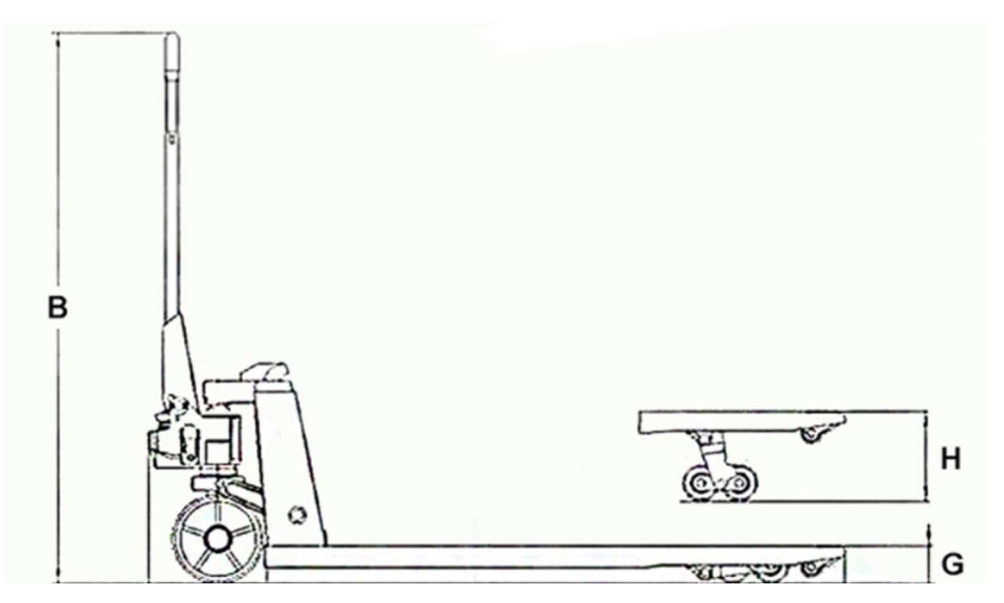

Figura IV: Schema di riferimento transpallet manuale

Carrellino:

carrello usato per il prelievo degli articoli dall'area di stoccaggio ed il rifornimento delle aree di assemblaggio. Tali carrelli sono in genere modulari e nel reparto del vetro piano sono presenti in tre diverse configurazioni, uno per il trasporto di componenti non ingombranti, uno per il trasporto di componenti che presentano un'elevata lunghezza ed uno per la minuteria. L'aspetto più interessante di questi carrelli è proprio la modularità che consente di assemblare il carrello secondo le specifiche esigenze. In sostanza si avrà a disposizione uno strumento su misura ottenuto a partire dalle caratteristiche degli articoli da trasportare. Inoltre, la modularità garantisce un rapido ed economico adeguamento del carrellino a seguito di un cambiamento degli articoli da movimentare. Questo aspetto rappresenta un punto di forza di questo articolo in quanto permette di avere in azienda non un'attrezzatura finalizzata ad uno specifico impiego, bensì un'attrezzatura configurabile a seconda delle esigenze. In alternativa alla funzione di carrello, ad esempio, gli stessi moduli possono essere assemblati per formare degli scaffali.

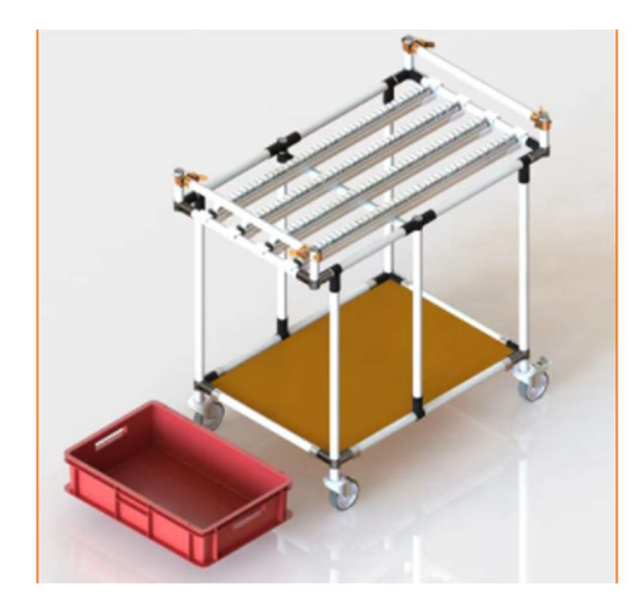

Figura V: Esempio di una possibile configurazione di un carrellino modulare (immagine tratta dal sito: www.flexlogik.it)

Per quanto riguarda i sistemi di trasporto motorizzati in azienda sono presenti:

Carrello elevatore stoccatore:

permette la movimentazione dei pallet ed il loro sollevamento. Presenta una trazione elettrica e la velocità di movimentazione viene di norma regolata in automatico a seconda della distanza tra operatore e macchina e risulta in genere limitata ai 5/6 km/h. Permette il trasporto di un carico che può arrivare a 1500 – 2000 kg, a seconda del modello impiegato. Presenta inoltre un'altezza massima di prelievo che può variare dai 4 ai 5 metri a seconda dell'equipaggiamento. Nella figura VI seguente ne viene mostrato un modello impiegato in reparto:

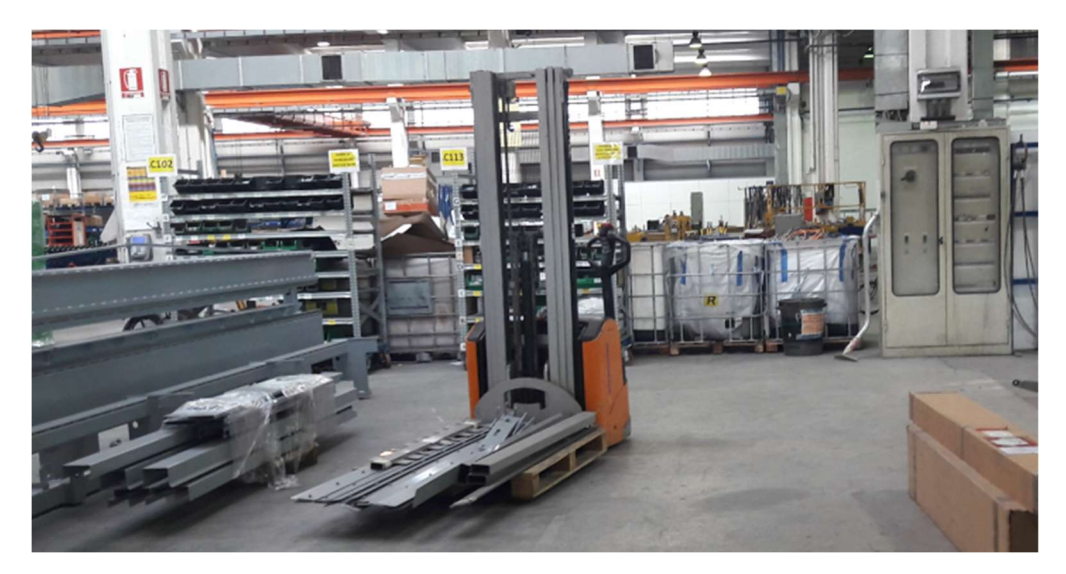

Figura VI: Foto di un carrello elettrico stoccatore impiegato in azienda

Carrello elevatore:

rappresenta un'evoluzione del carrello esaminato in precedenza. In reparto possono transitare unicamente quelli dotati di motorizzazione elettriche. A seconda delle condizioni di utilizzo (spazio a disposizione e carico da trasportare) può essere equipaggiato con tre o quattro ruote<sup>4</sup> Questa tipologia di carrelli è disponibile in diverse dimensioni, in reparto sono presenti due tipologie di carrelli: una per la movimentazione di carichi fino a 2/3 tonnellate e l'altra per il trasporto di carichi pesanti fino a 6/8 tonnellate. Uno schema di validità generale viene presentato in figura VII.

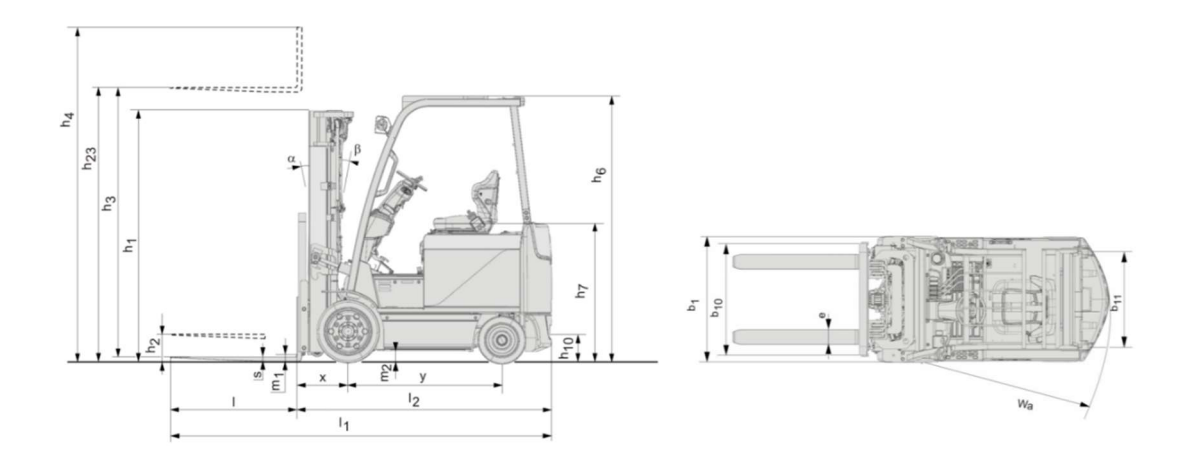

Figura VII: Schema di un carrello elevatore con evidenziati i diversi parametri di dimensionamento (esempio di un carrello elevatore Toyota)

<sup>4</sup> Nello schema a tre ruote (carichi ridotti e limitato spazio di manovra) l'asse anteriore presenta due ruote e la terza viene montata posteriormente a comandare la sterzatura del veicolo.

Carroponte:

permette il sollevamento e la movimentazione di carichi pesanti su di un'area di superficie rettangolare. Il reparto del vetro piano risulta servito da carroponti che presentano carico massimo di 10 t. Uno schema classico è presentato in figura VIII, dove si può vedere l'argano (punto 1) montato sul carrello (punto 3) che scorre, in questo caso, su due travi che fungono da ponte.

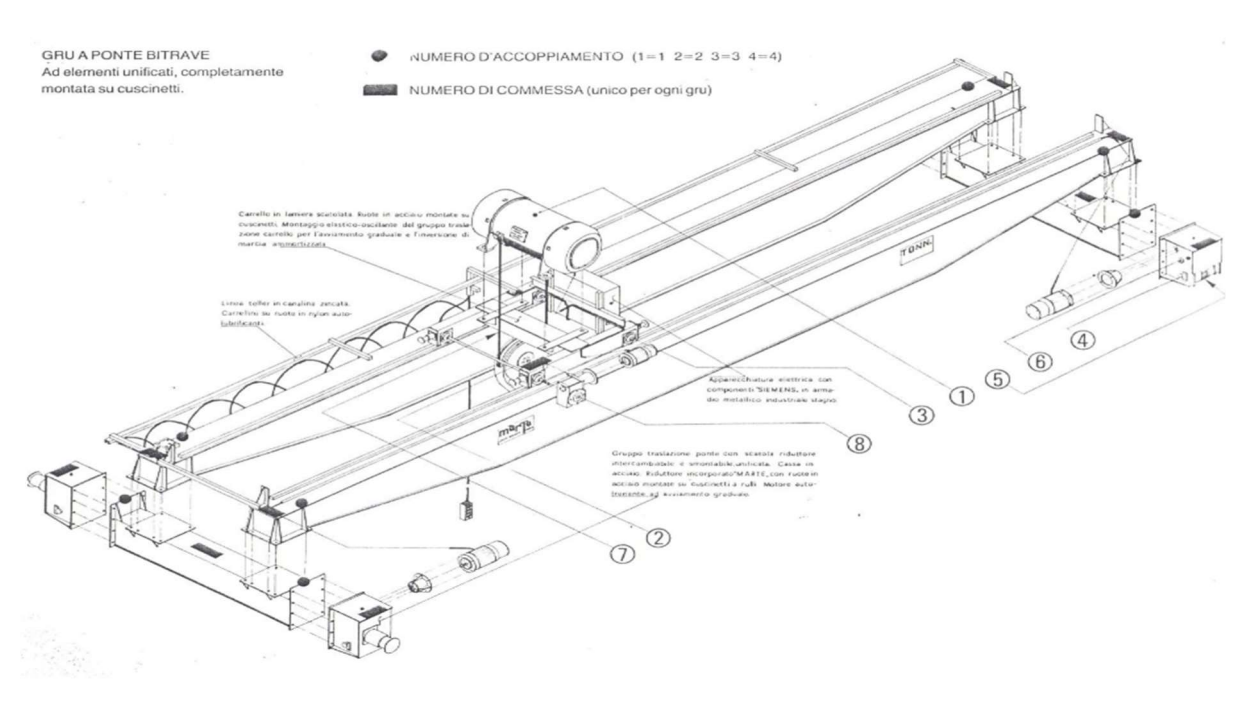

Figura VIII: Schema generale carroponte

#### 1.2.2 Sistemi di stoccaggio articoli in reparto

In reparto gli articoli necessari per l'assemblaggio delle macchine vengono stoccati in reparto con sistemi differenti in funzione della tipologia e dunque del peso e delle dimensioni.

Per componenti minuti vengono impiegati contenitori a cassetta (comunemente chiamati odette) di cinque dimensioni diverse. La dimensione viene decisa sia in funzione dell'ingombro dell'articolo da stoccare sia in funzione della quantità di quell'articolo che si vuole mantenere di scorta. Tali contenitori sono disposti su degli scaffali ed il prelievo degli articoli è manuale.

Per componenti che presentano un elevata lunghezza (ad esempio alberi o guide) vengono impiegati cantilever che ne permettono un facile prelievo da parte dell'operatore con carrello elevatore.

Le tavole che andranno a costituire il piano di lavoro della macchina vengono disposte su appositi carrelli che le mantengono in posizione verticale così da occupare uno spazio ridotto.

Per componenti ingombranti<sup>5</sup> vengono impiegate aree di stoccaggio a terra. Per definire tali aree è importante considerare i due aspetti:

- Adeguata segnalazione: il perimetro deve essere segnalato così da renderlo ben visibile, ad esempio, mediante nastro adesivo (o vernice) gialla. Questo risulta fondamentale per garantire la sicurezza degli operatori;
- Posizione idonea per il prelievo: risulta di fondamentale importanza, in fase di definizione delle aree di stoccaggio, il corretto posizionamento in funzione delle modalità di prelievo. Il particolare, se l'operatore deve prelevare il componente senza l'ausilio di carrello elevatore è fondamentale collocare l'area di stoccaggio all'interno della zona asservita da carroponte.

Infine, per articoli stoccati su pallet sono presenti scaffali portapallet che permettono un facile posizionamento e prelievo per mezzo di carrello elevatore.

<sup>5</sup> Articoli ingombranti ma che non possono essere stoccati su cantilever (ad esempio quadri elettrici, ventilatori, etc.).

## 2 Macchina 520

Nel seguente paragrafo viene fornita una descrizione dei componenti costituenti la macchina 520. Gli altri modelli, pur differendo per dimensioni e specifiche tecniche, presentano la medesima configurazione di base.

## 2.1 Descrizione della macchina

La macchina 520, che viene presentata nella *figura IX*, rappresenta uno dei modelli più venduti grazie all'elevato grado di automazione che ne garantisce una grande versatilità di impiego.

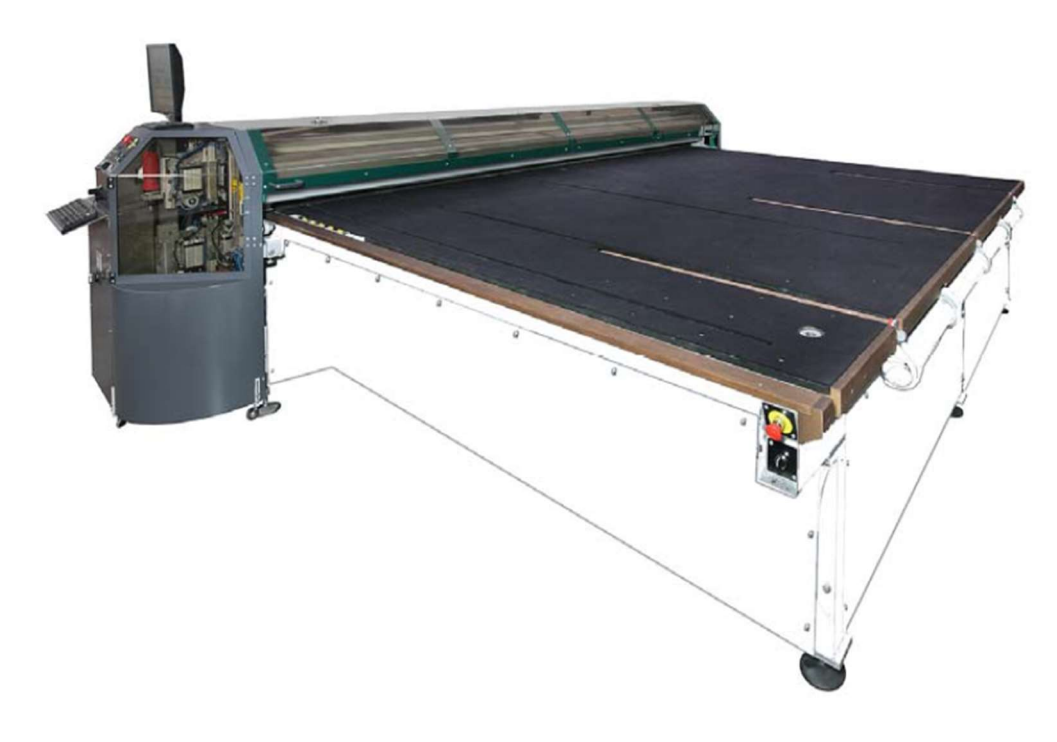

Figura IX: Macchina 520 LAMe

La macchina viene costruita nelle due misure standard:

- Larghezza utile tavolo 3700 mm;
- Larghezza utile tavolo 4600 mm.

Inoltre, a seconda delle esigenze del cliente, la macchina può essere prodotta nella configurazione standard o nella configurazione simmetrica. Pertanto, come mostrato in figura X, il pulpito (ovvero la consolle di comando) può essere montato sia sul lato destro che sul lato sinistro della macchina.

Il modello 520 nasce per il taglio del vetro laminato, ma occasionalmente può essere impiegato anche per il taglio di lastre di vetro monolitico, rispettando sempre i limiti di spessore previsti.

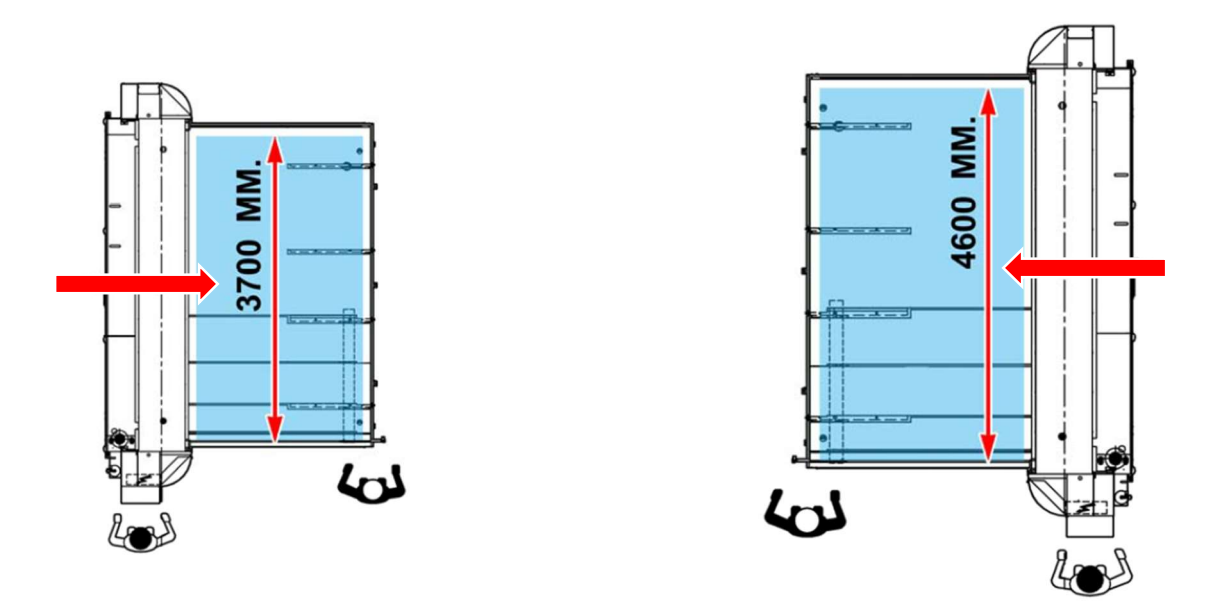

Figura X: Disegno della macchina 520 nelle due configurazioni: tavolo di taglio indipendente standard larghezza 3700 mm a sinistra e tavolo di taglio indipendente simmetrico larghezza 4600 mm a destra

Nella *figura X* è stato inoltre indicato con una freccia il verso di movimentazione del vetro nelle due diverse configurazioni.

La macchina 520 è progettata per il taglio di lastre di vetro laminato, tuttavia può essere anche impiegata per il taglio di lastre di vetro monolitico selezionando gli opportuni settaggi sul software della macchina e rispettando i limiti di spessore previsti. Altra caratteristica della macchina è la possibilità di rimuovere un pezzo di dimensioni minime pari a 20 mm.

#### 2.1.1 Componenti della macchina 520

Nella figura XI seguente vengono presentate due foto dove vengono indicati i diversi componenti che costituiscono la macchina 520.

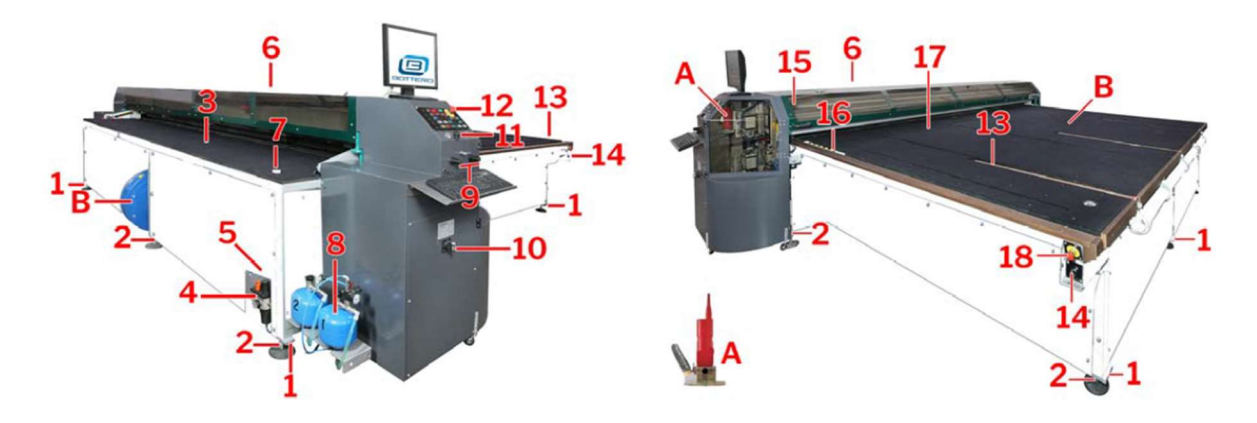

Figura XI: Macchina 520 con indicazione dei componenti

Nella tabella I seguente vengono riportate le descrizioni dei componenti numerati in figura XI.

| $N^{\circ}$    | <b>Descrizione componente</b>        | N <sup>o</sup> | <b>Descrizione componente</b>               |  |
|----------------|--------------------------------------|----------------|---------------------------------------------|--|
| 1              | Fissaggio macchina a terra           | 11             | Ingresso USB                                |  |
| $\overline{2}$ | Piedini di appoggio macchina a terra | 12             | Consolle dei comandi                        |  |
| 3              | Tavolo entrata                       | 13             | Bracci ribaltabili                          |  |
| $\overline{4}$ | Alimentazione pneumatica             | 14             | Comando salita - discesa bracci ribaltabili |  |
| 5              | Carter laterale                      | 15             | Carter di protezione                        |  |
| 6              | Modulo di taglio                     | 16             | Tasselli di quota                           |  |
| 7              | Tasselli laterali                    | 17             | Tavolo di attestatura                       |  |
| 8              | Serbatoio olio per il taglio         | 18             | Emergenza su tavolo attestatura             |  |
| 9              | Regolatori ciclo macchina            | A              | <b>Allestimento Easy Deletion</b>           |  |
| 10             | Interruttore alimentazione elettrica | B              | Ventilatori                                 |  |

Tabella I: Descrizione componenti macchina 520

Tra i diversi componenti elencati in tabella I vengono esaminati, nel paragrafo successivo, quelli più significativi.

## 2.1.2 Descrizione dei principali componenti

Nel seguito vengono descritti i seguenti macro-componenti:

- Modulo di taglio;
- Tavolo posizionatore;
- Ponte posizionatore;
- Bracci ribaltabili.

## 2.1.2.1 Modulo di taglio e molatura

Il modulo di taglio è costituito da una robusta struttura in metallo e rappresenta l'elemento principale della macchina ospitando i componenti necessari per eseguire le operazioni di taglio, di troncaggio, di taglio del PVB e di molatura dei bordi.

Di seguito, nella figura XII, viene presentata una vista del modulo di taglio dove vengono numerati i principali componenti.

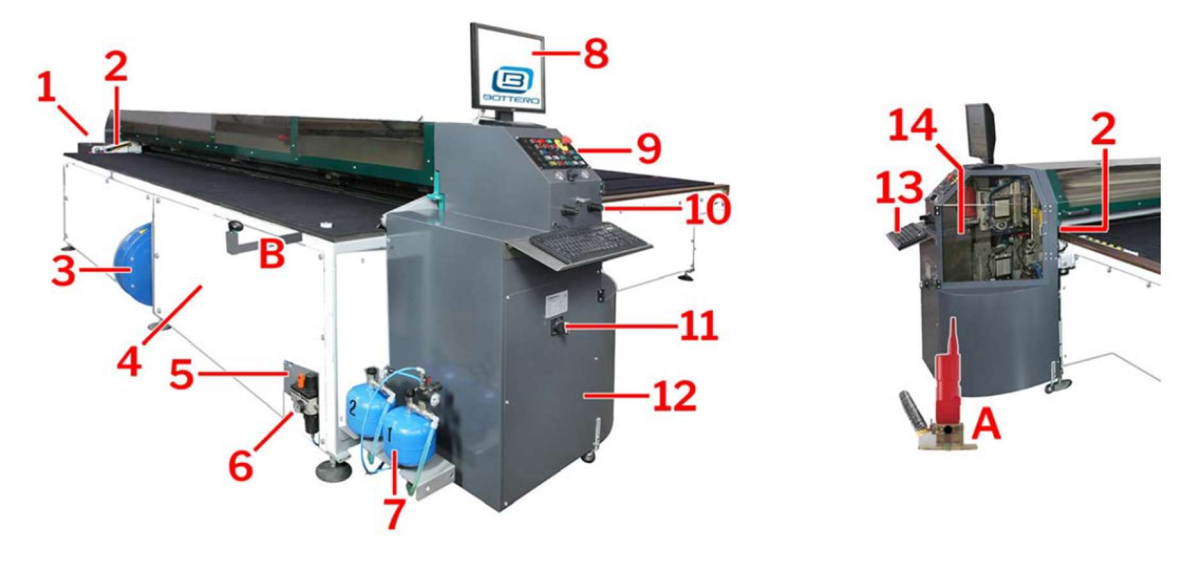

Figura XII: Modulo di taglio della macchina 520 con numerazione dei componenti

Nella tabella II seguente vengono riportate le descrizioni dei componenti numerati in figura XII.

| N <sup>o</sup> | <b>Descrizione componente</b>      | $N^{\circ}$ | <b>Descrizione componente</b>         |
|----------------|------------------------------------|-------------|---------------------------------------|
| 1              | Carter lato opposto operatore      | 9           | Consolle dei comandi                  |
| $\overline{2}$ | Fotocellule di sicurezza operatore | 10          | Pannello regolatori di pressione      |
| 3              | Ventilatore                        | 11          | Interruttore accensione – spegnimento |
| $\overline{4}$ | Carter di protezione               | 12          | Carter lato operatore                 |
| 5              | Carter laterale                    | 13          | Tastiera                              |
| 6              | Gruppo aria generale               | 14          | Carter ispezione manutenzione         |
| 7              | Serbatoi olio per linea di taglio  | A           | <b>Allestimento Easy Deletion</b>     |
| 8              | Video                              | B           | Bracci telescopici                    |

Tabella II: Descrizione componenti Modulo di taglio

Tra i componenti elencati in tabella x, risulta di particolare importanza il Ventilatore. Questo, infatti, consente di realizzare al disotto delle lastre di vetro un cuscino d'aria che ne facilita la movimentazione. Dalla *figura XII* si può notare come il ventilatore sia installato direttamente sul telaio della macchina così da garantire un'elevata efficienza del cuscino d'aria.

Inoltre, per il controllo del cuscino d'aria è presente un interruttore di emergenza che consente un immediato spegnimento del ventilatore in caso di pericolo di scivolamento non controllato delle lastre di vetro.

## 2.1.2.2 Tavolo di attestatura

Il tavolo di attestatura rappresenta la parte della macchina su cui viene effettuata la movimentazione delle lastre di vetro da tagliare. La movimentazione delle lastre avviene in modo manuale ed è agevolata dal cuscino d'aria generato dai ventilatori.

Nella figura XIII seguente viene presentata una vista del tavolo di attestatura dove sono stati numerati i principali componenti.

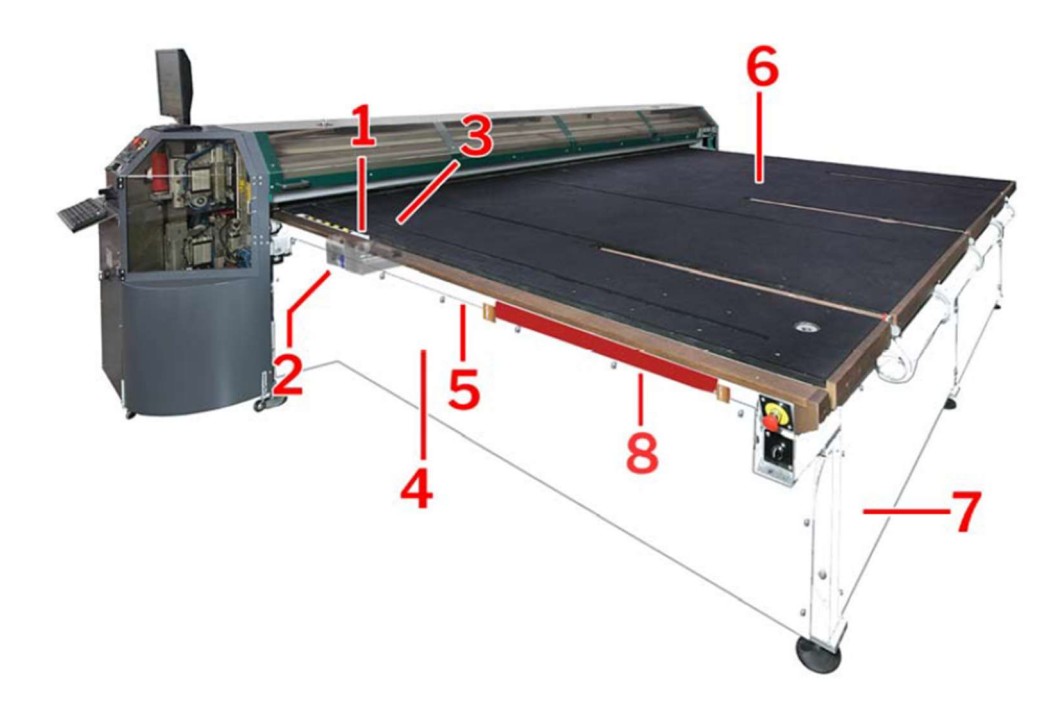

Figura XIII: Tavolo di attestatura della macchina 520 con numerazione dei componenti

Nella tabella III seguente vengono riportate le descrizioni dei componenti numerati in figura XIII.

| $N^{\circ}$    | Descrizione componente                | $N^{\circ}$ | <b>Descrizione componente</b> |
|----------------|---------------------------------------|-------------|-------------------------------|
|                | Tassello quota di taglio su braccetto |             | Guide ponte posizionatore     |
|                | Ponte posizionatore                   | 6           | Tavolo posizionatore          |
|                | Tasselli frontali quota di taglio     |             | Carter di protezione laterali |
| $\overline{4}$ | Gruppo catena porta cavi canalina     |             | Rullo per scarico vetro       |

Tabella III: Descrizione componenti Tavolo di attestatura

Il tavolo è costituito da pannelli di MDF ed è rivestito da un feltro sagomato ad alta densità. Questo accorgimento garantisce un buon scivolamento del vetro e dunque ne agevola la movimentazione. Il feltro usato è stato studiato appositamente per evitare che eventuali schegge di vetro prodotte dalla lavorazione delle lastre si possano conficcare nello stesso causando la rigatura della superficie inferiore delle lastre processate.

## 2.1.2.3 Ponte posizionatore

Il ponte posizionatore agevola la movimentazione delle lastre di vetro e ne consente il preciso posizionamento in quota fornendo per mezzo di opportuni tasselli i riferimenti necessari.

Nella figura XIV seguente viene presentato uno schema del ponte posizionatore dove sono stati numerati i diversi componenti.

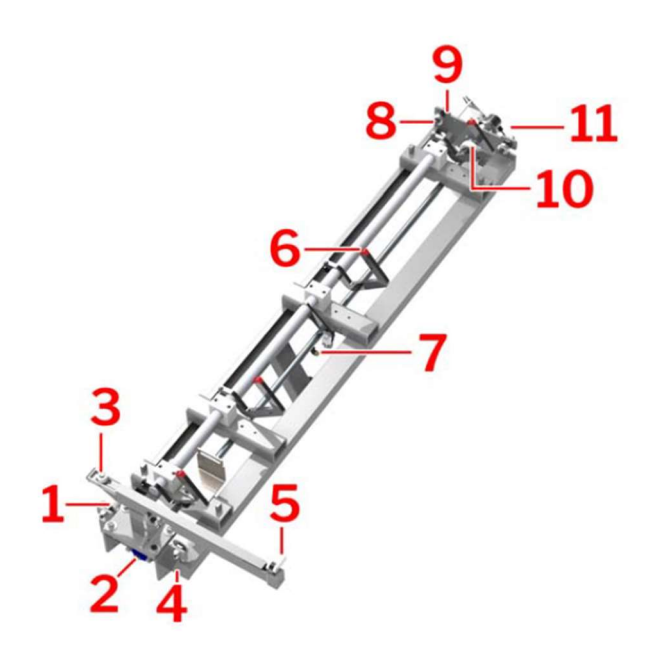

Figura XIV: Ponte posizionatore della macchina 520 con numerazione dei componenti

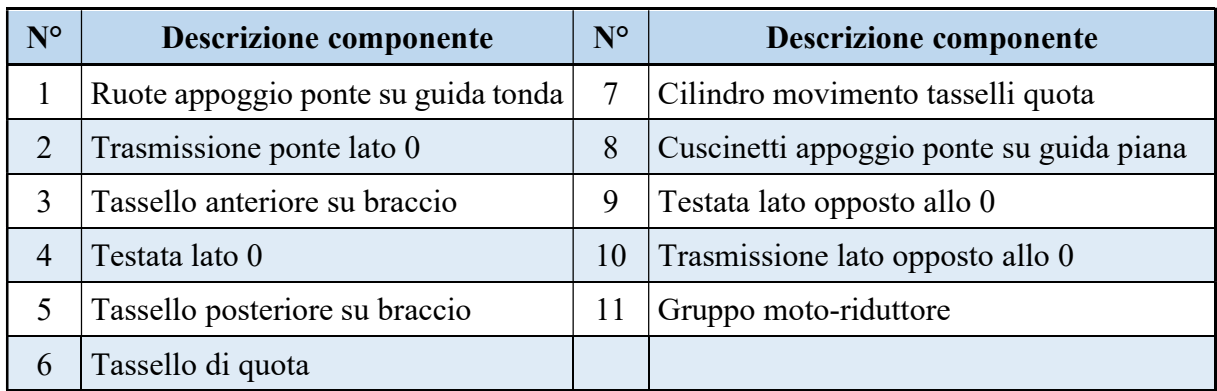

Nella tabella IV seguente vengono riportate le descrizioni dei componenti numerati in figura XIV.

Tabella IV: Descrizione componenti Ponte posizionatore

## 2.1.2.4 Bracci ribaltabili

La macchina 520 può essere dotata di una struttura ribaltabile che per mezzo di opportuni bracci permette il carico delle lastre di vetro da tagliare e lo scarico degli elementi tagliati. Tali bracci vengono azionati per mezzo di cilindri pneumatici.

Nella figura XV seguente viene presentato uno schema della struttura dei bracci ribaltatori dove sono stati numerati i diversi componenti.

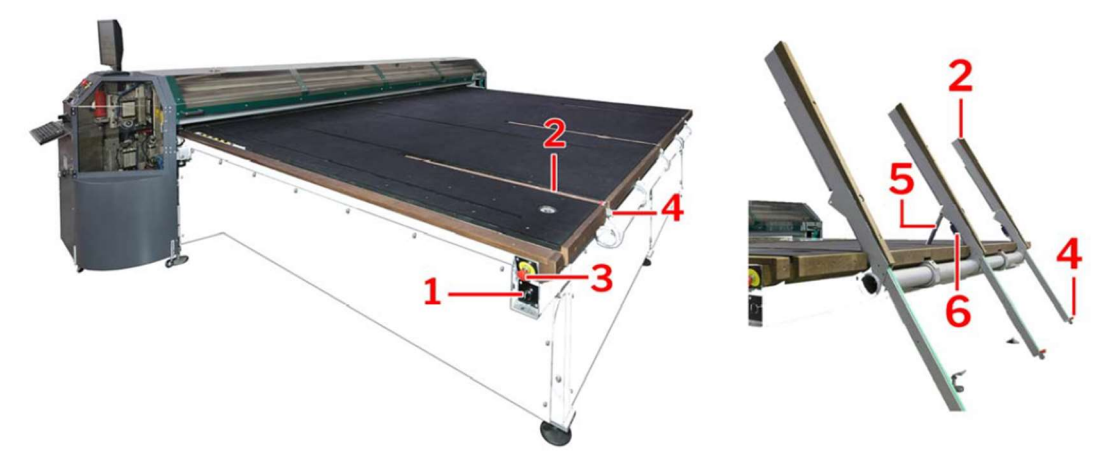

Figura XV: Bracci ribaltatori della macchina 520 con numerazione dei componenti

Nella tabella V seguente vengono riportate le descrizioni dei componenti numerati in figura XV.

| $N^{\circ}$ | <b>Descrizione componente</b>             | $N^{\circ}$ | Descrizione componente              |
|-------------|-------------------------------------------|-------------|-------------------------------------|
|             | Pulsante salita-discesa bracci di scarico |             | Tassello di carico vetro            |
|             | Braccio basculante                        |             | Cilindro movimento bracci           |
|             | Pulsante emergenza                        | 6           | Finecorsa di sicurezza basculamento |

Tabella V: Descrizione componenti Struttura bracci ribaltabili

## 2.2 Principali funzionalità macchina 520

La macchina 520 viene usata per il taglio di lastre di vetro laminato. Le operazioni principali che la macchina è in grado di soddisfare sono:

- Troncatura;
- Molatura;

## 2.2.1 Troncatura

L'operazione di troncatura avviene con l'iniziale incisione della lastra di vetro su entrambe le superfici per mezzo di apposite testine con rotelle diamantate. Successivamente esercitando una pressione distribuita lungo il taglio sulla lastra superiore avviene la rottura della lastra inferiore. A questo punto, per mezzo di apposite lampade ad elevata potenza (dispositivo riscaldante  $HP^6$ ) vengono concentrati i raggi infrarossi in corrispondenza dello strato di PVB. Dunque, esercitando, per mezzo delle barre di troncaggio, una pressione distribuita lungo l'incisione del taglio sulla faccia inferiore si ha il troncaggio della lastra superiore.

Infine, per mezzo di una testina con taglierino avviene il taglio del PVB e dunque la definitiva separazione del vetro nei due elementi risultanti.

Per poter permettere il passaggio del taglierino, i due pezzi di vetro vengono leggermente distanziati e allo stesso tempo questo comporta un tensionamento del PVB che garantisce un'elevata qualità del taglio.

<sup>6</sup> Questo dispositivo, brevettato dalla Bottero e ampiamente collaudato negli anni, permette di concentrare i raggi infrarossi unicamente sul PVB limitando al massimo il riscaldamento del vetro con evidenti vantaggi in termini di velocità del processo.

## 2.2.2 Molatura

La macchina 520, opportunamente allestita, può essere impiegata nella lavorazione dei vetri Low-E (vetri basso-emissivi<sup>7</sup>) e tramite una mola a tampone è in grado di asportare lo strato superficiale. Questo, dato che tali vetri vengono principalmente usati in ambito edilizio, permette di evitare possibili rotture del vetro conseguente a sbalzi termici.

A livello prestazionale la mola installata può lavorare fino ad una velocità di 80 (m/min).

## 2.2.3 Soluzione Dual Line

A seconda delle esigenze del cliente la Bottero fornisce linee combinate per il taglio del vetro monolitico e laminato.

Nella figura XVI seguente viene presentata una delle soluzioni "Dual Line" che vede l'accoppiamento della macchina 353, per il taglio del vetro monolitico, e della macchina 520, per il taglio del vetro laminato.

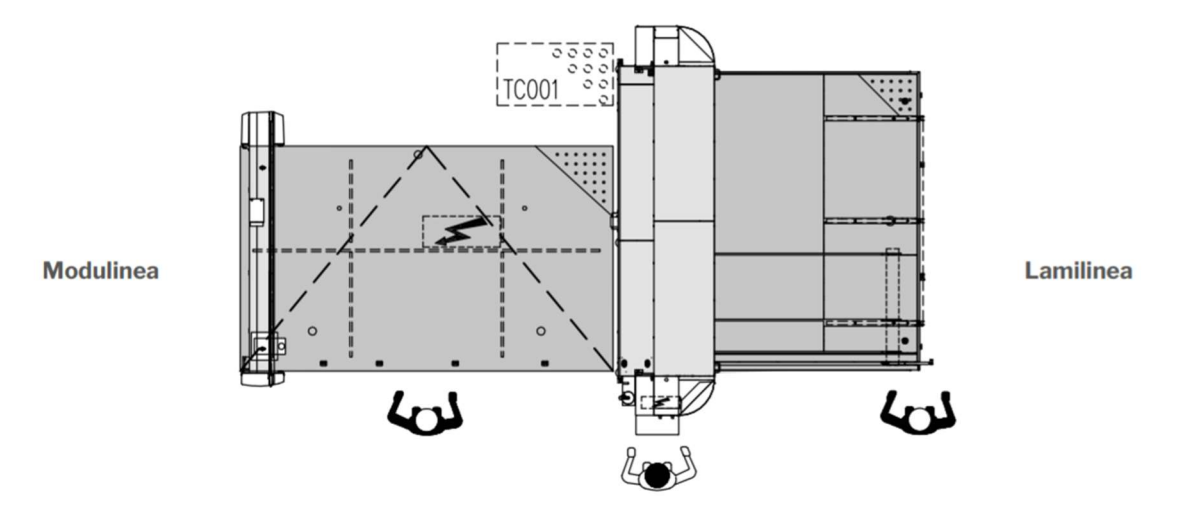

Figura XVI: Disegno linea combinata 520 LAMe - 353 BCS

Queste soluzioni permettono di rendere il processo di lavorazione del vetro più efficiente realizzando un'unica linea continua e consentono una riduzione degli spazi occupati dai macchinari ottenendo un'ottimizzazione del suolo aziendale.

<sup>7</sup> Il vetro Low-E presenta su una superficie uno strato di natura metallica che gli conferisce ottime proprietà di isolamento termo-acustico. Tale strato isolante viene ottenuto a seguito di processi di pirolisi.

Con questa configurazione il ponte di taglio BCS, della macchina 353, consente di effettuare l'etichettatura e la marcatura delle lastre. La prima apponendo sugli elementi tagliati un'etichetta identificativa particolarmente utile per la loro tracciabilità, mentre la seconda viene realizzata grazie all'impiego di un laser che lascia una leggera incisione sulla superficie. Il ponte di taglio BCS consente inoltre di tagliare il vetro laminato in sagoma.

Di seguito, nella *figura XVII*, viene presentata a scopo illustrativo la foto di una soluzione Dual Line che vede accoppiate la macchina 548, per il taglio del vetro laminato, e la macchina 363, per il taglio del vetro monolitico.

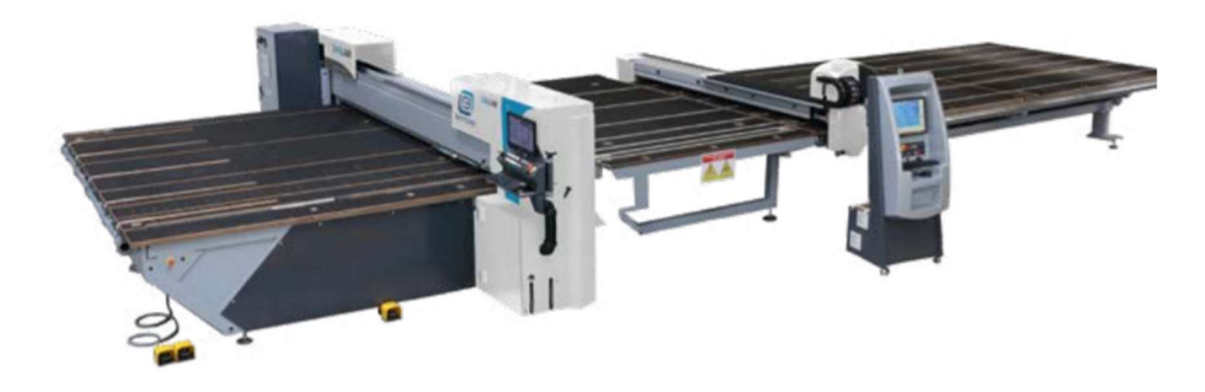

Figura XVII: Linea combinata 548 LAM - 363 BCS

## 3 Lean production

La Lean Production nasce in contrapposizione del precedente modello della produzione di massa e mira, attraverso diversi strumenti, ad eliminare gli sprechi al fine di migliorare la qualità, ridurre il tempo necessario per la produzione e di conseguenza ridurre i costi.

Nello svolgimento del lavoro di tesi, l'ottimizzazione del reparto oggetto di studio è scaturita dall'analisi delle direttive di tale metodologia, in particolare per la riduzione degli sprechi e l'impiego del kanban.

Nei paragrafi che seguono verrà data una visione sintetica di questa nuova filosofia ormai diventata standard nelle aziende.

## 3.1 Cenni storici: la Toyota e la Produzione Snella

La nascita della produzione snella è da attribuire all'azienda nipponica Toyota Motor Company che a partire dal 1950 sviluppò un nuovo sistema di produzione chiamato Toyota Production System. Tale sistema si poneva in forte contrasto rispetto alla produzione di massa e si focalizzava sull'ottenimento di un elevato grado di flessibilità che consentisse, a partire da risorse contenute, di soddisfare la domanda di vari prodotti o di diverse varianti dello stesso prodotto. Il termine Lean Production si deve a un gruppo di studio del MIT (Massachusetts Institute of Technology) che, a fronte dell'ascesa dell'industria automobilistica giapponese e del decadimento di quella americana ed europea, aveva ricevuto l'incarico di condurre un'analisi delle differenze nell'approccio alla produzione.

La Toyota Motor Company (fondata nel 1937) si trovava nel 1949 ad affrontare una crisi conseguente ad un crollo delle vendite. Questo da un lato provocò una importante crisi economica che portò l'azienda al licenziamento di un elevato numero di lavoratori, dall'altro costrinse i responsabili e la proprietà dell'azienda a trovare una soluzione per affrontare la crisi. Proprio questa situazione spinse Eiji Toyoda ad affrontare un viaggio a Detroit di tre mesi presso lo stabilimento di Rouge di Ford per studiare il processo produttivo e valutare l'adozione da parte della Toyota dei principi della produzione di massa.

In questi anni lo stabilimento della Ford rappresentava l'emblema della produzione di massa che, formulata agli inizi del Novecento a partire dalle teorie di Frederick Winslow Taylor e Henry Ford, era ormai adottata a livello globale. Eiji Toyoda scelse lo stabilimento di Rouge in quanto all'epoca rappresentava l'azienda automobilistica più produttiva, con una produzione giornaliera che si attestava sulle 7000 autovetture.

Al ritorno dal viaggio Eiji Toyoda si rese conto che il modello americano non avrebbe potuto essere replicato nella Toyota Motor Company. In particolare, tra i principali problemi riscontrati figurava il numero di pezzi prodotti annualmente. Infatti, la produzione di massa consentiva di incrementare notevolmente la produttività e conseguentemente di ridurre il costo di produzione per unità a fronte di un numero molto elevato di pezzi prodotti dello stesso articolo. Questo accadeva perché per il singolo prodotto venivano realizzate delle linee di assemblaggio completamente dedicate e come si può ben capire questo permetteva di ridurre il tempo di produzione aumentando il numero di pezzi prodotti per unità di tempo a fronte di una riduzione della flessibilità della produzione (la gamma di prodotti risultava ridotta ed i modelli non venivano cambiati per molto tempo) e della personalizzazione del prodotto. La produzione, dunque, risultava molto rigida e rappresentava un'economia di scala. Trovava pertanto giustificazione solo a fronte di un elevato volume di produzione. Proprio questo aspetto non poteva essere conciliato nella Toyota, che nel 1950 poteva vantare una produzione totale (considerando tutta la gamma di prodotti) che si attestava attorno a qualche migliaio di veicoli contro una produzione richiesta per singolo articolo che doveva superare il milione di veicoli l'anno.

Presa consapevolezza che il sistema della produzione di massa non poteva essere applicato Eiji Toyoda, insieme al responsabile della produzione Taiichi Ohno, sviluppò un nuovo sistema di produzione, il Toyota Production System (TPS), che sta proprio alla base della Produzione Snella. Tale sistema, in seguito a lunghe sperimentazioni, venne completato verso la fine degli anni Sessanta.

Il Toyota Production System risultò così efficacie che venne replicato dapprima dalle aziende nipponiche e successivamente, a partire dagli anni Ottanta, venne studiato ed adottato dai più grandi costruttori mondiali di auto.

Come ultima considerazione è importante sottolineare che la teoria della Produzione Snella è stata formulata dall'ottimizzazione della produzione di un'azienda automobilistica (la Toyota), ma risulta valida per tutte le aziende di produzione e di assemblaggio<sup>8</sup>.

<sup>8</sup> Per approfondimenti legati allo studio sulla produzione snella condotto dal MIT si rimanda alla seguente pubblicazione: "The Machine That Changed the World, The Story of Lean Production: Toyota's Secret Weapon

Nella figura XVIII è presentato uno schema illustrativo del TPS.

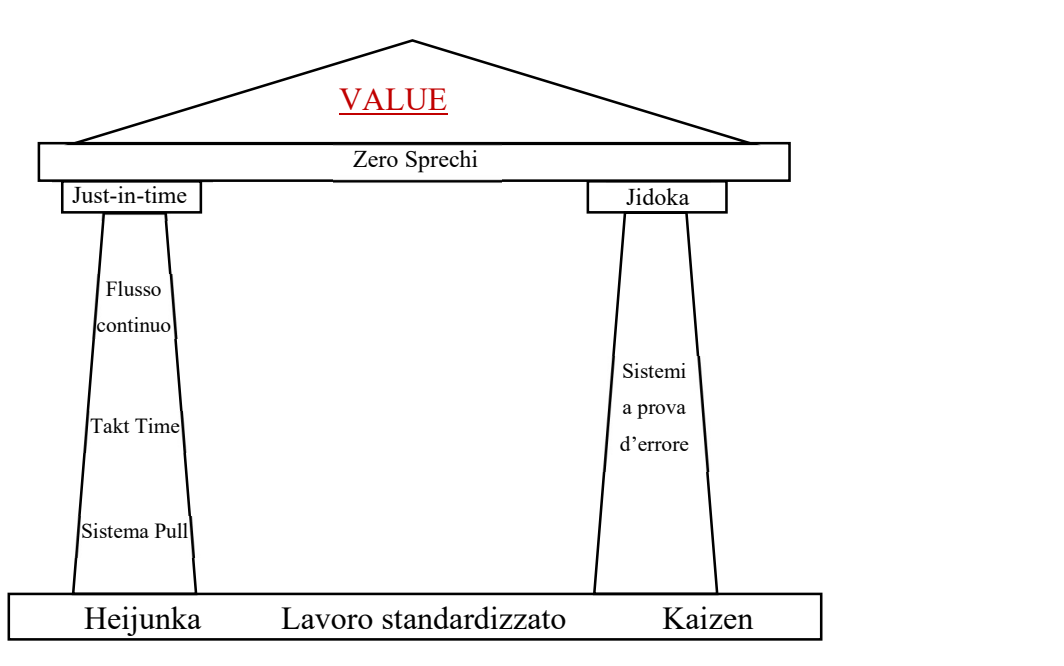

Figura XVIII: Schema illustrativo del TPS (Toyota Production System)

Come si può vedere dalla figura XVIII per mezzo di diverse metodologie operative si arriva all'obiettivo finale Value, ovvero valore della produzione che si traduce nel raggiungere la migliore qualità nel minor tempo possibile al minor costo. Questo può essere raggiunto per mezzo dell'applicazione di determinate metodologie, tra le quali figurano il just-in-time ed il jidoka che per la loro importanza nello schema illustrativo sono rappresentati dai due pilastri. Queste ed altre metodologie, fondamentali per capire la filosofia che sta alla base della Lean Production, verranno affrontate nel paragrafo seguente.

## 3.2 La Lean Manufacturing e l'identificazione degli sprechi

La flessibilità nella produzione, oltre che garantire la possibilità di fornire al cliente un prodotto personalizzato, permette di limitare possibili perdite per il cambiamento repentino del mercato o al sempre più frequente rinnovo della gamma di prodotti offerti.

La filosofia della produzione snella risiede nell'identificazione degli sprechi e nella loro eliminazione. Gli sprechi, in giapponese definiti *muda*, si configurano in tutto ciò che non è necessario per la produzione. Gli sprechi possono essere di diversa natura: sprechi dovuti alle

in the Global Car Wars That Is Now Revolutionizing World Industry", Autori: James P. Womack, Daniel T. Jones and Daniel Roos, Editore: Free Press (1990), pagine: 10 - 65

movimentazioni (del materiale e degli operatori), sprechi generati da tempi di attesa, sprechi legati al trasporto del materiale o sprechi dovuti a difetti riscontrati negli articoli<sup>9</sup>. In particolare, la filosofia della Lean Manufacturing è conosciuta per l'obiettivo di ridurre i "sette sprechi" già identificati dal sistema Toyota. I sette sprechi sono:

- Sovrapproduzione: si configura nella pratica di produrre un dato bene prima che ce ne sia una effettiva richiesta. La sovrapproduzione comporta costi elevati ed una riduzione della qualità del prodotto;
- Scorte eccessive: scorte di materiale in eccesso tendono a nascondere problemi legati alla progettazione del layout aziendale e comporta un incremento dei lead times ed una riduzione della produttività dello spazio a disposizione. Pertanto, tale spreco comporta un incremento dei costi. Con il termine "scorta" si identifica qualsiasi materiale giaccia in attesa di una lavorazione;
- Tempo di attesa: si configura nello spreco di tempo che si ha quando il materiale non viene movimentato o non viene lavorato. È lo spreco più semplice da individuare;
- Trasporto del materiale tra due processi: la movimentazione dei materiali si configura come un costo che non aggiunge valore al prodotto, inoltre una eccessiva movimentazione dei prodotti può causare dei danni agli stessi e dunque ridurre la qualità del prodotto ottenuto. Il trasporto può diventare uno spreco ad esempio nel caso di:
	- o Layout obsoleto o mal progettato;
	- o Spazio occupato dalle linee eccessivo rispetto alle reali esigenze;
- Movimentazioni non necessarie: si riferisce non solo alla movimentazione dei componenti, ma anche a quella dei lavoratori o delle attrezzature necessarie per il montaggio, che possono causare danni, affaticamento degli operatori o ancora problemi legati alla sicurezza nel lavoro. Anche in questo caso tale spreco nasce da una sbagliata progettazione del layout e delle stesse postazioni di lavoro;
- Processo: impiego di risorse costose che non sono necessarie, o aggiunta di particolari caratteristiche al progetto che non sono richieste dal cliente. Un esempio può essere l'installazione di macchinari con una capacità produttiva superiore alle necessità della linea;
- Difetti: i difetti nella qualità dei prodotti comportano un importante incremento dei costi. Questo in quanto i difetti si traducono nella necessità di effettuare delle ri-

<sup>9</sup> Lean Manufacturing Case Study with Kanban System Implementation, Nor Azian Abdul RahmanSariwati Mohd SharifMashitah Mohamed Esa, Procedia Economics and Finance (2013), pagine: 174 – 180

lavorazioni, quando possibile, o nello scarto dei componenti.<sup>10</sup> Come conseguenza si ha un incremento dei Lead time cliente.

L'analisi degli sprechi nasce dall'analisi dei processi e nella loro distinzione tra processi a valore aggiunto e processi non a valore aggiunto. Lo scopo è di eliminare tutte quelle attività e comportamenti che non aggiungano valore alla produzione. Questo si traduce nel produrre nel minor tempo al costo minore possibile.

Per l'applicazione della Lean Manufacturing sono stati studiati nel tempo degli strumenti a servizio delle aziende che, mediante l'applicazione di determinate procedure, consentono l'identificazione e la conseguente eliminazione degli sprechi.

Nel seguito vengono esaminati alcuni tra questi strumenti che si sono rilevati di particolare utilità nell'analisi e nell'ottimizzazione del reparto.

## 3.2.1 Kaizen

Il termine kaizen è una parola giapponese che può essere tradotta in "miglioramento continuo"<sup>11</sup>. La filosofia kaizen, tipica della cultura giapponese, sta alla base del sistema TPS e parte dall'assunto che qualsiasi situazione possa essere continuamente migliorata. Tale processo da un lato agevola l'ottimazione continua dei processi, dall'altro comporta tanti piccoli miglioramenti nel tempo che richiedono un piccolo costo di implementazione.

In quest'ottica non è contemplato uno stato di perfezione, ma qualsiasi processo, per quanto ottimizzato, presenta margine di miglioramento.

Le tre principali attività del kaizen sono:

- Sistema delle 5S;
- Standardizzazione;
- Eliminazione degli sprechi (muda).

<sup>&</sup>lt;sup>10</sup> LEAN MANUFACTURING Business Bottom-Line Based, autore: John X. Wang, editore: CRC Press Taylor & Francis Group, anno: 2011, pag:1-2

<sup>&</sup>lt;sup>11</sup> Il termine kaizen è l'unione di due parole giapponesi: la parola "kai" che significa *cambiamento* e la parola "zen" che significa *meglio*.

### 3.2.2 Just in Time

Il just in time rappresenta il primo pilastro del TPS e mira all'eliminazione delle scorte eccessive di materiale e di componenti lavorati in azienda. Il nome stesso suggerisce che si deve produrre solo quando serve, ovvero a fronte di una domanda del cliente. Si può dunque affermare che è il cliente che tira la produzione (sistema Pull) e le macchine prodotte sono già vendute. Questo nuovo approccio alla produzione riduce in maniera drastica le scorte di materiale e le giacenze di componenti e semi assemblati in attesa di essere lavorati.

Tale sistema produttivo comprende tre elementi principali:

- Sistema Pull;
- Takt Time;
- Flusso continuo.

Il sistema Pull, come accennato precedentemente, stravolge il flusso produttivo che non viene più determinato a priori, mediante studi della produzione basati su stime previsive della futura domanda (sistema Push<sup>12</sup>), bensì viene determinato dagli stessi clienti che richiedono il prodotto. Tale sistema viene perseguito mediante uno strumento denominato Kanban.

Il secondo elemento, takt time, rappresenta un tempo ed è indicativo del ritmo della produzione. In particolare, si può dire che per mezzo di tale parametro si può legare la produzione al mercato, in quanto rappresenta il tempo a disposizione per ottenere una unità di prodotto. La formulazione classica del takt time è la seguente:

$$
TT = \frac{Tempo \ a \ disposizione \ in \ un \ giorno}{pezzi \ richiesti \ in \ un \ giorno}
$$

Infine, il flusso continuo indica una produzione basata su pezzi singoli che si muovono in modo continuo lungo la linea produttiva senza giacenze intermedie.

<sup>&</sup>lt;sup>12</sup> Sistema Push: in tale sistema è l'attività a monte che spinge quella a valle, pertanto l'approvvigionamento delle materie prime, la loro movimentazione ed in definitiva la produzione viene stabilita a priori prevedendo il fabbisogno da soddisfare.

## 3.2.3 Jidoka

Il secondo pilastro di TPS è rappresentato dal Jidoka, termine giapponese che può essere tradotto con "automazione"<sup>13</sup>. Nel concreto tale sistema prevede di dotare le macchine e le linee di assemblaggio di un sistema di fermata, da usare all'insorgere di un'anomalia.

Le conseguenze dell'applicazione di tale metodo risultano particolarmente importanti e portano ad un miglioramento continuo della linea di produzione con la progressiva eliminazione delle cause alla base delle anomalie. Tale metodo rivoluziona il concetto precedentemente radicato della produzione che non si ferma mai, che porta alla risoluzione temporanea di eventuali anomalie nel processo di produzione, ma che non elimina le cause che le hanno generate, causando perdite di tempo assai maggiori.

## 3.2.4 Il "Sistema delle 5S"

L'implementazione in azienda del sistema delle 5S permette di ottenere un miglioramento dell'ambiente di lavoro, andando a focalizzarsi sull'organizzazione e la standardizzazione.

Il nome di questa metodologia di ottimizzazione dell'ambiente di produzione deriva da cinque termini giapponesi indicanti i cinque principi fondanti. Con il riconoscimento dell'importanza di tale metodo a livello internazionale i termini giapponesi sono stati tradotti in inglese, conservando comunque il significato originario. I cinque principi sono:

- Sort (ordinare): prevede il riordino di tutti gli articoli e la rimozione di tutto ciò che non apporta valore aggiunto;
- Straighten (mettere a posto): prevede di mantenere in ordine gli articoli rimanenti;
- Shine (splendore, pulizia): prevede di pulire la postazione di lavoro e di stabilire delle ispezioni periodiche;
- Standardize (standardizzare): prevede una standardizzazione delle procedure precedenti;
- Sustain (sostenere): prevede di supportare gli obiettivi raggiunti mediante autodisciplina, formazione, una comunicazione efficace ed un totale coinvolgimento dell'operatore.

<sup>&</sup>lt;sup>13</sup> Il significato del metodo Jidoka può essere facilmente compreso per mezzo di un aforisma dei dirigenti Toyota: "Ferma la produzione affinché la produzione non si fermi mai".

Dai principi sopra riportati si capisce bene come l'obiettivo primo sia il miglioramento delle condizioni della postazione di lavoro, ad esempio una postazione di assemblaggio, ottenendo un continuo e progressivo efficientamento della stessa.

Altro aspetto che risulta di primaria importanza è l'aumento degli standard di sicurezza. Questo risulta conseguente in particolare al riordino ed alla pulizia della postazione di lavoro ed alla standardizzazione delle procedure.

Inoltre, un incremento delle condizioni di sicurezza aumenta il coinvolgimento dell'operatore che vede il suo lavoro tutelato ed incentivato allo stesso tempo e questo, come ormai si è ampiamente dimostrato, porta ad un incremento della produttività degli operatori.

Si sottolinea anche l'importanza della pulizia e del mantenimento della postazione di lavoro ordinata. Infatti, sebbene spesso questo aspetto venga messo in secondo piano, la pulizia permette di ottenere sostanziali benefici in termini di risparmio di tempo e di costi. Questo risulta evidente se si pensa che in una postazione di lavoro pulita ed ordinata ogni più piccola avaria dei macchinari impiegati è facilmente individuabile, ad esempio una perdita di olio o ancora una perdita di aria di un impianto pneumatico. Questo consente di intervenire in maniera tempestiva sull'avaria prevenendo guasti ben più gravi che possono causare il fermo macchina (con conseguenti costi legati all'intervento di manutenzione straordinaria e costi legati alla mancata produzione) o nel caso peggiore l'infortunio dell'operatore.

## 3.2.5 Kanban

Tra gli sprechi citati nel paragrafo precedente compaiono quelli dovuti alle inefficienze nello stoccaggio degli articoli necessari per la produzione.

Per ovviare a tale tipologia di spreco la filosofia della produzione snella ha ideato uno strumento denominato kanban, che aiuta a mantenere le scorte minime necessarie. L'idea di fondo risiede nel generare una richiesta di materiale, per il rifornimento degli scaffali di approvvigionamento, non periodica, bensì in funzione del reale consumo degli articoli. Nel descrivere questo nuovo approccio si parla anche di "Pull Flow", ovvero flusso tirato dai materiali, e viene contrapposto al sistema "Push Flow" che prevede di spingere i materiali anticipando il fabbisogno generato dalla richiesta del cliente.

Kanban è una parola composta Giapponese che può essere tradotta come "segnale visuale". Il significato del termine deriva dal fatto che ad indicare il consumo di un determinato materiale veniva impiegato un cartellino. Inizialmente il cartellino era fisico, successivamente con l'evolversi degli strumenti in dotazione agli operatori (nel caso in esame con l'adozione del terminalino) e dei sistemi informatici gestionali (nel caso in esame AX Dynamics) il cartellino è diventato virtuale.

In precedenza, infatti, il cartellino kanban veniva posizionato su un contenitore contenente una determinata quantità di un certo articolo. Quando il materiale veniva terminato il cartellino veniva prelevato e passato all'addetto al rifornimento che provvedeva a ricostituire la scorta. Attualmente, per mezzo del terminalino, viene sparata la targhetta del contenitore e in questo modo si invia la richiesta di rifornimento al magazzino. In questo caso si parla anche di kanban elettronico e sul cartellino del contenitore viene stampato un codice a barre. Tale evoluzione del sistema consente i seguenti vantaggi:

- Riduzione dei tempi necessari per la gestione delle informazioni;
- Risoluzione del problema della perdita dei cartellini.

Tra i benefici ottenibili da una corretta implementazione del sistema kanban in azienda figurano:

- Eliminazione della sovrapproduzione;
- Aumento della flessibilità nella risposta al cliente;
- Riduzione dei costi legati alla logistica e dei livelli di scorta;
- Maggiore integrazione nella catena dei processi dei fornitori.

Il kanban può seguire diverse logiche a seconda delle esigenze della produzione, tra le più usate risulta la logica del doppio contenitore: "Double Bin". In questo caso si predispongono due contenitori contenenti lo stesso articolo, quando un contenitore si svuota si procede al ripristino.

## 4 Sistemi ERP

Oggi più che mai, in un contesto in cui la globalizzazione può ritenersi ormai pienamente compiuta, le aziende produttive, in particolare quelle di medie-piccole dimensioni, si trovano ad affrontare un ambiente particolarmente competitivo. Per guadagnare vantaggio competitivo e imporsi nel mercato risulta necessario concentrarsi sulle esigenze del cliente e offrire prodotti e servizi nel più rapido tempo possibile e con il maggiore valore aggiunto possibile.

Tenendo presente questo quadro è necessario attuare un'attenta politica di analisi e controllo della produzione, andando a lavorare su taluni aspetti che non sono infrequenti, quali:

- Non conoscenza o scarsa conoscenza del costo del lavoro;
- Dimensionamento delle scorte sbagliato, e in genere sovradimensionamento;
- Non rispetto delle date di consegna al cliente prefissate;
- Scarsa abilità nella pianificazione dei requisiti della produzione.

Sempre con il fine di migliorare le relazioni con i clienti deve essere obiettivo principale assicurare la qualità più elevata possibile ottenibile a costi ragionevoli. Tale obiettivo deve inoltre essere uno stimolo utile a perseguire un miglioramento continuo con una costante ottimizzazione delle risorse.

Gli aspetti qui citati sono di cruciale importanza per ottenere un aumento nell'efficienza dei processi, e possono essere risolti mediante l'impiego di un sistema ERP (Enterprise Resource Planning).

## 4.1 Cenni storici sull'evoluzione del sistema ERP

Per arrivare all'implementazione dei sistemi ERP la strada è stata lunga, il primo sistema nato per organizzare la produzione è stato l'EOQ (Economic Order Quantity, noto anche come lotto economico d'acquisto). Tale sistema è stato ideato nel 1913 da Ford Whitmann Harris, era chiaramente basato su carta e veniva impiegato per la pianificazione della produzione. In particolare, il Lotto economico di acquisto persegue l'obiettivo di ottimizzare la gestione delle scorte andando a minimizzare la somma dei costi di approvvigionamento delle materie prime ed il costo di immagazzinamento. Tale sistema, che viene impiegato tuttora, presenta come requisito principale la costanza della domanda del dato materiale in un periodo di tempo abbastanza lungo ed in genere uguale a un anno. Nella figura XIX vengono presentati gli andamenti delle curve di costo, prese come parametro per l'analisi EOQ, in relazione alla numerosità del lotto di acquisto:

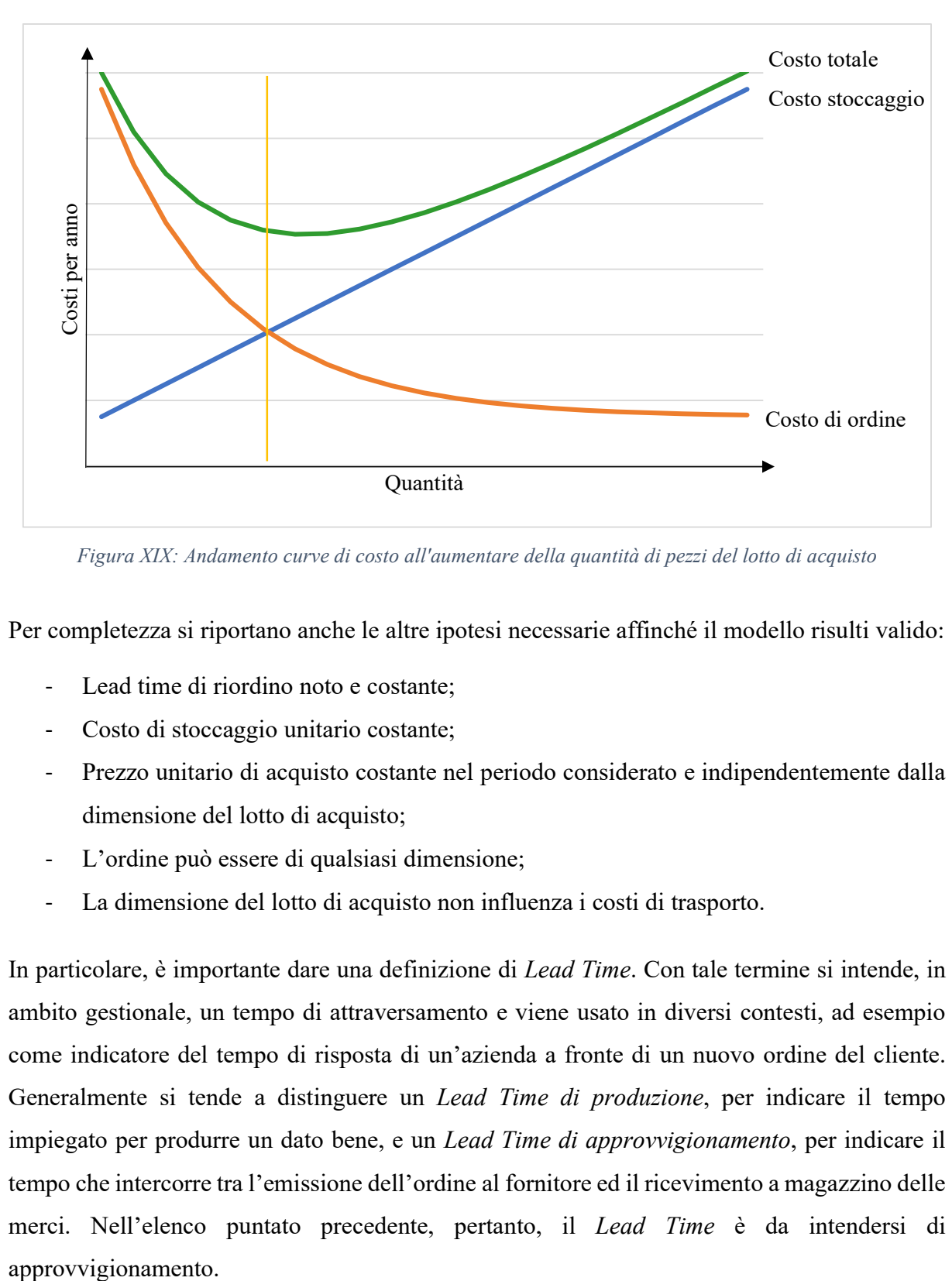

Figura XIX: Andamento curve di costo all'aumentare della quantità di pezzi del lotto di acquisto

Per completezza si riportano anche le altre ipotesi necessarie affinché il modello risulti valido:

- Lead time di riordino noto e costante:
- Costo di stoccaggio unitario costante;
- Prezzo unitario di acquisto costante nel periodo considerato e indipendentemente dalla dimensione del lotto di acquisto;
- L'ordine può essere di qualsiasi dimensione;
- La dimensione del lotto di acquisto non influenza i costi di trasporto.

In particolare, è importante dare una definizione di Lead Time. Con tale termine si intende, in ambito gestionale, un tempo di attraversamento e viene usato in diversi contesti, ad esempio come indicatore del tempo di risposta di un'azienda a fronte di un nuovo ordine del cliente. Generalmente si tende a distinguere un Lead Time di produzione, per indicare il tempo impiegato per produrre un dato bene, e un Lead Time di approvvigionamento, per indicare il tempo che intercorre tra l'emissione dell'ordine al fornitore ed il ricevimento a magazzino delle merci. Nell'elenco puntato precedente, pertanto, il Lead Time è da intendersi di Viene infine presentata la relazione impiegata per il calcolo del lotto economico di acquisto:

$$
EOQ = \sqrt{\frac{2 D c_o}{p c_s}}
$$

dove:

- D: domanda annua del prodotto;
- $-c<sub>o</sub>$ : costo ordine;
- $p$ : prezzo di acquisto del prodotto;
- $-c_s$ : costo annuo di immagazzinamento.

Molti anni dopo, nel 1964, la Black & Decker sviluppa il sistema MRP (Material Requirements Planning). Tale sistema nasceva dall'integrazione del sistema EOQ con le nuove tecnologie ed in particolare il computer ed i sistemi informativi.

Nel 1983 si ha un'evoluzione del sistema MRP, che ha portato allo sviluppo del "Material Resource Planning", conosciuto anche come MRP II. L'aspetto centrale dietro al passaggio da MRP a MRP II consiste nell'integrazione di diverse attività di produzione, permette dunque di gestire i materiali, ma anche altre informazioni come ad esempio distinte di materiali. Tale sistema mostrava pertanto i benefici legati all'integrazione di diverse tipologie di dati, relativi a diverse aree funzionali aziendali, che portavano al miglioramento dell'efficienza. In particolare, permetteva una pianificazione della produzione più efficiente, la riduzione dell'inventario ed in definitiva una più mirata riduzione degli sprechi.

Capiti i vantaggi ottenibili dall'integrazione di dati di differente natura, il metodo si è sviluppato progressivamente, coinvolgendo informazioni legate non solo alla sfera della produzione, ma anche altre aree come quella finanziaria, la gestione della contabilità e la gestione del portafoglio clienti. Come risulta evidente questo è stato possibile solo grazie alla continua evoluzione delle tecnologie, ed in particolare delle tecnologie in ambito informatico.

Si arriva dunque al 1990 in cui per i sistemi di gestione si conia la sigla ERP (Enterprise Resource Planning). Da tale anno il mercato dei sistemi gestionali ERP ha conosciuto un'importante crescita, e questo è stato possibile grazie alle elevate aspettative di riduzione dei costi di produzione che questi software alimentavano.
Tuttavia, risulta importante evidenziare come verso la fine degli anni '90 si è registrato uno smorzamento dell'entusiasmo verso l'adozione di sistemi di gestione ERP a causa degli ingenti investimenti necessari sia in termini di tempo sia in termini di soldi. Difatti, come verrà nel seguito analizzato, l'implementazione di un sistema ERP in azienda è un processo lungo e laborioso che può richiedere anche diversi anni duranti i quali possono verificarsi guasti tecnici e cosa ben peggiore la perdita nel controllo dei processi aziendali<sup>14</sup>.

## 4.2 Vantaggi e svantaggi di un sistema ERP

Si è già evidenziato come un sistema ERP permetta di avere a disposizione dati di natura diversa, grazie all'integrazione dei processi aziendali, e aggiornati in tempo reale. Questo permette al management di poter intraprendere decisioni in tempo breve ed in maniera accurata. Per valutare la scelta di un sistema ERP bisogna considerare i seguenti parametri:

- Total Cost of Ownership (TCO): un sistema ERP si presenta come un sistema software complesso, che per arrivare a gestire i processi in maniera integrata ed efficiente talvolta può richiedere anni di implementazione. Questo porta a dover considerare non solo il costo del sistema come prodotto commerciale, ma anche i costi per la personalizzazione del software e per il cambiamento di approccio da parte dei lavoratori attraverso corsi ed eventi di formazione;
- Flessibilità: un sistema ERP successivamente alla sua implementazione in azienda può aver bisogno di successive modifiche legate o all'insorgere di nuove esigenze o per un'ottimizzazione del sistema stesso. Pertanto, risulta particolarmente importante la flessibilità del programma a nuove configurazioni, nonché la capacità di lavorare su hardware e databases differenti in modo da poter sfruttare i sistemi più o meno eterogenei a disposizione dell'azienda;
- Usabilità: il sistema deve essere semplice da usare, in particolar modo per l'operatore di reparto che costituisce l'utente finale;
- Modularità: un sistema ERP dovrebbe presentare un'architettura aperta, questo consente di apportare modifiche a ciascun modulo senza interessare gli altri moduli;

<sup>14</sup> Come riporta lo studio condotto da Hanseth, Ole U., Kristin Braa e Claudio U. Ciborra, nell'articolo: "The Control Devolution: ERP and the Side Effects of Globalization." Data Base for Advances in Information Systems 32.4 (2001): 34-46.

- Sicurezza: è importante che il software adottato sia sicuro nella trasmissione dei dati e delle informazioni, in particolare di quelle a carattere confidenziale.

# 4.2.1 Vantaggi

I principali benefici che si possono ottenere dall'adozione di un sistema ERP sono rintracciabili nei seguenti macro-gruppi:

- Controllo operazionale;
- Controllo manageriale;
- Pianificazione strategica.

Per quanto riguarda la prima voce i vantaggi connessi sono legati alla riduzione dei costi conseguente ad una migliore pianificazione, la riduzione delle attività che non apportano valore, l'aderenza dei processi alle precedenti pianificazioni.

Per quanto riguarda la seconda voce, il controllo manageriale, grazie all'immediata disponibilità di dati il management può interrogare il programma per prendere, in breve tempo, le decisioni necessarie. Questo porta ad una riduzione del lead time per il cliente.

Infine, per quanto riguarda la pianificazione strategica, grazie alla possibilità di incrociare i dati provenienti da aree operative differenti ed il confronto di questi con i dati storici, viene resa più efficiente la pianificazione dei prossimi obiettivi e la formulazione di strategie coerenti per il perseguimento degli stessi.

# 4.2.2 Svantaggi

I principali aspetti negativi dell'implementazione in azienda di un sistema ERP, senza considerare gli ingenti costi connessi, sono da ricondurre ad una scarsa flessibilità nella personalizzazione del programma. Per tale ragione questo risulta un parametro fondamentale di discriminazione tra i diversi sistemi ERP oggi in commercio.

L'importanza della personalizzazione è legata alla profonda diversità, organizzativa e gestionale, di un'attività rispetto a tutte le altre. Adottare un sistema rigido standard comporta sostenere importanti spese per l'introduzione del programma in azienda con il rischio di non poter sfruttare a pieno tale strumento e dunque non ottenere nel tempo i risultati sperati. Talvolta capita che per sopperire alla scarsa flessibilità dei sistemi ERP adottati le aziende siano costrette a effettuare una riorganizzazione dei processi. Tuttavia, è da sottolineare come questa operazione sia particolarmente delicata e possa rappresentare un rischio per la salute dell'azienda.

## 4.3 Software AX Dynamics

Attualmente l'azienda impiega il programma gestionale AX Dynamics, che consente la gestione di tutte le dinamiche aziendali, dalla gestione del magazzino, alla gestione della produzione delle commesse, alla contabilità. Tale programma è stato introdotto in azienda a maggio del 2018, anno in cui è stata compiuta la transizione dal vecchio programma As 400. La decisione di cambiare sistema gestionale è scaturita dalle limitazioni del programma precedentemente usato e dalle funzionalità ben inferiori al programma AX, accettando tuttavia di rinunciare ad un sistema più intuitivo ed immediato per gli operatori.

Dynamics Ax è un software basato sugli standard di Microsoft, pertanto dovrebbe presentare un'interfaccia maggiormente familiare rispetto ad altri sistemi ERP, inoltre presenta un'elevata compatibilità con i più usati programmi di gestione e di calcolo.

L'implementazione del software prevede una suddivisione delle diverse aree operative in livelli separati (costruzione modulare). Questo consente di apportare modifiche a taluni moduli nel tempo senza interessare altri moduli che continuano a funzionare.

Altra caratteristica importante è che ogni funzionalità può essere attivata o disattivata a seconda della tipologia di utente. Questo permette di creare un accesso personalizzato alle risorse di Ax, e risulta particolarmente importante se si considera che il programma integra dati provenienti da tutte le aree operative, come ad esempio aree più sensibili come la contabilità.

### 4.3.1 Funzionalità di AX usate

Per il lavoro di tesi sono state usate solo alcune delle funzionalità del programma riguardanti l'area di produzione. Nel seguito verranno sinteticamente descritte così da mostrare l'interfaccia programma-operatore.

### 4.3.1.1 Accesso, schermata principale

Qualsiasi risorsa dell'azienda per poter accedere al programma deve effettuare l'accesso con le proprie credenziali. Questo, oltre che per una questione di sicurezza, consente di personalizzare

la propria pagina con le funzioni di competenza. Per esempio, ad un operatore di linea non compariranno le funzioni di contabilità, ma solo quelle legate alla produzione. La personalizzazione delle funzioni usate rende inoltre il programma maggiormente accessibile, semplificandone l'impiego.

Nella figura XX viene mostrata la schermata di accesso con la richiesta delle credenziali.

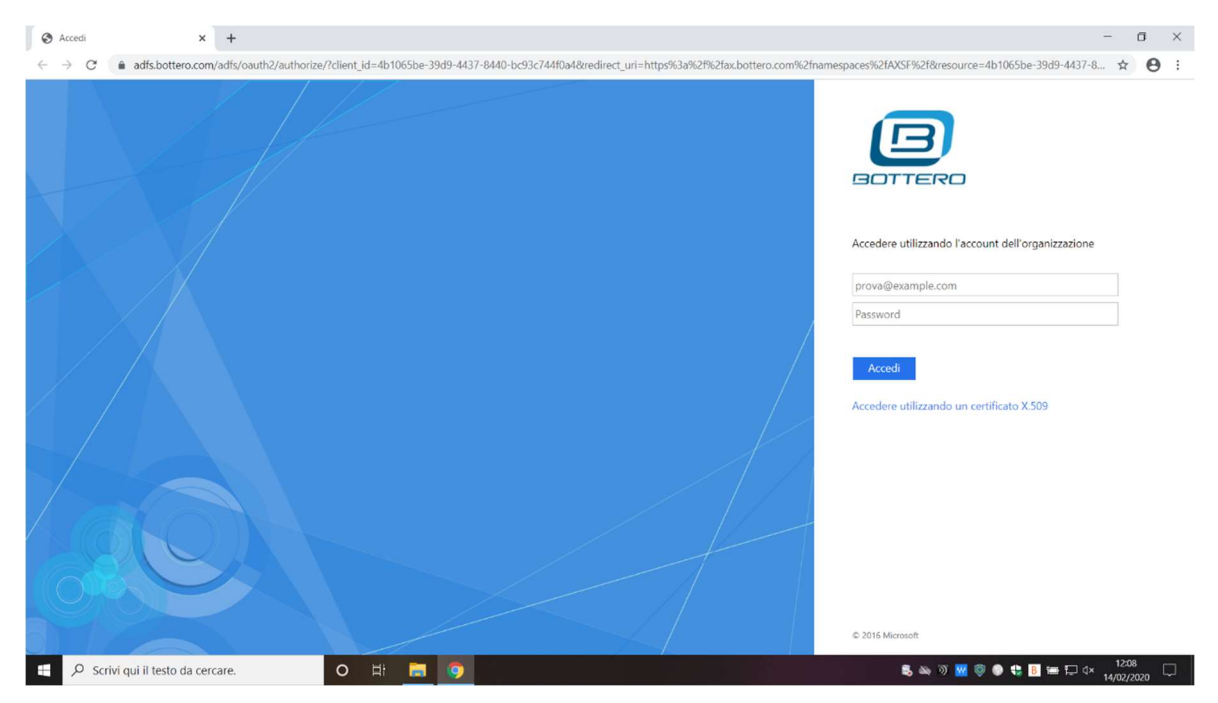

Figura XX: Schermata principale di accesso al programma Dynamics Ax

Di seguito, nella figura XXI, viene mostrata la schermata del menu principale, dove figurano i moduli che possono essere personalizzati, garantendo una più elevata accessibilità da parte di tutti gli utenti.

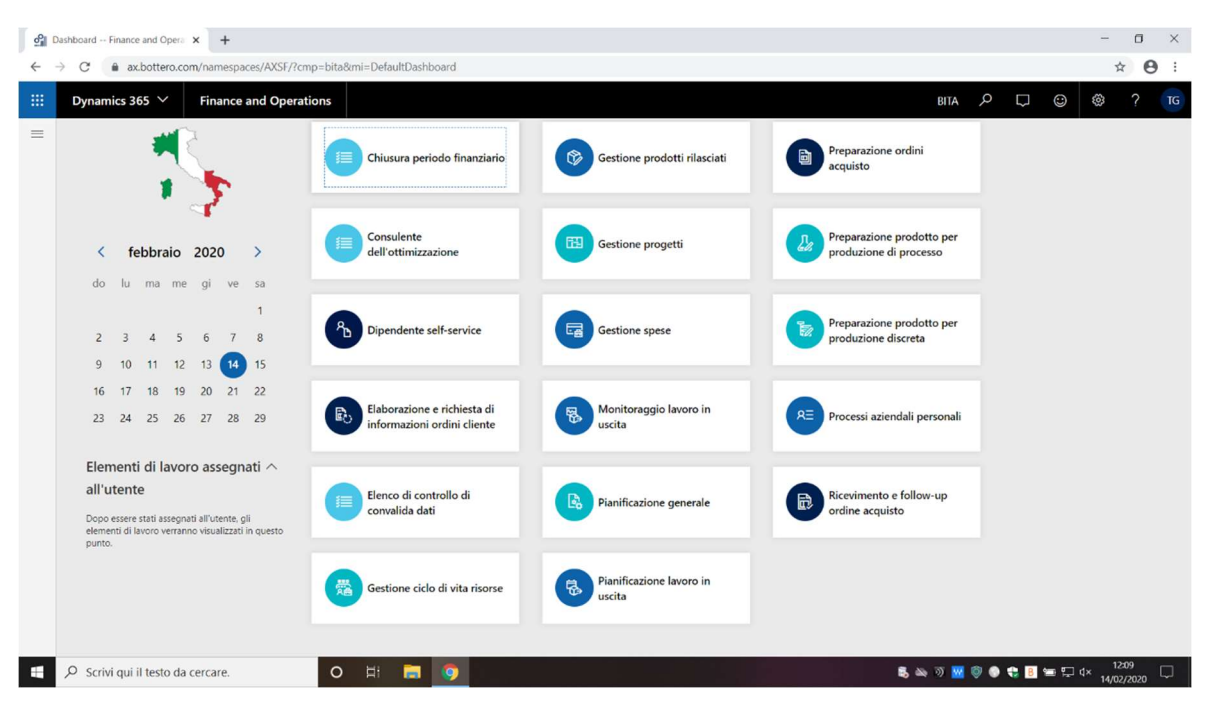

Figura XXI: Menu principale personalizzabile con i moduli di interesse (Dynamics Ax)

# 4.3.2 Principali comandi utili

Come è stato precedentemente spiegato il programma lavora su tutte le diverse aree aziendali. Tali aree di competenza spesso non sono nettamente distinte, ma presentano interconnessioni e funzionalità in comune. A titolo di esempio, per quanto riguarda il controllo di produzione il menù delle diverse funzionalità viene presentato nella figura XXII.

| $\sigma$ Tutti gli ordini di produzione $-F \times$<br>→                                                                                                    | $+$<br>ax.bottero.com/namespaces/AXSF/?cmp=bita8mi=ProdTableListPage                                                                                                    |                                                                                                    |                                                                                                    |                                                                                                    | $\Box$<br>$\boldsymbol{\Theta}$<br>☆                                                | $\times$                                    |
|----------------------------------------------------------------------------------------------------|----------------------------------------------------------------------------------------------------|----------------------------------------------------------------------------------------------------|----------------------------------------------------------------------------------------------------|----------------------------------------------------------------------------------------------------|-------------------------------------------------------------------------------------|---------------------------------------------|
| 冊<br>Dynamics 365 $\vee$<br>$-125$<br>$\blacktriangle$ Preferiti<br>CTP<br>*<br>Prodotti rilasciati<br>Tutti gli ordini di<br>produzione<br>Ubicazioni<br>*<br>Ubicazioni fisse<br>٠<br><b>D</b> Recenti<br>b Aree di lavoro<br>A Moduli<br>Amministrazione<br>organizzazione<br>Amministrazione sistema<br>Approvvigionamento<br>Comune<br>Contabilità clienti | <b>Finance and Operations</b><br><b>El</b> Comprimi<br><b>B</b> Espandi tutto<br>▲ Ordini di produzione<br>Tutti gli ordini di produzione<br>$\star$<br>Ordini di produzione pianificati<br>Ordini di produzione ritardati<br>Processi di produzione correnti<br>Produzioni programmate<br>Produzioni avviate<br>Produzioni rilasciate<br>Ordini batch consolidati<br>D Operazioni<br>Tutti i cicli di lavorazione<br>Conto lavoro<br>$\blacktriangle$ Kanban | Controllo produzione > Ordini di produzione > Tutti gli ordini di produzione<br><b>b</b> Rettifiche<br>A Richieste di informazioni e report<br>Elenco esaurimento scorte materiali<br>Elenco esaurimento scorte materiali per<br>ordini batch<br>Elenco processi<br>A Produzione<br>Panoramica produzione<br>Panoramica ordini batch<br>Registrazione produzione<br>Registrazione ordini batch<br>Transazioni cicli di lavorazione<br>Report relazioni operative | D Esecuzione produzione<br><b>D</b> Risorse<br>Report Prenotazioni capacità<br>P Report semilavorati<br>P Report analisi costi<br><b>b</b> Attività periodiche<br><b>b</b> Impostazioni | q<br>$\Box$<br>$\odot$<br><b>BITA</b><br>$\mathbf{u}$<br>NAVIGATE<br>$\infty$<br>Numero di riferimento<br>PO00085300 | ☺<br>Gruppo di p<br>MC<br>SP<br>MC.<br>SP                                           | $\wedge$<br>$\lt$<br>Informazioni correlate |
| Contabilità fornitori<br>Contabilità generale<br>Controllo produzione<br>Gestione articoli<br>Gestione assistenza<br>Gestione cassa e banche<br>Gestione costi<br>Gestione informazioni sul<br>prodotto<br>Gestione magazzino                                                                                                    | Bacheca programmazione kanban<br>Programmazione processo kanban<br>Bacheca kanban per processi di<br>elaborazione<br>Bacheca kanban per processi di<br>trasferimento<br>Panoramica quantità kanban<br>Kanban<br><b>b</b> Esecuzione produzione                                                                                                    | Report ordini di produzione<br>Report processi di produzione correnti<br>Report distinte di prelievo<br>Report cicli di lavorazione<br>Report schede processi<br>Report processi cicli di lavorazione<br>Report processi cicli di lavorazione<br>senza BOM<br>CTP                                                                                                    |                                                                                                    |                                                                                                    | <b>MC</b><br><b>MC</b><br>MC<br>MC.<br>MC<br><b>MC</b><br>MC <sup>-</sup><br>MC<br> |                                             |

Figura XXII: Menù relativo all'area controllo di produzione (Dynamics Ax)

Nello svolgimento della tesi le principali funzionalità usate sono state:

- Prodotti rilasciati:
- Scorte disponibili;
- Transazioni;
- Tutti gli ordini di produzione;
- Ubicazioni:
- Ubicazioni fisse;

Attraverso il comando "Prodotti Rilasciati" si accede ad una scheda contenente tutti gli articoli al momento rilasciati. Pertanto, per ricercare un articolo è sufficiente cercare il codice relativo. Selezionando un determinato articolo sono disponibili diverse funzionalità, ad esempio risulta molto utile la possibilità, attraverso il comando "NAVIGATE", di andare a visualizzare il disegno dell'articolo, oppure andare a visualizzare le scorte disponibili (Inventario fisico) o ancora le transazioni del codice ricercato.

Per quanto riguarda le scorte l'inventario fisico rappresenta effettivamente quanti pezzi dello stesso articolo sono fisicamente presenti. Il programma fornisce una ulteriore suddivisione in "Fisico disponibile" e "Fisico prenotato", che consente così di visualizzare oltre la presenza fisica del componente la sua disponibilità ad essere prelevato.

La funzione "Tutti gli ordini di produzione" consente di visualizzare gli ordini di produzione attualmente emessi. È inoltre possibile filtrare gli ordini per ID-progetto e dunque visualizzare gli ordini legati ad una commessa. Gli ordini di produzione rappresentano gli ordini di tutti gli articoli necessari al montaggio della macchina e vengono pertanto usati per la gestione dell'approvvigionamento delle linee con i componenti richiesti.

Un ordine di produzione (Work Order) costituisce un raggruppamento di WK (Work), che rappresentano ordini di prelievo degli articoli richiesti.

La procedura per il rifornimento delle linee risulta dunque il seguente:

- Presa in carico della commessa, evasione ordini di produzione relativi;
- L'operatore prende in carico gli ordini di produzione ed esegue i vari WK correlati, prelevando dal supermarket gli articoli indicati ed andandoli a depositare in apposite aree lungo la linea.

Dall'esperienza condotta in reparto, si ritiene fondamentale affidare l'esecuzione degli ordini di produzione per un dato reparto ad un operatore specifico. Questo evita che gli operatori delle

diverse macchine si occupino, oltre che del montaggio, anche dell'approvvigionamento degli articoli. L'importanza di questa scelta risiede in una più efficiente gestione del supermarket. Infatti, se il montatore è costretto ad andare a procurarsi gli articoli avrà meno tempo per il montaggio della macchina, allo stesso tempo la mancanza di tempo disponibile può comportare una non corretta registrazione del prelievo creando così degli errori nei dati forniti dal programma Dynamics Ax. Diversamente, dedicando un operatore alla gestione del supermarket si avrà da un lato un rifornimento delle linee tempestivo, evitando sprechi di tempo legati alla ricerca degli articoli, dall'altra la sicurezza che ogni prelievo venga registrato a programma correttamente, evitando false giacenze.

Tornando alle funzionalità elencate in precedenza, per mezzo del TAB ubicazioni fisse è possibile verificare le ubicazioni di un dato articolo, si ha dunque la possibilità, a partire dal codice articolo, di sapere dove esso sia collocato in azienda.

Diversamente, attraverso la funzione ubicazioni è possibile verificare le ubicazioni create, cancellarle o crearne di nuove. Questo, come verrà illustrato nel paragrafo 6.2, è stato fatto per i cantilever posizionati a monte della linea di assemblaggio nelle campate I21, I22 e I23.

# 5 Analisi del reparto del Vetro Piano e sua ottimizzazione

Nel seguente paragrafo vengono esposte le modifiche apportate al layout del reparto del vetro piano laminato e delle soluzioni ideate per il miglioramento delle postazioni di lavoro degli operatori.

L'azienda ha deciso di apportare queste modifiche approfittando dell'introduzione di un nuovo modello in sostituzione del precedente<sup>15</sup> e dunque dei necessari adeguamenti degli scaffali contenenti gli articoli per il montaggio della nuova macchina.

# 5.1 Layout dell'azienda

Il layout dell'azienda viene presentato in figura XXIII, dove è stata evidenziata l'area relativa al reparto del vetro piano laminato, su cui si è concentrato lo studio.

<sup>&</sup>lt;sup>15</sup> L'introduzione del nuovo modello 520 è stata decisa in seguito ad un'analisi dei costi di produzione comparati ai ricavi conseguenti. Pertanto, risultando da tale analisi i costi di produzione troppo elevati, il modello di macchina è stato riprogettato. Il nuovo modello di 520 è attualmente in fase di collaudo nel reparto prototipi dell'azienda.

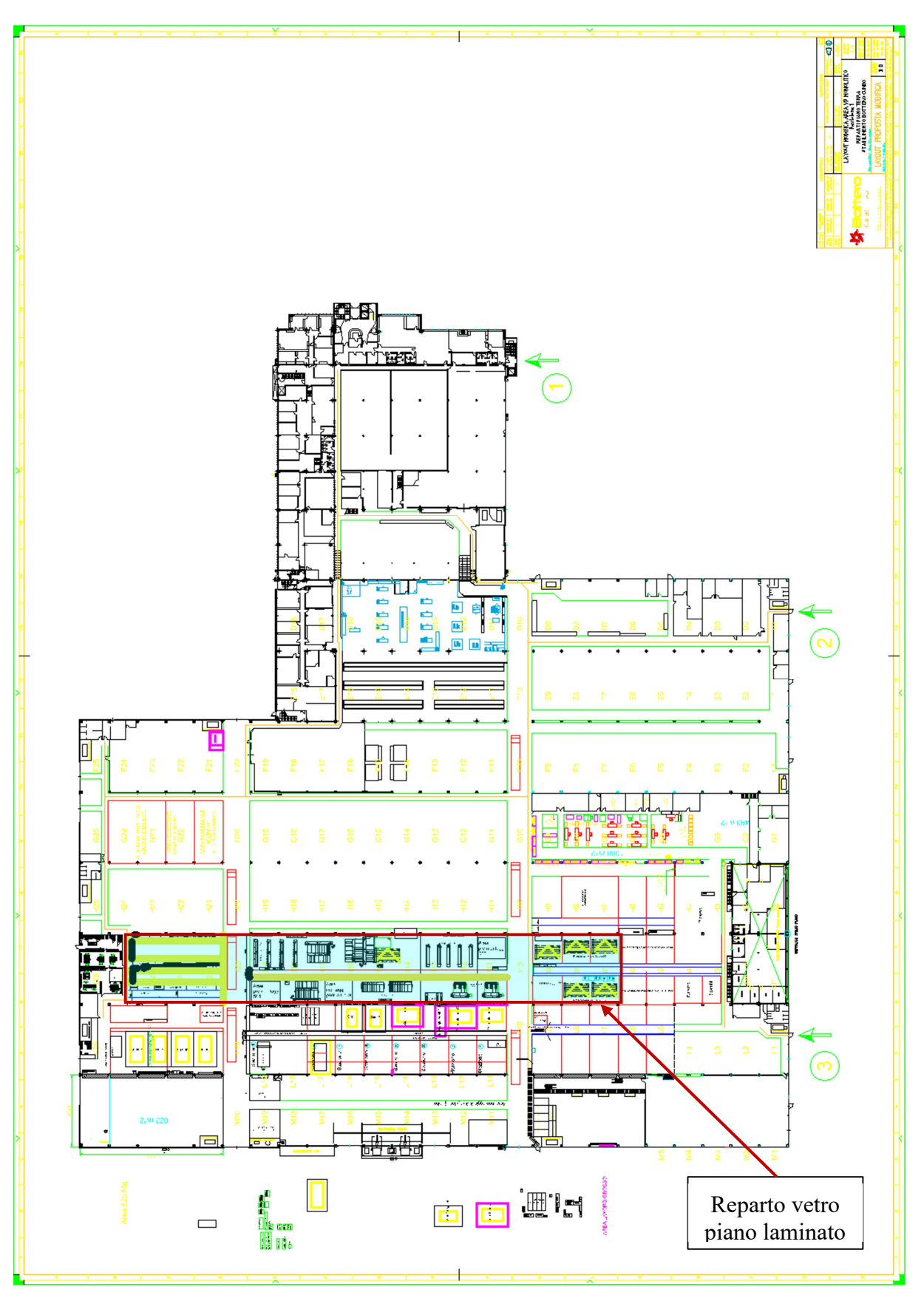

Figura XXIII: Layout della Bottero S.p.A. (Via Genova, 82 (CN))

# 5.2 Definizione layout a monte della linea: campate I21, I22 e I23

A monte della linea di assemblaggio, nelle campate I21, I22 e I23, è stato realizzato lo stoccaggio di tutti i componenti ingombranti necessari per il montaggio delle macchine:

- 520;
- 548;
- 363.

In particolare, in tale area sono stati collocati dei cantilever, degli scaffali porta pallets e delle aree di stoccaggio a terra.

Nella figura XXIV viene presentato il layout dell'area presa in considerazione. Come mostrato in figura la superficie a disposizione è stata suddivisa in due aree, l'area A e l'area B. Si nota inoltre come il materiale viene scaricato dai camion ai bordi della corsia di transito passante per la campata I20. Questo permette ai carrellisti di collocare gli articoli in entrata percorrendo brevi tragitti e limitando così i tempi di rifornimento delle scorte. L'idea alla base del nuovo layout è di disporre i cantilever in modo tale da rendere agevole il prelievo di alcuni componenti anche per mezzo del carroponte.

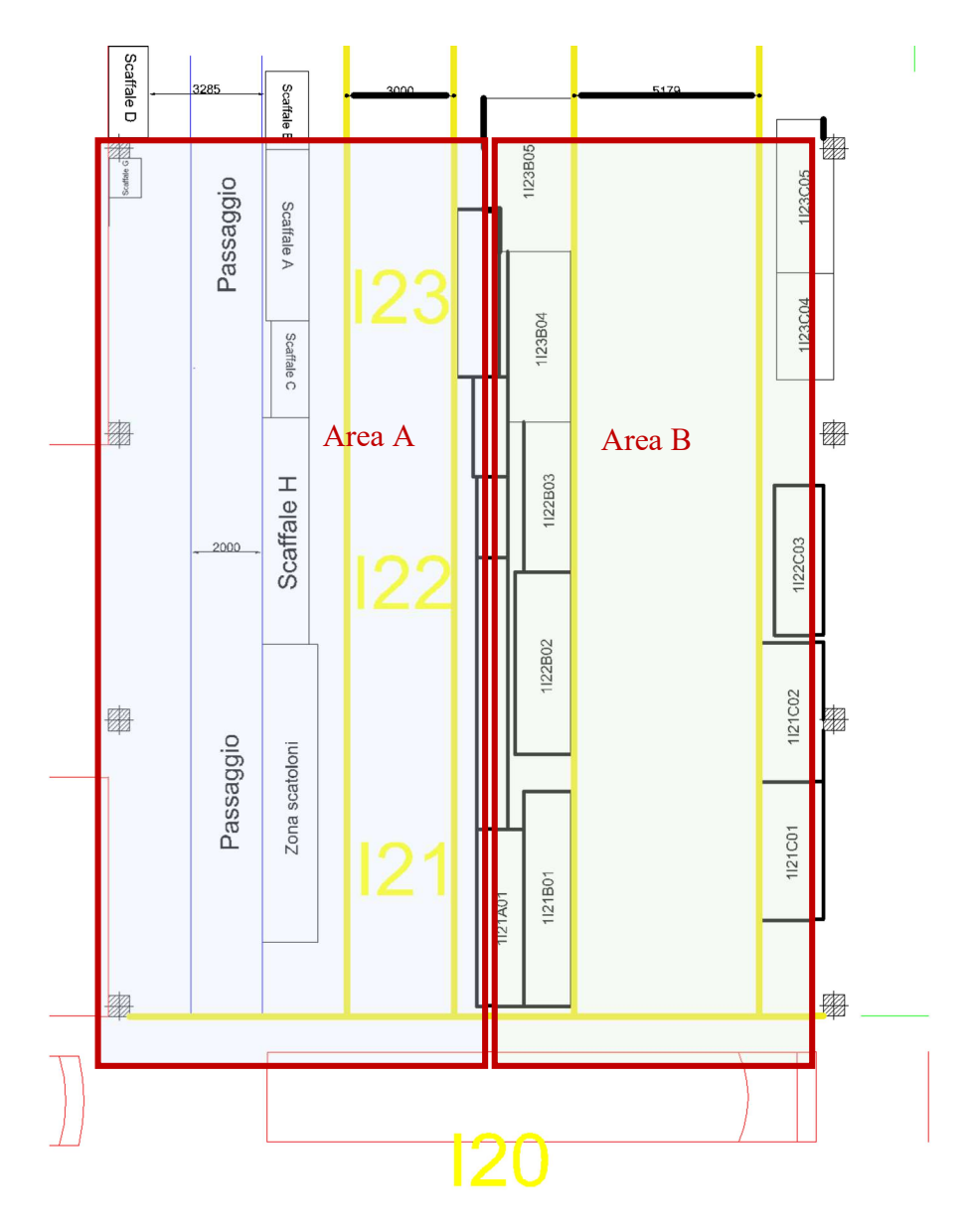

Figura XXIV: Layout campate I21, I22 e I23

Nell'area A sono stati collocati portapallets, scaffalature per componenti ingombranti e sono state realizzate aree di stoccaggio a terra. Una foto dell'area A è fornita nella figura XXV. Per il prelievo e lo stoccaggio delle merci sono stati realizzati due passaggi di larghezza pari a 3,5 m. La larghezza è stata determinata a partire dalla lunghezza del carrello elevatore, pari a 3 m, maggiorando tale valore di 0,5 m così da garantire per l'operatore una adeguata manovrabilità in fase di prelievo.

Tra i due passaggi sono stati collocati dei portapallets e delle aree di stoccaggio a terra per gli scatoloni e i bracci ribaltatori. Una porzione dell'area di stoccaggio a terra è stata lasciata libera in modo tale da poter ospitare, quando se ne presenti la necessità, il materiale che eccede lo spazio a disposizione negli scaffali dedicati.

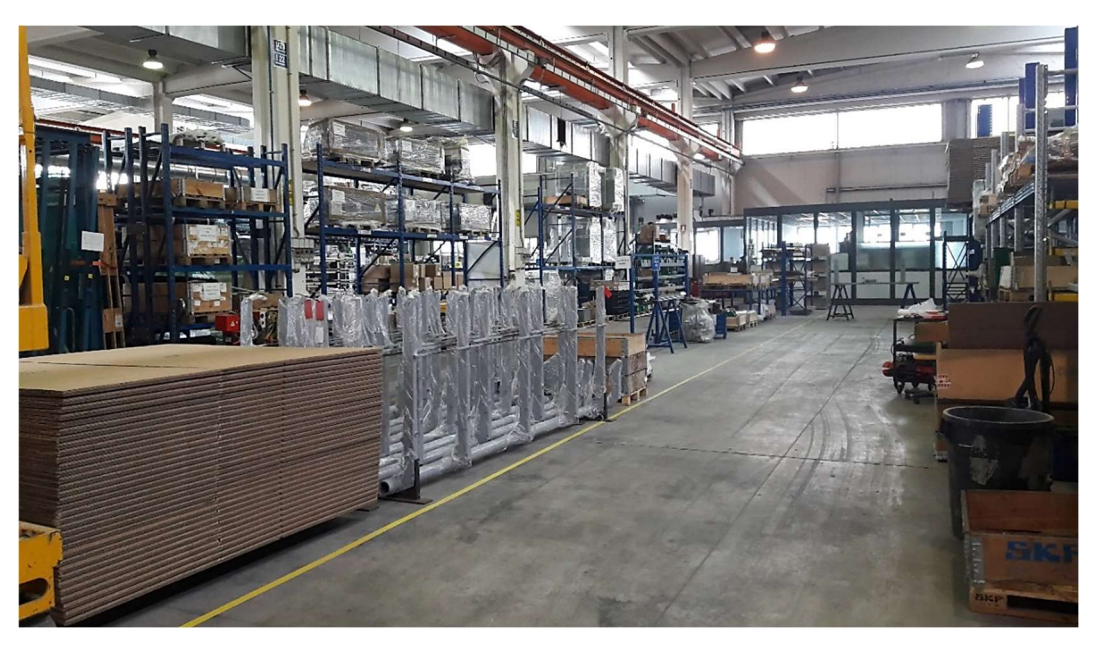

Figura XXV: Foto dell'area A (aree di posizionamento a terra e porta pallets)

Nell'area B, di cui è presentata una foto nella figura XXVI, sono stati collocati i cantilever destinati ad ospitare componenti che presentano una elevata lunghezza, in genere superiore ai 2 m. Tali componenti sono rappresentati ad esempio da alberi o cremagliere. Al centro è stata realizzata una corsia di transito per i carrelli elevatori di larghezza adeguata alla movimentazione dei componenti stoccati. Pertanto, la larghezza è stata determinata a partire dalla lunghezza maggiore tra i componenti, arrivando a definire la larghezza pari a 5,180 m.

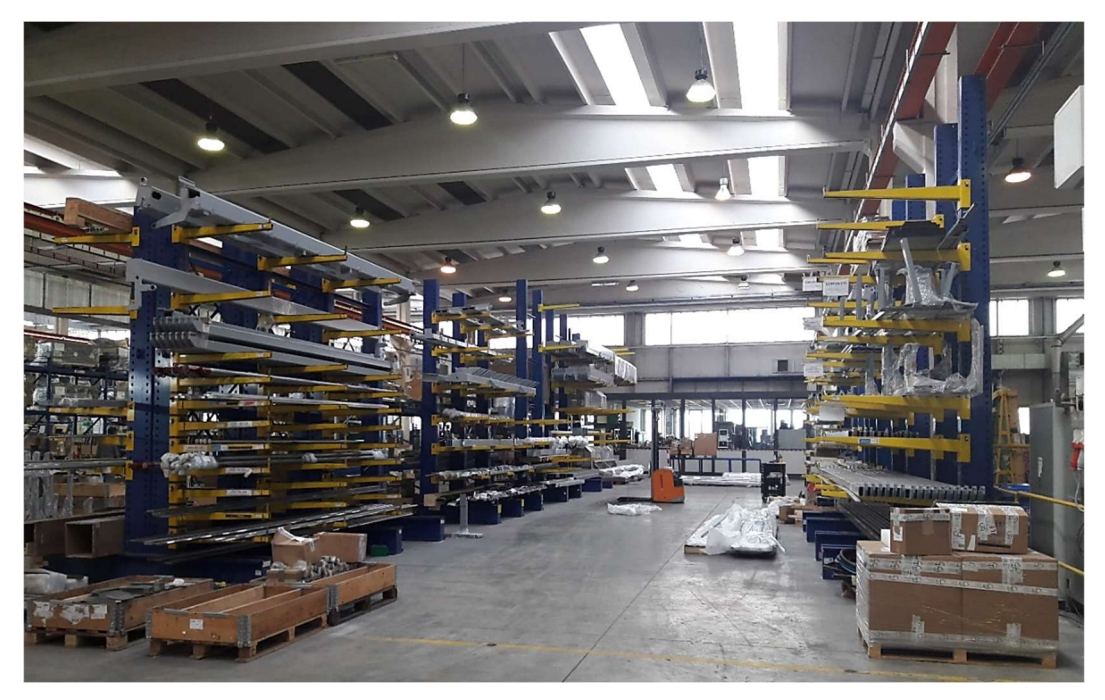

Figura XXVI: Foto dell'area B in cui sono stati collocati i cantilever

Una volta montati i cantilever, sono state definite le ubicazioni a programma. Per la codifica delle ubicazioni è stato deciso di suddividere i cantilever in tre file,  $A^{16}$  B e C, di indicare la campata ed un numero progressivo nel verso che va dalla campata I21 alla campata I23. Pertanto, il codice presenta la seguente struttura: 1XYZ, con:

- X: campata (I21, I22 o I23);
- $Y:$  fila  $(A, B \circ C);$
- $Z:$  numero progressivo  $(01, 02, 03, 04...)$ .

I codici così ottenuti sono stati stampati su sfondo giallo in formato A4, plastificati ed apposti ai cantilever così da identificarli in maniera univoca. Un esempio di cartello ottenuto come spiegato precedentemente è presentato nella *figura XXVII*.

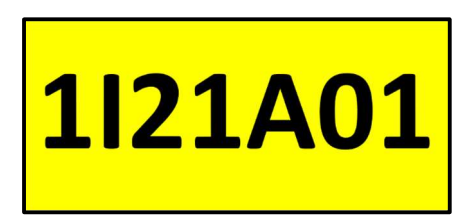

Figura XXVII: Cartello identificativo dell'ubicazione di un cantilever in I21

Una volta montati i cantilever, sono stati collocati gli articoli in modo tale da agevolare il carico/scarico e da ottimizzare la gestione degli spazi a disposizione. Successivamente, trovata una disposizione ottimale, è stato fatto l'inventario degli articoli nelle loro nuove posizioni così come mostrato in tabella VI.

Infine, sono state create delle etichette da apporre ai bracci dei cantilever per indicare l'articolo stoccato. In tali etichette figura il codice articolo ed il nome registrato sul programma Ax. Nella figura XXVIII seguente, è mostrata un'etichetta di esempio.

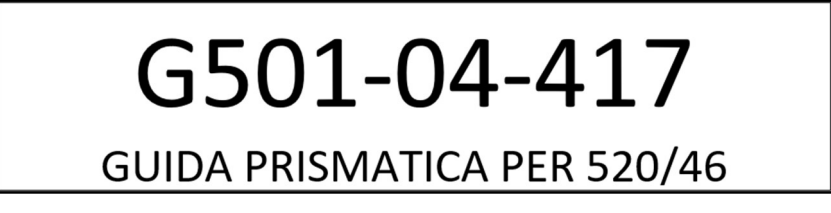

Figura XXVIII: Etichetta articolo collocata sui bracci del cantilever

<sup>16</sup> La fila A è collocata nell'area A

# 5.3 Ridefinizione corsia centrale aree di assemblaggio campate da I19 a I11

La modifica del layout aziendale ha portato alla ridefinizione della corsia centrale di transito. In particolare, è stato deciso di eliminare la corsia riservata al passaggio esclusivo dei pedoni prevista nel precedente layout. Questo ha permesso il restringimento della corsia garantendo di fatto un aumento dello spazio a disposizione per le aree di assemblaggio<sup>17</sup>.

La larghezza della corsia è stata determinata maggiorando di 70 cm la larghezza del carrello elevatore più grande, questo per consentirne il transito in totale sicurezza. Pertanto, la larghezza risulta pari a 2 m. In particolare, le campate considerate sono completamente asservite da carroponte, di conseguenza non essendo previste manovre dei carrelli elevatori ne deve essere garantito solo il passaggio.

Nella figura XXIX seguente viene mostrata una foto raffigurane le due precedenti corsie (corsia transito mezzi e corsia pedonale) e, segnati con nastro adesivo, i riferimenti per il tracciamento della nuova corsia:

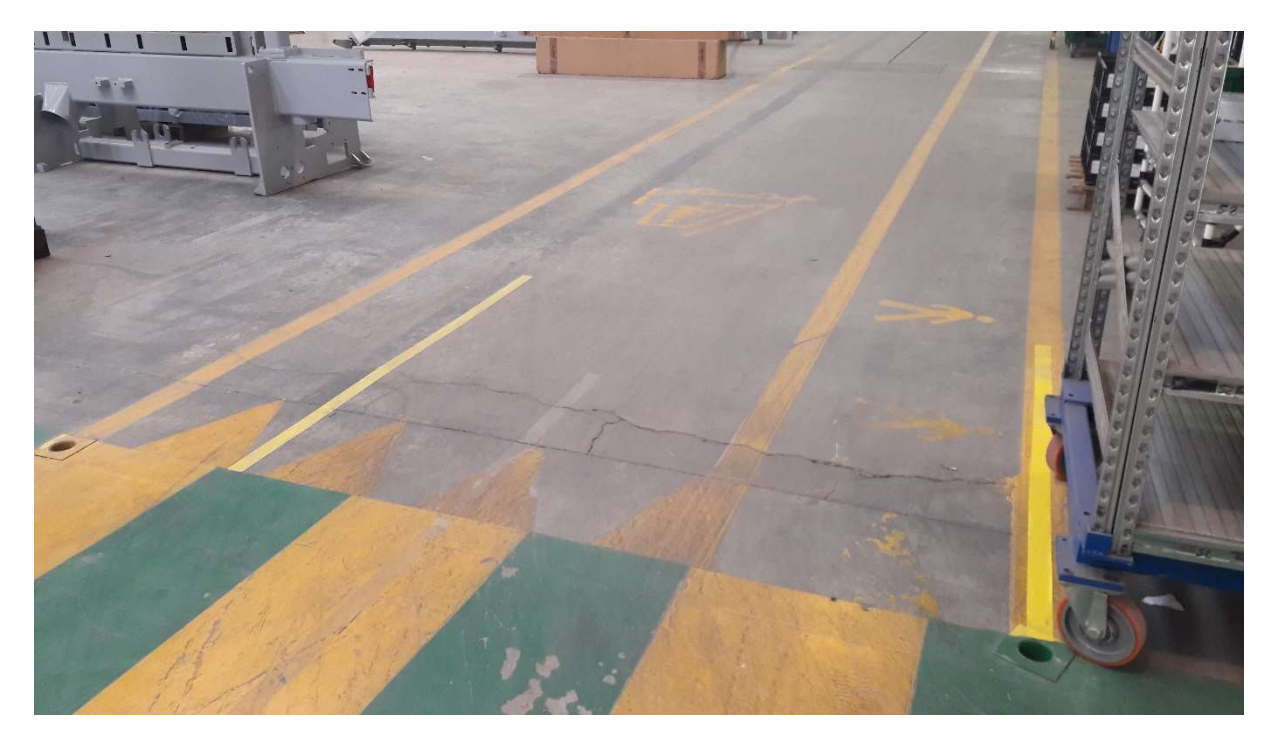

Figura XXIX: Ridefinizione corsia centrale di transito

<sup>&</sup>lt;sup>17</sup> La corsia prima della sua ridefinizione presentava una larghezza di circa 2,5 m, pertanto il nuovo tracciamento permette una riduzione di circa 0,5 m

# 5.4 Dotazione di avvolgicavi per le linee della corrente e dell'aria compressa

Per le diverse postazioni di montaggio dislocate lungo il reparto sono previsti gli allacci della corrente a 220 V, della corrente a 380 V e dell'aria compressa. In precedenza, erano stati pensati dei ganci fissati al muro o direttamente ai pilastri per appendere le matasse dei cavi nel caso della corrente e del tubo nel caso dell'aria compressa. Tale soluzione non risulta ottimale presentando evidenti problematiche che vengono di seguito elencate:

- Impiego delle prese da parte degli operatori poco agevole e laborioso: il cavo deve essere prima srotolato e poi dispiegato per evitare causa di inciampo e possibile aggrovigliamento dello stesso;
- Postazione di ritiro cavi disordinata.

Per ovviare alla situazione decritta in precedenza è stato deciso di ricorrere a degli avvolgicavi, soluzione che permette di mantenere ordinata la postazione e che agevola l'operatore nell'impiego delle tre differenti linee. Con l'impiego della nuova soluzione è stato registrato anche un risparmio di tempo che veniva perso nelle operazioni di svolgimento e di riavvolgimento dei predetti tubi e cavi. Di seguito, allo scopo di fornire una immediata percezione visiva della situazione preesistente, nella figura XXX, viene riportata una foto che rappresenta come si presentava la postazione dei cavi in azienda all'inizio dello studio:

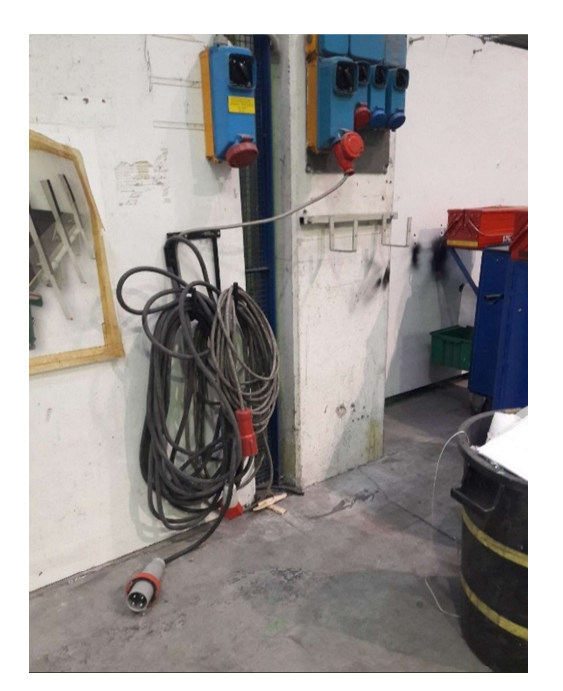

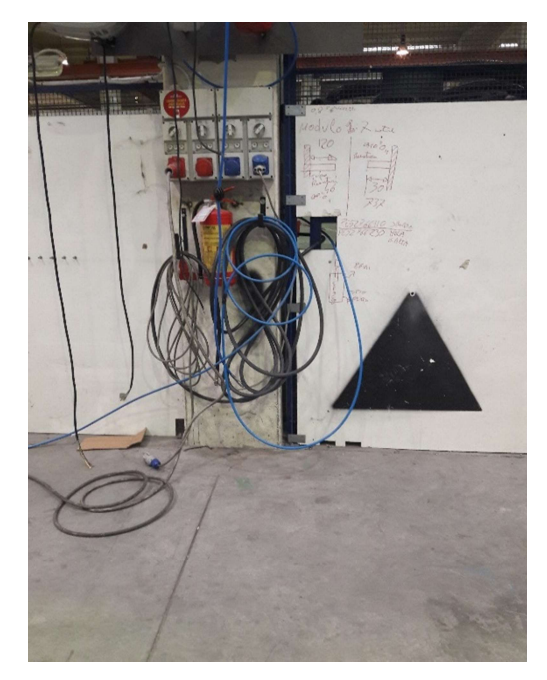

Figura XXX: Postazione di ritiro dei cavi di due postazioni all'inizio dello studio

# 5.4.1 Collocazione e supporti di fissaggio

Per soddisfare i fabbisogni della linea di assemblaggio, nel tempo, sono stati realizzati gli allacci per le tre linee in corrispondenza dei pilastri del reparto. I ganci su cui andare ad appendere le matasse in molti casi erano stati tassellati direttamente sul pilastro. Questa soluzione non è possibile replicarla nei riguardi del fissaggio degli avvolgicavi per questioni legate alla sicurezza<sup>18</sup>.

Pertanto, è stato necessario ideare un supporto che per mezzo di due staffe si stringe attorno al pilastro e permette il fissaggio di una piastra su cui andare a imbullonare i tre avvolgicavi mantenendo così inalterata l'integrità dei pilastri che in tal modo non vengono sottoposti ad interventi potenzialmente lesivi.

## 5.4.2 Studio delle staffe di supporto

Questo studio ha condotto alla progettazione di diverse tipologie di supporti che hanno portato a definire il modello finale che è stato poi realizzato.

Sin dall'approccio iniziale al lavoro si è evidenziata la problematica principale che è da ricondurre alla presenza, lungo ai pilastri, di tubi di scolo e tubi di protezione di cablaggi elettrici che costituiscono inevitabilmente un impedimento. Inoltre, ogni pilastro presenta una situazione specifica e pertanto risulta difficile trovare una configurazione generica se non andando a considerare il caso più critico.

Il primo disegno dello studio prevedeva la realizzazione di due piastre piane semplici con due fori alle estremità per il passaggio delle barre filettate M10 di tensionamento.

Il passo successivo, per risolvere il problema, è stato quello di pensare ad una leggera sagomatura delle piastre per passare sopra i tubi presenti. Di seguito, nella *figura XXXI*, viene presentata una simulazione CAD della soluzione:

<sup>&</sup>lt;sup>18</sup> Recenti direttive aziendali hanno vietato gli interventi di tassellatura dei pilastri, in quanto tali operazioni possono minarne l'integrità e di conseguenza provocare un indebolimento che potrebbe minacciare la funzione portante.

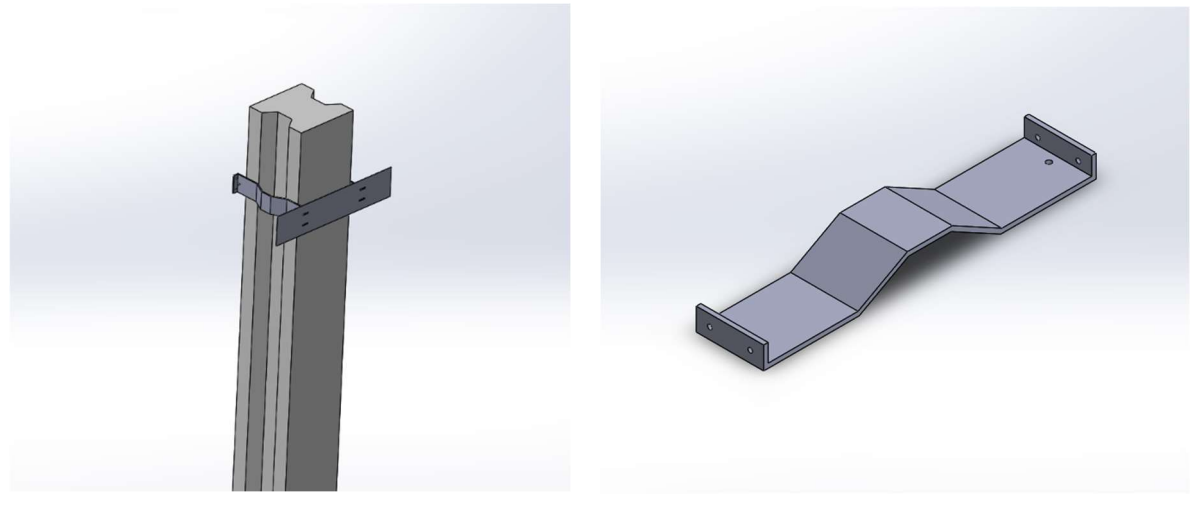

Figura XXXI: Simulazione CAD del fissaggio Figura XXXI: Modello CAD delle piastre sul pilastro della piastra sagomata

Infine, è stato deciso di sostituire la piastra sagomata con un profilato ad U di misure 60x30 che assicura una maggiore resistenza e risulta più veloce da realizzare (è bastato prendere le barre del profilato scelto e da queste tagliare le staffe di lunghezza pari a 80 cm).

Per ovviare al problema del passaggio di tubi, sulle due staffe sono stati saldati dei distanziali ottenuti a partire da barre a sezione quadrata 40x40 mm.

Di seguito, nella figura XXXII, viene presentata la simulazione CAD del suo fissaggio sul pilastro:

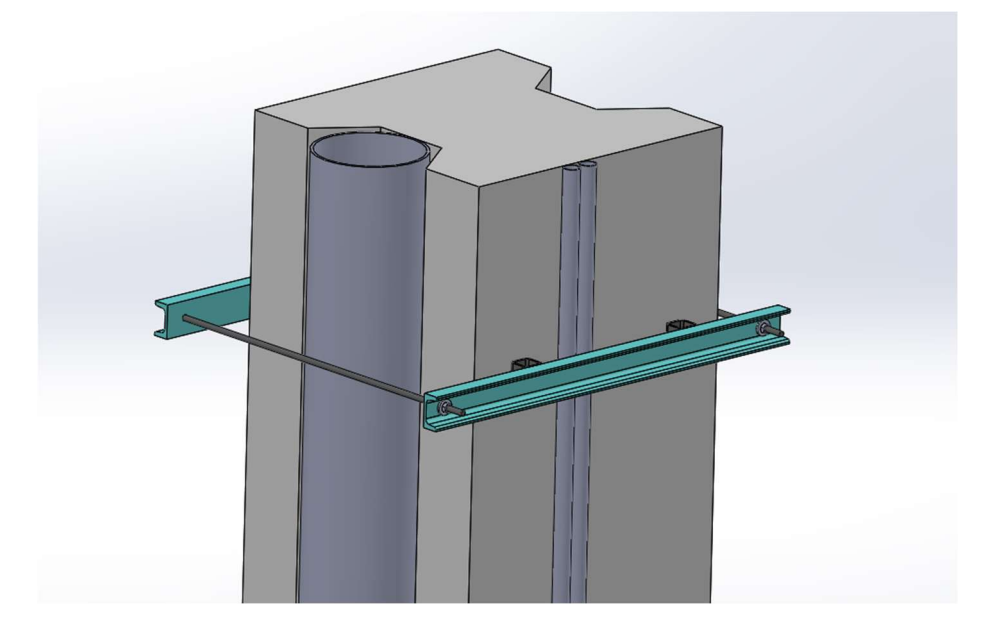

Figura XXXII: Simulazione del fissaggio delle staffe di supporto

Successivamente è stata disegnata la piastra, su cui andare ad imbullonare i tre avvolgicavi da fissare al pilastro.

Dato il peso e lo sforzo contenuto è stato deciso di impiegare una lamiera di spessore 3 mm. Per le dimensioni è stato considerato l'ingombro dei tre avvolgicavi ed una adeguata spaziatura tra essi per permetterne la rotazione di almeno 40° dalla posizione standard. Inoltre, le dimensioni della lamiera sono state maggiorate in modo da poter accogliere a livello potenziale un quarto avvolgicavo nel caso in cui si presentasse la necessità in futuro.

Le dimensioni della piastra sono dunque: 1250 x 400 mm.

Per il posizionamento dei fori sono state considerate le indicazioni riportate dai libretti forniti insieme al prodotto quando presenti, altrimenti sono stati rilevate le misure direttamente dal supporto dell'avvolgicavo.

Per il fissaggio sono state previste due asole. Questa soluzione è stata pensata da un lato per semplificarne il montaggio sulle piastre di supporto, dall'altro per avere a disposizione un gioco per la regolazione del centraggio. Inoltre, in precedenza il fissaggio avveniva andando a forare la piastra ed una staffa ad U e usando due bulloni M10, con questa soluzione non è necessario forare in luogo del montaggio in quanto le asole sono state previste in corrispondenza delle barre filettate di tensionamento. In questo modo una volta accostata la piastra basta stringere due dadi ed il fissaggio è eseguito. Dal montaggio della prima piastra di prova si era anche registrata una leggera flessione durante l'impiego. Per limitare tale problema è stato deciso di rafforzare la piastra effettuando due piegature sui due lati lunghi da 15 mm.

Di seguito viene presentata, nella *figura XXXIII*, la simulazione su CAD e, nella *figura XXXIV*, una foto della prima piastra di prova con gli avvolgicavi fissata al pilastro:

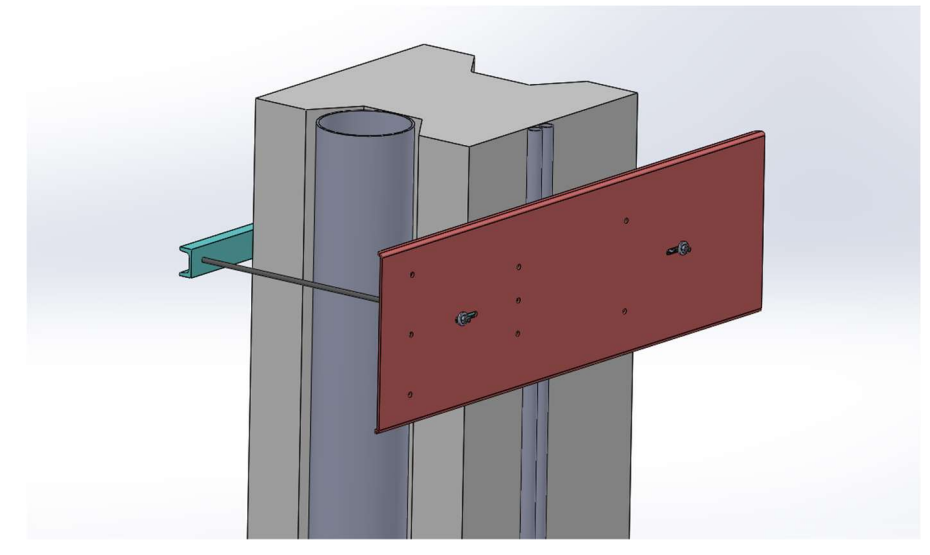

Figura XXXIII: Simulazione CAD del fissaggio delle staffe di supporto e della piastra per gli avvolgicavi al pilastro

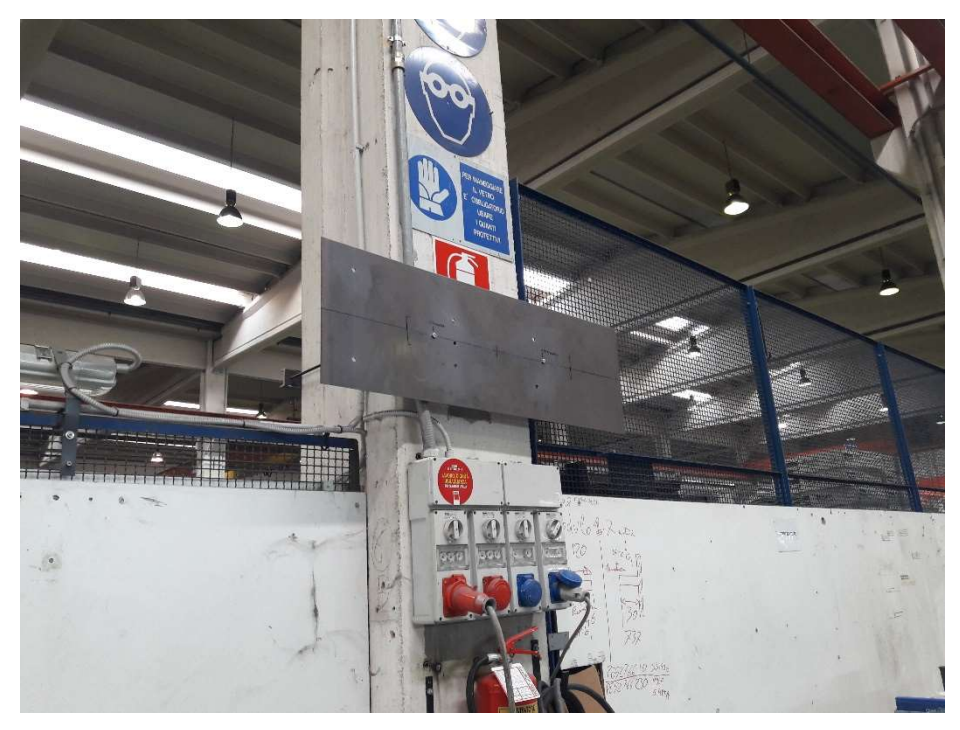

Figura XXXIV: Foto della prova di montaggio delle staffe e della piastra per gli avvolgicavi

Gli avvolgicavi sono stati collocati lungo l'intero reparto (campate da I11 a I19) per un totale di otto gruppi (tre avvolgicavi per le tre linee: 220 V, 380 V e aria) per lato.

# 5.5 Studio piastra per livellamento zattera

La zattera rappresenta un elemento strutturale delle macchine assemblate<sup>19</sup> e per effettuare in maniera corretta i pre-montaggi occorre mettere il componente a livello. Tale operazione risultava laboriosa e richiedeva un tempo non trascurabile, pertanto è stata studiata una soluzione partendo dalle istanze degli stessi operatori.

Aprendo una breve parentesi, soddisfare ed accogliere le proposte dei lavoratori porta a conseguire due benefici principali, il primo è quello di raccogliere un'esperienza diretta da parte di chi giorno dopo giorno svolge una data operazione (che sia essa di montaggio, collaudo, trasporto, etc.) la seconda invece dimostra una comunicazione efficacie tra ufficio di progettazione e operatore aprendo ad una collaborazione attiva tra le due figure che porta ad un maggiore coinvolgimento delle risorse che non si vedono così trattate come figure passive.

Fatta questa considerazione, l'idea di base consiste nel realizzare delle piastre di regolazione che andandosi ad impegnare sui cavalletti usati per appoggiare la zattera, consentano di porre il componente a livello.

È stato dunque deciso di effettuare in prima battuta un disegno CAD e successivamente di verificarne la resistenza al carico di lavoro.

Il disegno CAD viene mostrato nella figura XXXV di seguito riportata:

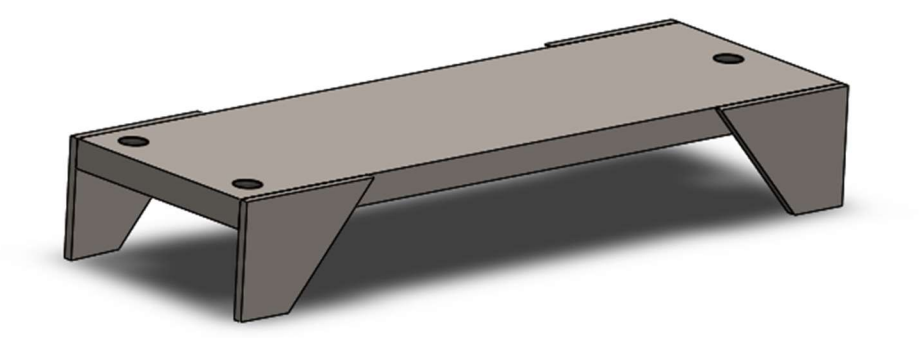

Figura XXXV: Disegno CAD piastra di regolazione per livellamento

La preparazione del componente per i pre-montaggi viene pertanto ottenuta seguendo la seguente procedura:

Posizionamento delle piastre di regolazione sui cavalletti;

<sup>19</sup> La zattera può essere presente nel modello di macchina 548 e presenta un peso pari a 700 kg.

- Prelievo del componente da cantilever dedicato a monte della linea e posizionamento dello stesso sulle piastre di regolazione;
- Messa a livello del componente, sia in senso longitudinale sia in senso trasversale, andando ad avvitare o svitare i bulloni di regolazione (bulloni M12 passo fine).

In particolare, la lunghezza, pari a 380 mm, è stata determinata a partire dalla larghezza del componente (300 mm) ed andando ad aggiungere 40 mm per lato per consentire all'operatore di andare ad agire agevolmente sui bulloni di regolazione.

La larghezza della piastra è stata determinata a partire dalla larghezza del piano di appoggio del cavalletto (120 mm). Sono state inoltre disegnate delle piastre da saldare lateralmente per fare in modo che la piastra sia libera di traslare nel senso della lunghezza del cavalletto ed allo stesso tempo non tenda a ribaltarsi lateralmente.

# 5.5.1 Calcolo reazioni vincolari

Per la piastra così ottenuta è stata condotta unicamente una verifica di resistenza statica in quanto il carico di lavoro non presenta sollecitazioni dinamiche.

La piastra è stata modellizzata come una trave vincolata con una cerniera ed un carrello in corrispondenza dei bulloni di regolazione. Lo schema del modello è presentato nella figura XXXVI di seguito riportata:

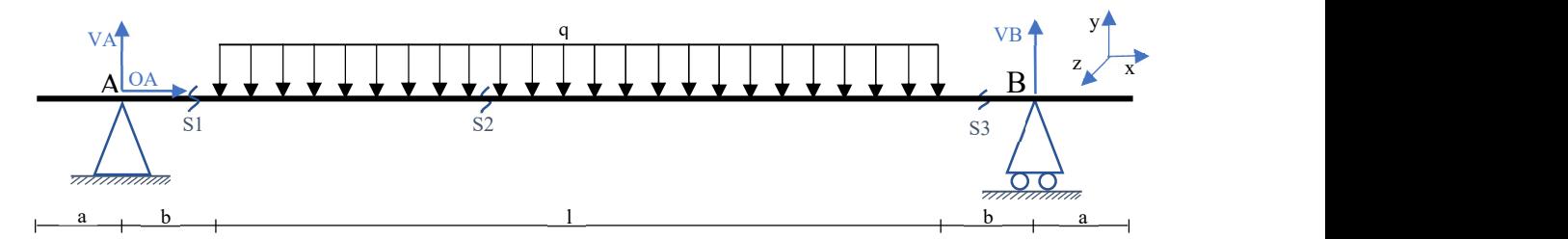

Figura XXXVI: Modellizzazione della piastra di livellamento per il calcolo delle sollecitazioni in campo statico

Dove i parametri indicati presentano i seguenti valori:

- $a = 20$  mm;
- $b = 20$  mm;
- $l = 300$  mm (larghezza componente).

Per quanto riguarda il carico è stato assunto un carico distribuito lungo l'intera larghezza del componente e centrato rispetto alla lunghezza della piastra di livellamento.

Il componente ha una massa di 700 kg, pertanto si può ritenere che si scarichino 350 kg su di ogni piastra. Si ottiene pertanto:

$$
q = \frac{m (kg) \cdot g \left(\frac{m}{s^2}\right)}{l \left(m\right)} = 11445 \left(\frac{N}{m}\right);
$$

 $\mathcal{L}^{\text{max}}$ 

Per quanto riguarda le reazioni dei vincoli si ha:

$$
\rightarrow) OA = 0;
$$

$$
VA - q \cdot l + VB = 0 \t VA = q \cdot l - VB = 1716,75 (N);
$$
  

$$
VA = q \cdot l - VB = 1716,75 (N);
$$
  

$$
VA = q \cdot l \cdot a = 0 \t VB = \frac{q \cdot l \cdot a}{2a} = 1716,75 (N).
$$

#### 5.5.2 Diagrammi di sollecitazione

Sono stati dunque tracciati i diagrammi di sollecitazione di sforzo normale  $N(x)$ , sforzo tangenziale  $T(x)$  e momento flettente  $M(x)$  a partire dalle reazioni vincolari calcolate in precedenza.

Per il calcolo non sono state considerate le estremità esterne ai vincoli in quanto risultano scariche, diversamente per il calcolo dell'andamento delle sollecitazioni nella porzione di trave compresa tra A e B sono state effettuate tre sezioni, una prima del carico distribuito, una in corrispondenza del carico distribuito ed una dopo il carico distribuito.

Nel calcolo delle sollecitazioni si è fatto riferimento alla convenzione dei segni presentata in figura XXXVII (regola del concio elementare).

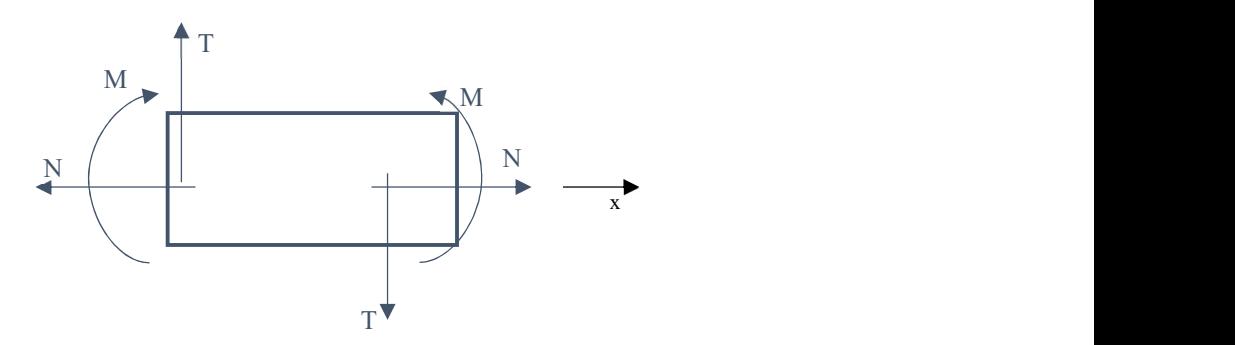

Figura XXXVII: Convenzione di segno: regola del concio elementare di trave

Sezione S1 [ $a \le x \le (a + b)$ ]:

$$
\rightarrow) \quad OA + N(x) = 0
$$
\n
$$
\rightarrow) \quad VA - T(x) = 0
$$
\n
$$
\rightarrow) \quad VA - T(x) = 0
$$
\n
$$
\rightarrow) \quad VA \quad \rightarrow) \quad \quad T(x) = VA;
$$
\n
$$
\rightarrow) \quad VA \quad \rightarrow) \quad \quad T(x) = VA;
$$
\n
$$
\rightarrow) \quad \quad \quad M(x) = VA \quad \quad \quad M(x) = VA \quad \quad \quad \quad M(x) = VA \quad \quad \quad M(x) = VA \quad \quad M(x) = VA \quad \quad M(x) = BA \quad \quad M(x) = BA \quad
$$

Sezione S2  $[(a + b) \le x \le (a + b + 1)]$ :

$$
\rightarrow) OA + N(x) = 0
$$
 N(x) = OA;

$$
T(x) + YA - q \cdot (x - a - b) - T(x) = 0
$$
  

$$
T(x) = VA - q \cdot (x - a - b);
$$

$$
\bigoplus V A \cdot (x-a) + q \cdot \left[ \frac{(x-a-b)^2}{2} \right] + M(x) = 0 \qquad M(x) = VA \cdot (x-a) - q \cdot \left[ \frac{(x-a-b)^2}{2} \right];
$$

Sezione S3  $[(a + b + 1) \le x \le (a + 2b + 1)]$ :

$$
\Rightarrow) OA + N(x) = 0
$$
  
\n
$$
N(x) = OA;
$$
  
\n
$$
N(x) = OA;
$$
  
\n
$$
T(x) = VA - q \cdot (l);
$$
  
\n
$$
T(x) = VA - q \cdot (l);
$$
  
\n
$$
YA \cdot (x - a) + q \cdot l \cdot [x - a - b - \frac{l}{2}] + M(x) = 0 \quad M(x) = VA \cdot (x - a) - q \cdot l \cdot [x - a - b - \frac{l}{2}]
$$

l  $\frac{1}{2}$ ;

I diagrammi di sollecitazione così ottenuti sono presentati nelle figure XXXVIII, XXXIX e XL.

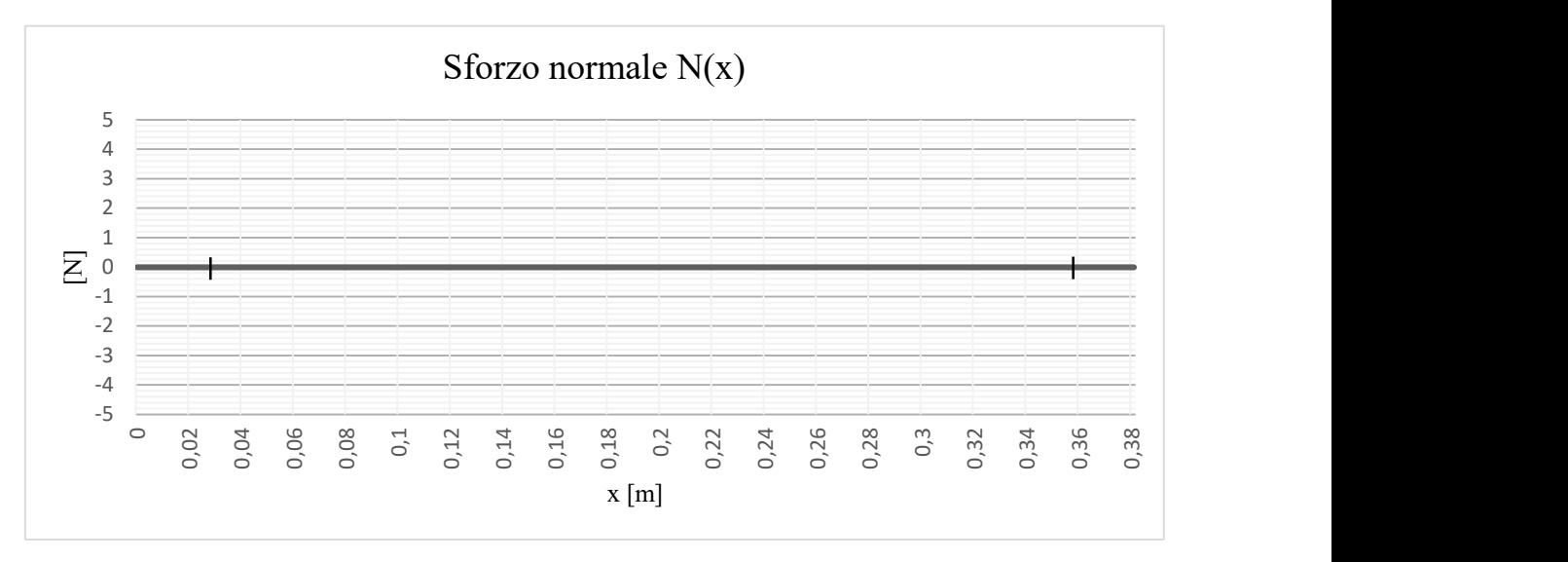

Figura XXXVIII: Diagramma di sollecitazione dello sforzo normale

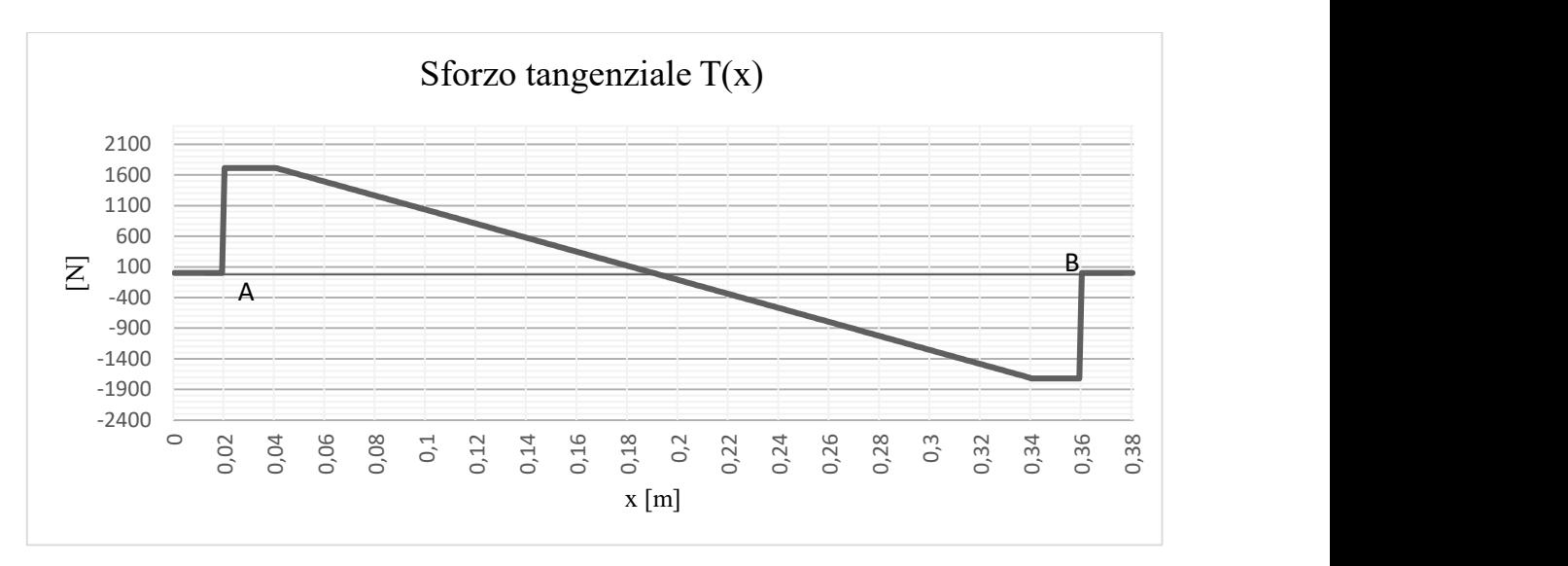

Figura XXXIX: Diagramma di sollecitazione dello sforzo tangenziale

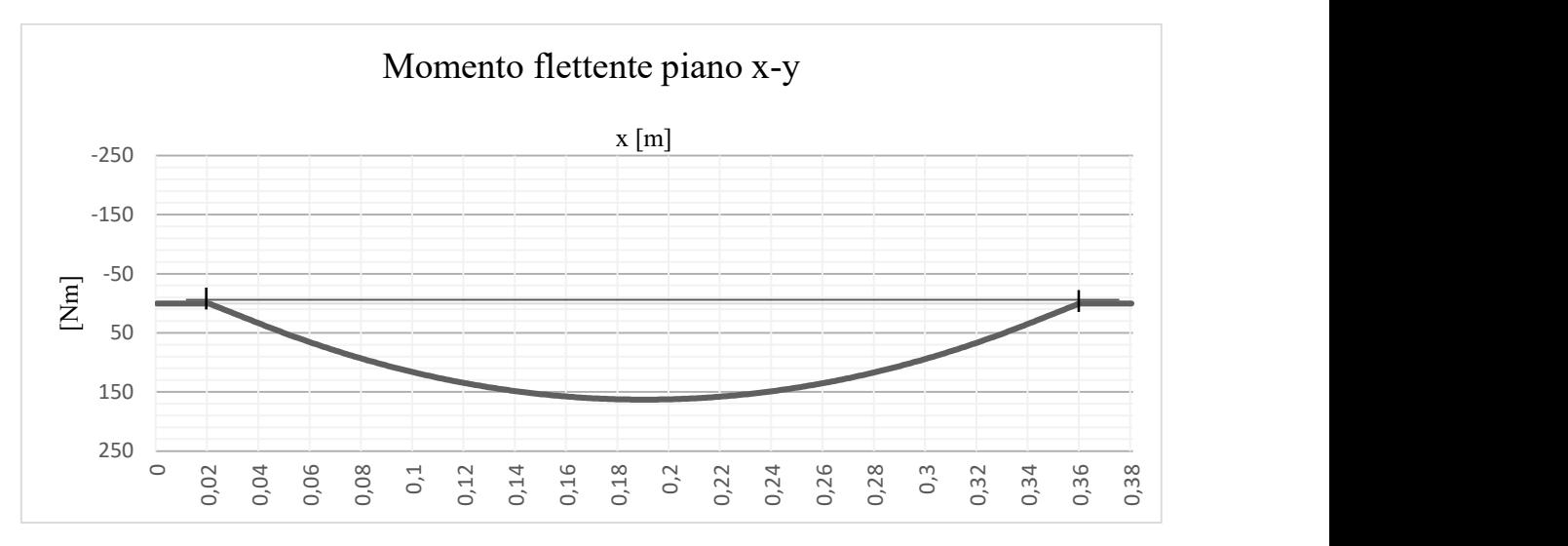

Figura XL: Diagramma di sollecitazione del momento flettente sul piano x-y

#### 5.5.3 Dimensionamento dello spessore della piastra

Per il dimensionamento dello spessore si è fatto riferimento al criterio di cedimento strutturale statico di Von Mises. Tale criterio, valendo per i materiali che presentano rottura duttile, presenta la seguente espressione:

$$
\sigma_{eq} = \sqrt{\sigma_x^2 + \sigma_y^2 - \sigma_x \cdot \sigma_y + 3\tau^2}
$$

Nel caso in esame non essendo presente  $\sigma_y$  si avrà:

$$
\sigma_{eq} = \sqrt{\sigma_x^2 + 3\tau^2} < \sigma_{amm}
$$

Come tensione ammissibile è stata considerata la resistenza allo snervamento che risulta pari a:  $Rp_{02} = 282,68$  (N/mm<sup>2</sup>).

$$
Cs = \frac{Rp_{02}}{\sigma_{eq}}
$$

Per il calcolo è stato valutato adeguato un coefficiente di sicurezza pari a 2.

Il valore della tensione massima equivalente è pari a: 130,47 (N/mm). La sezione maggiormente sollecitata risulta in corrispondenza della metà della piastra. L'andamento della tensione massima è presentato nella figura XLI seguente:

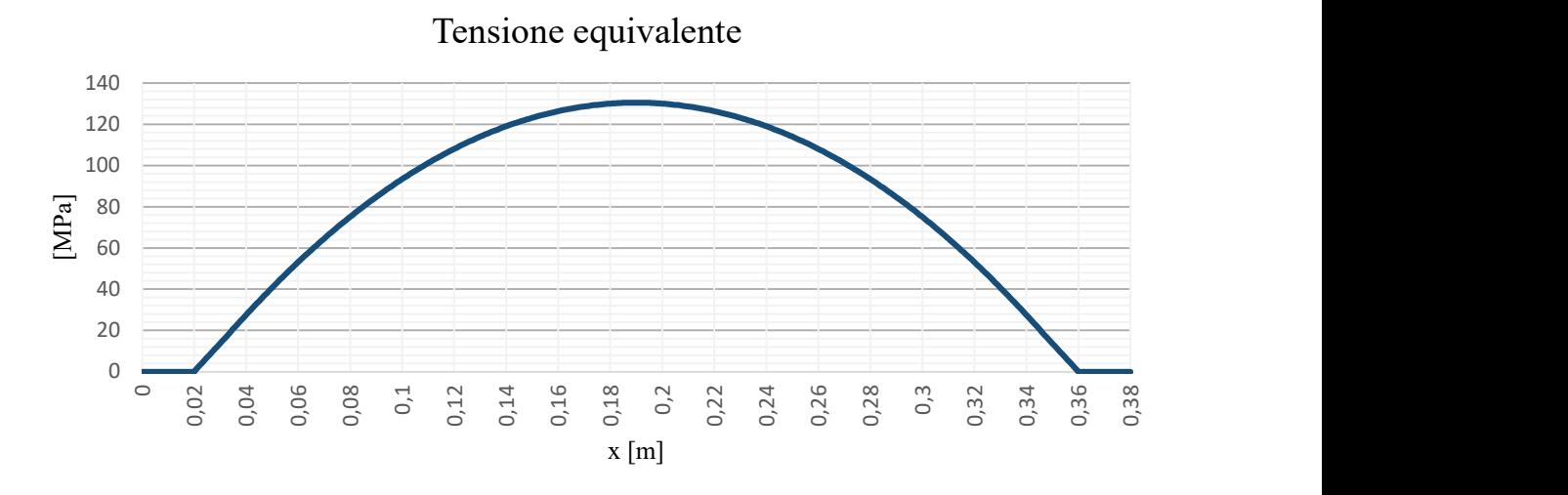

Figura XLI: Diagramma di sollecitazione del momento flettente sul piano x-y

L'andamento di *figura XLI* è stato ottenuto considerando il solo momento flettente in quanto lo sforzo di taglio si può ritenere trascurabile.

Lo spessore della piastra, seguendo la procedura di dimensionamento sopra descritta, risulta essere pari a:  $S = 25$  mm.

Per ridurre lo spessore della piastra si può valutare l'impiego di un profilato ad U mediante il quale è possibile ottenere una riduzione del peso.

## 5.5.4 Cavalletto regolabile

Il disegno e la realizzazione delle piastre di livellamento prevedono la costruzione o l'acquisto di cavalletti non presenti in azienda in adeguato numero. A partire dalle esigenze di produzione è stata stimata la necessità di acquistare dieci cavalletti.

Data tale esigenza è stato pensato di realizzare dei cavalletti che permettessero di regolare l'altezza e l'inclinazione laterale. L'idea è quella di realizzare un'attrezzatura integrata.

La proposta, in fase di valutazione, è mostrata nella *figura XLII* seguente:

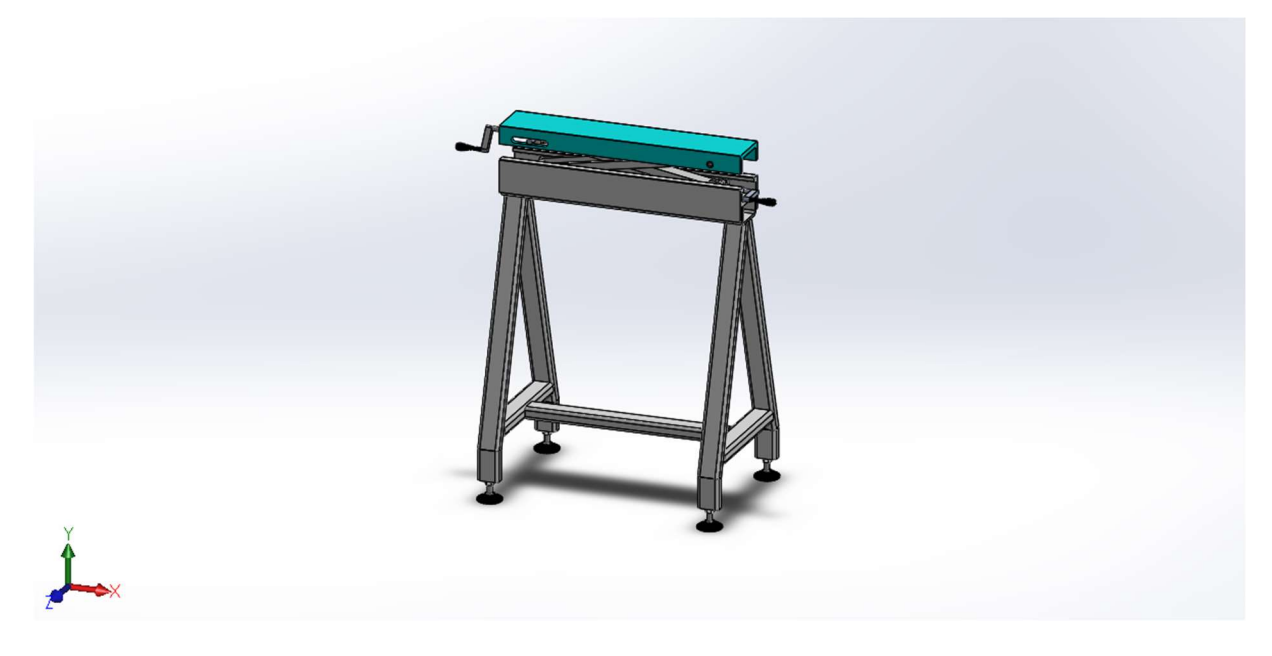

Figura XLII: Rappresentazione CAD cavalletto regolabile

Il cavalletto presenta una lunghezza di circa 0,8 m ed una larghezza alla base di circa 0,54 m che ne garantisce una buona stabilità. Come si può vedere dalla figura XLIII, il cavalletto presenta dei piedi regolabili, che permettono di effettuare una prima taratura dello stesso in funzione del suolo aziendale. Una volta effettuata la taratura è possibile regolare il piano di appoggio per mezzo di due leve poste lateralmente. Una leva permette la regolazione in altezza e verrà nel seguito chiamato meccanismo di sollevamento, mentre l'altra permette di regolare l'inclinazione laterale e verrà chiamato meccanismo di inclinazione. Queste due regolazioni risultano fondamentali per poter porre il componente perfettamente a livello.

La struttura principale è rappresentata da un classico cavalletto al quale è stata saldata una guida per lo scorrimento del meccanismo di sollevamento.

Il meccanismo di sollevamento è costituito da due bracci opportunamente sagomati che sono vincolati ad appositi perni. Due perni sono solidali con il piatto superiore, mentre gli altri due scorrono, per mezzo di appositi cuscinetti, all'interno della guida della struttura. La regolazione è garantita da una vite collegata alla manopola che si impegna sui due perni. Nella figura XLIII seguente viene mostrato il CAD del meccanismo di sollevamento:

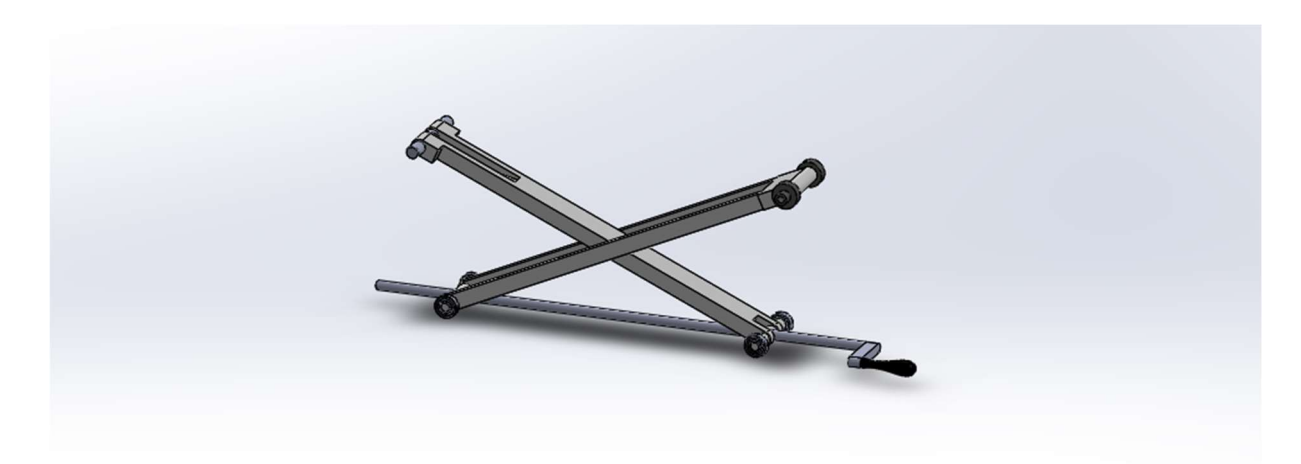

Figura XLIII: Rappresentazione CAD meccanismo di sollevamento

Il meccanismo di inclinazione invece è realizzato facendo scorrere un perno all'interno di due asole ricavate sulle pareti laterali del piatto superiore e regolandone la posizione mediante una vite del tutto simile alla precedente ma con lunghezza minore.

Tale soluzione, rispetto al caso precedente, presenta una regolazione più agevole da parte dell'operatore e di conseguenza permette di ridurre i tempi necessari per il posizionamento e livellamento del componente. Inoltre, a differenza delle piastre di livellamento, che erano specifiche per il componente dello studio, questi cavalletti regolabili pur essendo stati studiati per un caso specifico presentano vario impiego in azienda. Questo ne permette il riutilizzo qualora nel tempo mutino le esigenze della produzione.

Come detto in precedenza, la soluzione della piastra rappresenta una soluzione decisamente più economica, ma questo se non si considera l'esigenza di acquistare nuovi cavalletti ed il fatto che risulta finalizzata al posizionamento del componente in esame.

Nelle figure XLIV, XLV e XLVI seguenti vengono mostrate tre diverse posizioni ottenibili andando ad agire sulle due manovelle di regolazione:

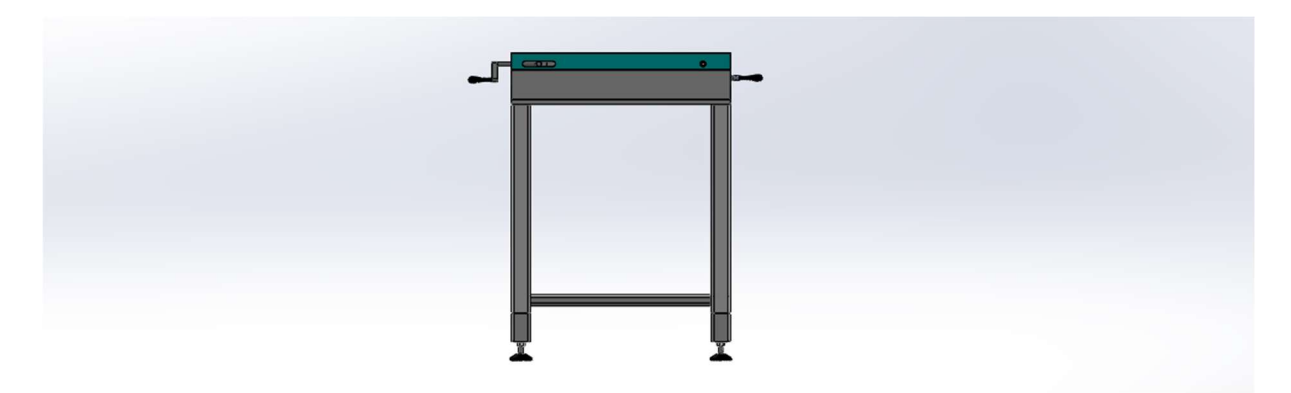

Figura XLIV: Cavalletto in posizione chiusa

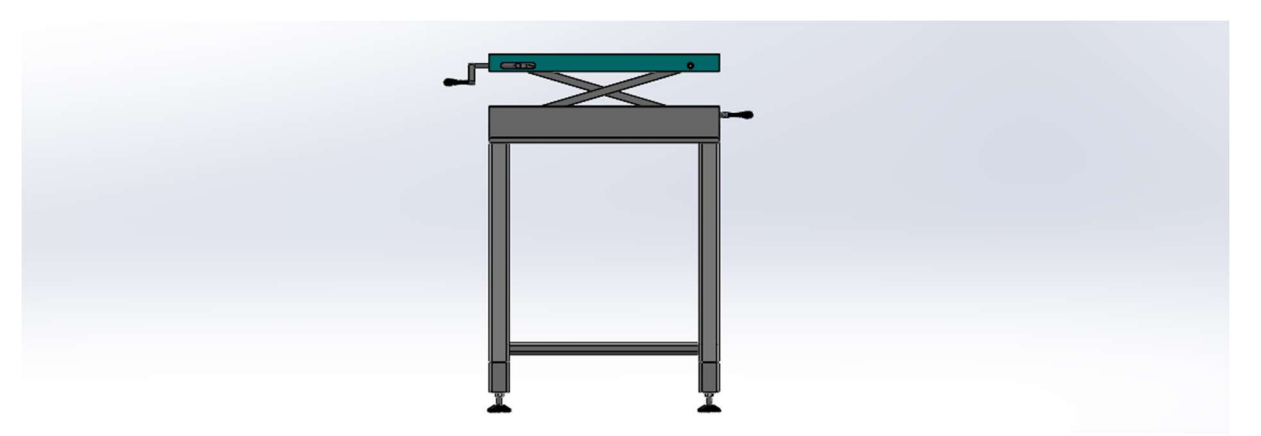

Figura XLV: Cavalletto regolato in altezza

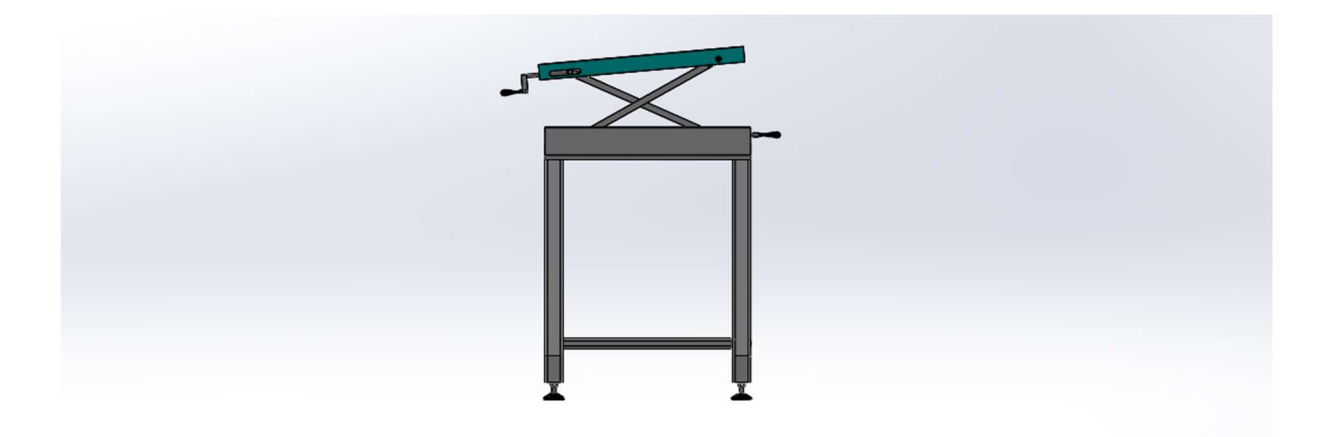

Figura XLVI: Cavalletto regolato in altezza ed inclinazione

Tale soluzione è stata disegnata come proposta e pertanto presenta un dimensionamento di massima. I disegni dei vari componenti sono presentati in appendice II.

## 5.6 Analisi articoli Würth

Nei vari reparti dell'azienda, oltre agli scaffali destinati agli articoli gestiti a kanban necessari per il montaggio, sono presenti degli scaffali che seguono sempre la logica kanban, ma sono gestiti dal fornitore. In questo caso il fornitore è la Würth e gli articoli fanno parte della categoria dei sistemi di montaggio e fissaggio meccanici.

A seguito della ridefinizione del layout del reparto del vetro piano laminato, tali scaffali sono stati oggetto di analisi per capire l'effettiva utilità e verificare il precedente dimensionamento.

Dall'analisi e dal confronto con gli operatori di linea è emerso come gli scaffali contenessero un elevato numero di articoli che non venivano usati nel montaggio delle macchine. Inoltre, è stata messa in discussione l'utilità di avere tutta la viteria raggruppata in scaffali appositamente dedicati. In particolare, è stato evidenziato come il disporre tutti gli articoli insieme può essere motivo di errore per l'operatore, soprattutto per gli operatori meno esperti che possono facilmente sbagliare contenitore e prendere ad esempio un bullone del tutto simile a quello cercato, ma di una lunghezza differente.

La decisione di disporre tutti gli articoli del fornitore su scaffali appositi, per altro messi a disposizione dallo stesso fornitore, è partita dalla richiesta della Würth che in questo modo vedeva semplificate le operazioni di controllo dello stato ed eventuale rifornimento (refilling) dei contenitori.

È stato dunque deciso di eliminare questi scaffali, gli articoli che si è riscontrato essere usati nel montaggio sono stati in un primo momento isolati dagli articoli non più usati e successivamente sono collocati nei piani alti degli scaffali ospitanti i componenti gestiti a kanban. Questa operazione è stata agevolata dalla contestuale riorganizzazione di tali scaffali per l'introduzione di un nuovo modello della macchina 520 in sostituzione del precedente.

Ricollocati gli articoli utili sono stati registrati circa 250 articoli che venivano stoccati a reparto che non venivano usati, dei quali è stato verificato che 41 articoli non trovano impiego in nessun reparto dell'azienda e sono dunque da restituire al fornitore o da rivendere.

In figura XLVII viene mostrata una foto degli articoli Wurth non usati nel reparto studiato, ma comunque impiegati in altri reparti.

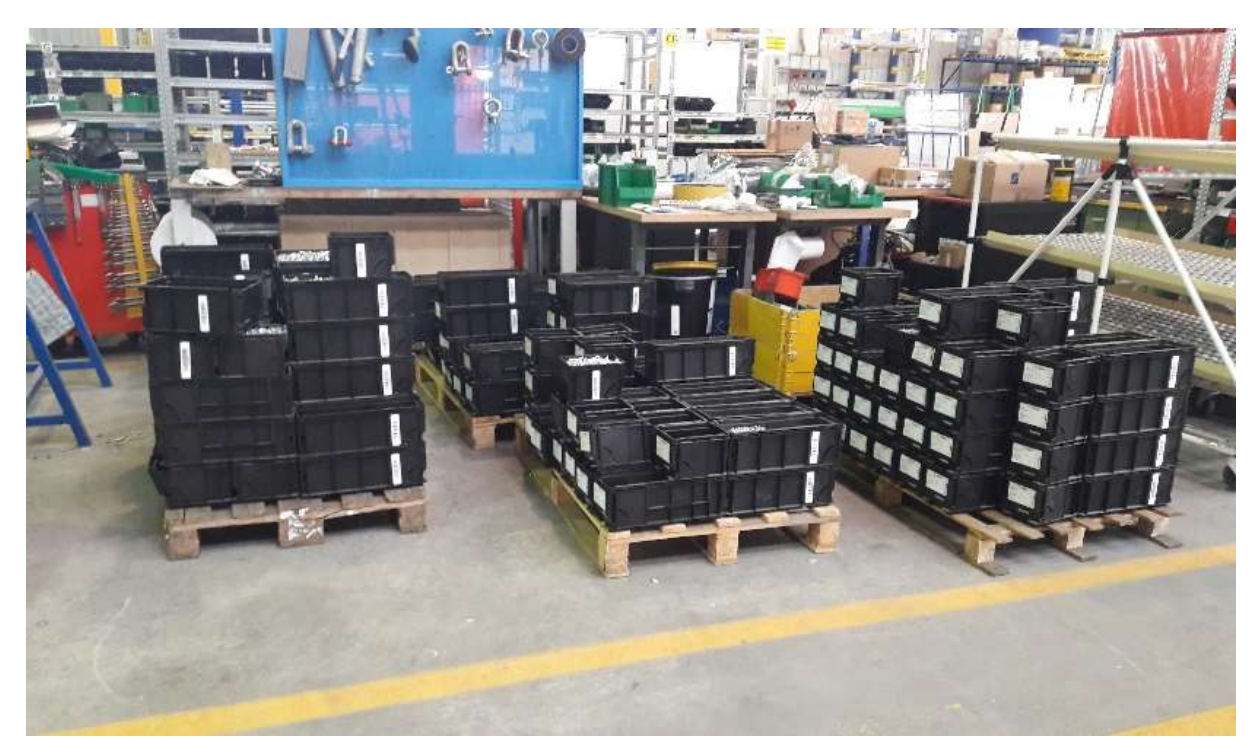

Figura XLVII: Articoli Würth non usati in reparto

Tali articoli, nei casi in cui lo spazio a disposizione lo consentiva, sono stati dunque smistati in altri reparti dell'azienda.

Oltre alla presenza di articoli non necessari per il montaggio si è registrata anche un generale sovradimensionamento delle scorte a cui è stato posto rimedio ridefinendo le quantità a partire dall'utilizzo medio annuale.

La situazione riscontrata nel reparto oggetto di studio è presente anche negli altri reparti, per i quali bisogna prevedere nel tempo di attuare le medesime procedure per ottimizzare la gestione degli articoli. In particolare, si consiglia la seguente procedura:

- Inventario articoli:
- Verifica effettivo impiego in reparto degli articoli;
- Restituzione/alienazione articoli non impiegati in reparto;
- Analisi consumo medio annuo per ciascun articolo;
- Ridefinizione quantità della scorta.

Il primo step risulta pertanto l'inventario degli articoli stoccati negli scaffali e risulta importante qualora siano presenti delle inesattezze sulla compilazione del programma gestionale. Successivamente è necessario verificare per ogni articolo l'effettivo impego in reparto, questo

permette di individuare articoli presenti per sbaglio o articoli che, a seguito di modifiche nei progetti delle macchine, non vengono più impiegati.

Se a seguito di tale analisi vengono individuati articoli che non vengono più impiegati in azienda questi devono essere restituiti al fornitore o, nel caso questo non sia possibile, venduti a terzi<sup>20</sup>. Infine, individuati gli articoli necessari per gli assemblaggi in reparto risulta importante eseguire un'analisi del loro consumo medio annuo andando ad interrogare il programma gestionale (nel caso di studio Dynamics Ax). A seguito di tale controllo bisogna dunque procedere ad una ridefinizione del volume delle scorte, in particolare andando a sanare le situazioni di scorte eccessive che, come evidenziato in precedenza, rappresentano una fonte di spreco. Questa metodologia risulta particolarmente utile per una buona gestione degli scaffali e delle scorte ed è consigliabile eseguirla periodicamente.

Tornando al caso in esame l'elenco degli articoli Wurth non impiegati lungo la linea è presentato in tabella VIII.

# 5.7 Riorganizzazione degli scaffali

Lo studio ha interessato anche l'organizzazione degli articoli collocati sugli scaffali. Come spiegato in precedenza per il reperimento degli articoli necessari per il montaggio sono stati realizzati degli scaffali codificati. Sullo scaffale la posizione di ogni articolo è stata opportunamente codificata e registrata sul programma di gestione AX in modo tale da rendere ogni articolo tracciabile e avere un riscontro aggiornato in tempo reale della scorta disponibile<sup>21</sup>.

### 5.7.1 Codifica posizione articoli

Per quanto riguarda la codifica della posizione si usano due tipi di sigle a seconda che l'articolo sia gestito a posizione reparto o a kanban. Per quanto riguarda le posizioni di reparto la sigla è la seguente: *1AAABBCDD*, dove:

- 1: identifica che si tratta di una posizione di reparto;
- AAA: è il codice della campata in cui è collocato lo scaffale (L23, I21, …);
- BB: identifica lo scaffale;

<sup>20</sup> In alternativa si può andare a valutare se tali articoli trovano impiego in altri reparti dell'azienda, in tal caso gli articoli possono essere spostati in tali aree.

<sup>21</sup> Su Dynamics Ax la codifica della posizione è stata realizzata per mezzo della funzione UBICAZIONI che consente di definire dei codici univoci per identificare la posizione degli articoli.

- C: identifica il piano dello scaffale (i piani generalmente sono 5 e vengono codificati con le lettere dell'alfabeto a partire dalla lettera A per il ripiano più basso);
- DD: identifica la posizione sul ripiano (01, 02 ,03, …).

Per quanto riguarda gli articoli gestiti a kanban la sigla è la seguente: KCBBCDD. Risulta pertanto simile alla precedente con l'unica differenza che non viene indicata la campata.

### 5.7.2 Ottimizzazione della posizione degli articoli

Nell'analisi degli scaffali sono stati inizialmente inventariati gli articoli presenti annotando la relativa posizione. Successivamente è stata ricavata da AX la distinta della macchina a cui lo scaffale era dedicato per organizzare gli articoli in gruppi a partire dalle sequenze di montaggio. Questo ha permesso di collocare vicini articoli facenti parte dello stesso gruppo così da ridurre il tempo di prelievo. Dall'analisi della situazione all'inizio dello studio si è infatti visto come l'operatore preposto al prelievo del materiale per un dato ordine di produzione non avesse tutto il materiale vicino, bensì disposto più o meno sparsamente nello scaffale. La disposizione non organizzata degli articoli costituiva dunque uno spreco di tempo per l'operatore e risultava non infrequente che la consegna degli articoli al montaggio risultasse in ritardo.

L'analisi è stata condotta sui diversi scaffali dei reparti del vetro piano monolitico e del reparto del vetro piano laminato seguendo la medesima metodologia precedentemente descritta. Nel paragrafo che segue viene considerato un caso specifico e mostrata l'analisi condotta.

### 5.7.3 La macchina 343

Il caso che viene qui esaminato riguarda il modello 343 prodotto nel reparto del vetro piano monolitico ed è stato scelto in quanto presentando un numero ridotto di articoli gestiti negli scaffali del supermarket risulta un semplice esempio esplicativo.

Come detto in precedenza il primo passo è stato quello di andare ad inventariare gli articoli presenti sullo scaffale preso in esame, in questo caso lo scaffale 91. L'inventario, con annotazione della posizione dei diversi articoli, è stata fondamentale in quanto ogni spostamento che viene effettuato deve essere poi essere registrato su AX.

Risulta dunque importante non perdere l'informazione delle posizioni iniziali per non rischiare di perdere traccia di qualche articolo o creare false giacenze. L'inventario viene presentato nella tabella VIII.

Per analizzare lo scaffale è stato realizzato uno spaghetti chart<sup>22</sup>, che permette di visualizzare i movimenti dell'operatore nell'andare a prendere gli articoli dei diversi ordini. Per fare questo è stato prima analizzato l'elenco degli articoli in modo da suddividere i codici presenti in macrogruppi che sono risultati:

- Gruppo struttura;
- Gruppo cinghie;
- Gruppo guide barre;
- Gruppo I Livello;
- Gruppo tasselli.

A questo punto, ottenuta la suddivisione degli articoli, è stato realizzato il grafico utilizzando il programma Autocad che viene riportato nella figura XLVIII.

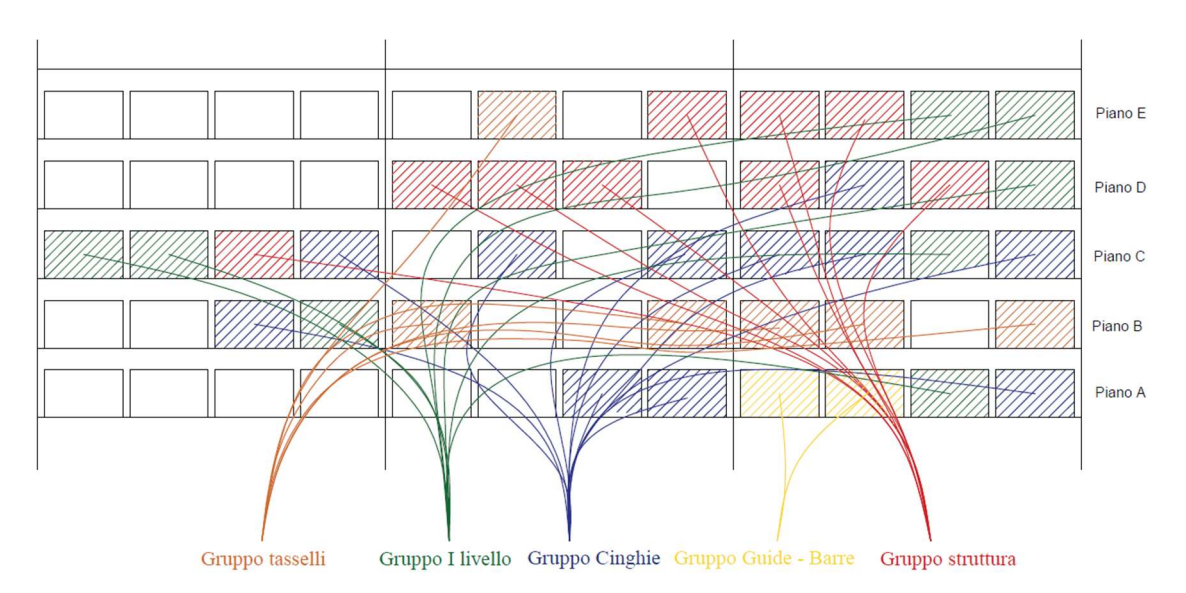

Figura XLVIII: Spaghetti chart relativo alla situazione iniziale dello scaffale Kc91

Come si può notare dalla figura XLVIII, gli articoli non trovano una disposizione organizzata in funzione degli ordini di prelievo, bensì risultano sparsi e mischiati in gruppi disomogenei.

A questo punto partendo dalla suddivisione degli articoli in gruppi è stata modificata la posizione cercando di porre vicini articoli appartenenti allo stesso gruppo. Il risultato di tale operazione è stato nuovamente rappresentato sotto forma di spaghetti chart che viene rappresentato nella figura XLIX che segue:

<sup>22</sup> Spaghetti chart è una tipologia di mappatura che consente di visualizzare i flussi di materiale e risulta molto utile in ambito Lean Production per visualizzare ed identificare gli sprechi (muda) relativi alle movimentazioni di materiali o persone.

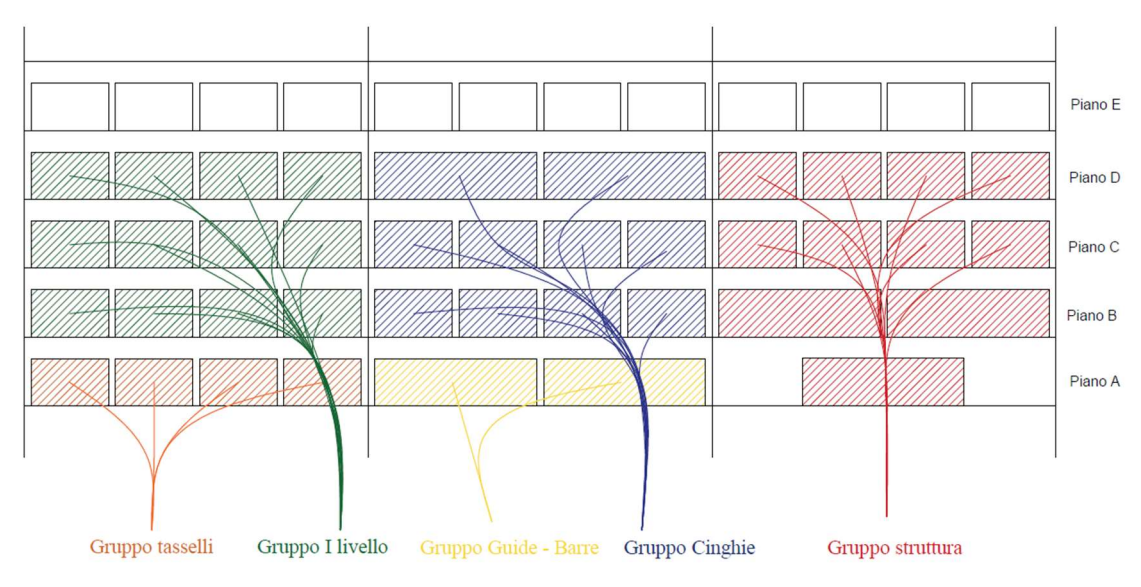

Figura XLIX: Spaghetti chart relativo alla situazione finale dello scaffale Kc91

Come si può vedere lo scaffale su cui si è concentrato lo studio appare ora più organizzato e le operazioni di prelievo sono state semplificate. In particolare, si può notare come siano state ridotte le movimentazioni con conseguente risparmio del tempo necessario.

Tale approccio è stato seguito su diversi scaffali presenti in reparto e l'obiettivo è di applicarlo a tutti gli scaffali per conseguire un'ottimizzazione delle operazioni di prelievo da parte degli operatori.

Tale analisi, similmente al caso degli articoli Wurth, ha permesso di trovare articoli che non venivano più movimentati da anni e che sono stati pertanto rimossi liberando spazio utile negli scaffali.

# 5.8 Prelievo articoli: metodologia e considerazioni

Il prelievo degli articoli fino a poco tempo veniva svolto dagli operatori andando a prendere dagli scaffali gli articoli presenti su una lista che veniva determinata a seconda delle commesse e della pianificazione della produzione. Recentemente si è deciso di sfruttare a pieno le potenzialità del sistema gestionale Dynamics Ax di fatto informatizzando questa fase. In particolare, le finalità che hanno spinto a questo cambiamento sono riconducibili ad una maggiore tracciabilità dei prodotti all'interno dell'azienda, un aggiornamento preciso e in tempo reale delle scorte a magazzino, una riduzione degli errori e in ultimo una riduzione della carta stampata, tema sempre più caro in termini di sostenibilità ambientale.

L'operatore pertanto non avrà più a disposizione una lista preparata dal responsabile di produzione, bensì un terminalino, un dispositivo palmare tascabile che presenta un'interfaccia grafica ed una tastiera alfa-numerica per la digitazione. Una foto del terminalino è presentata in figura L.

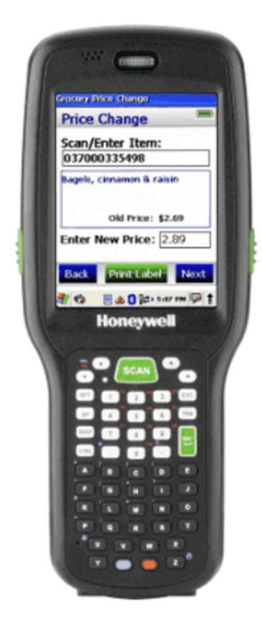

Figura L: Terminalino della Honeywell

In particolare, oltre all'accoppiamento con il sistema AX il terminalino consente la scansione dei codici a barre, pertanto risulta agevole e veloce la scansione degli articoli prelevati.

Dunque, l'operatore avrà a disposizione un WO (Work Order), ovvero un ordine di produzione, e dovrà semplicemente andare a digitarlo nell'apposita funzione. Fatto questo il sistema mostrerà a video una serie di Wk visualizzati uno per volta. Per ogni wk l'operatore deve andare a prelevare il dato articolo seguendo le indicazioni fornite dal terminalino.

Da quanto detto si può capire quanto l'operazione di prelievo articoli per il rifornimento della linea di assemblaggio risulti esemplificata, ci si aspetta dunque una riduzione del tempo richiesto oltre ad una maggiore efficienza nella gestione del magazzino. Durante il tirocinio, tuttavia, è stato osservato che il programma, una volta aperto un WO mostra i wk senza un ordine preciso, inoltre l'operatore non può passare al wk successivo se prima non chiude il wk attualmente aperto. La problematica che si viene a creare è che l'operatore è costretto, per soddisfare le richieste del programma, a saltare da uno scaffale all'altro con evidente spreco di tempo. Questo risulta tanto più evidente se si considera che in certi casi un WO presenta due

articoli collocati in posizione adiacente su di uno scaffale, mentre il programma tra i due articoli inserisce una serie di articoli collocati in altri scaffali.

Dal problema esposto si conclude che bisogna intervenire a livello informatico per far ordinare i wk dal programma in base alla loro collocazione nel supermarket, così l'operatore una volta davanti a un dato scaffale preleverà tutti i componenti previsti ivi presenti, riducendo notevolmente gli spostamenti.

Nella figura LI seguente viene riportato il menu principale del terminalino disponibile una volta effettuato l'accesso:

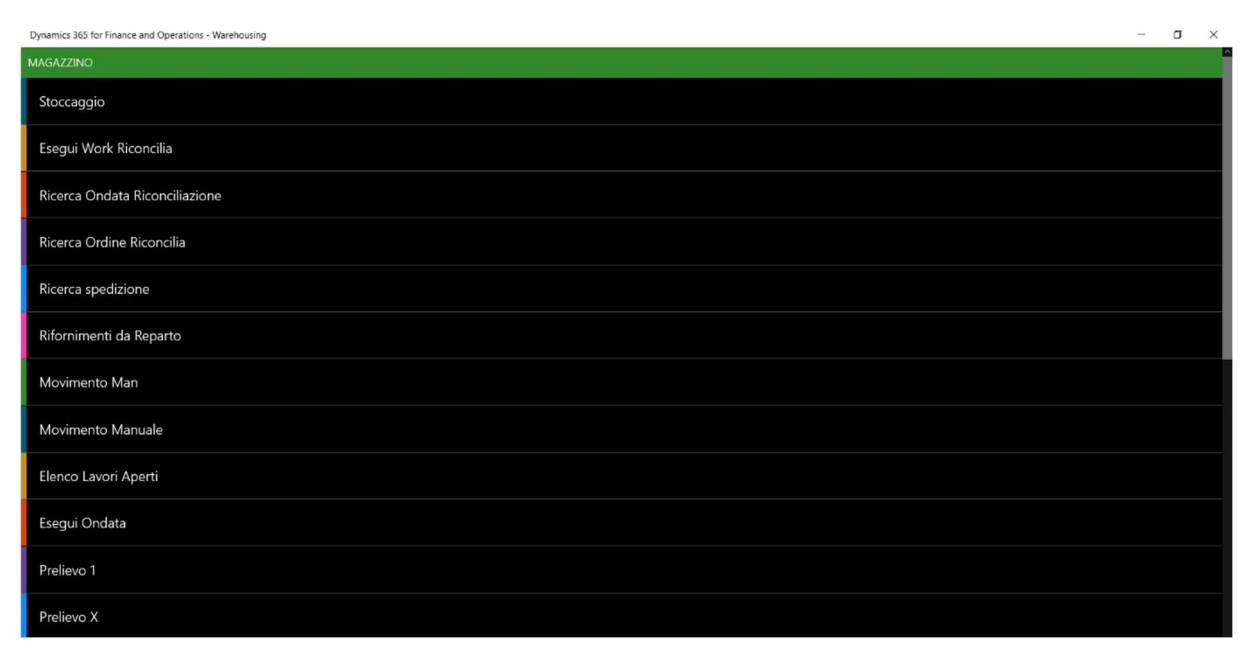

Figura LI: Schermata menu principale terminalino
# 6 Studio preliminare di una pedana componibile per reparto Vetro Cavo

Contestualmente all'ottimizzazione del reparto del vetro piano è stato inoltre condotto uno studio preliminare di un'attrezzatura capace di facilitare il montaggio delle macchine assemblate nel reparto del vetro cavo.

In particolare, tale necessità è scaturita da problematiche relative alla sicurezza degli operatori e all'integrità del macchinario montato, come verrà nel seguito esposto.

#### 6.1 Reparto Vetro Cavo

Il reparto del Vetro Cavo, come evidenziato nell'introduzione, rappresenta una delle tre attività fondamentali della sede di Cuneo della Bottero S.p.A.

Tale reparto rappresenta l'area del layout aziendale evidenziata nella figura LII.

In tale reparto vengono assemblate macchine per la formatura del vetro in forma cava. Il processo di formatura richiede da un lato una tecnologia avanzata, data l'elevata temperatura in gioco (la temperatura di fusione deve essere maggiore a 1200 °C), ed allo stesso tempo macchinari particolarmente sicuri dal punto di vista di possibili guasti.

Questo perché un malfunzionamento del macchinario oltre ai costi relativi alla mancata produzione comporta ingenti costi per il funzionamento "inutile" dell'altoforno, che per ovvie ragioni non può essere acceso e spento frequentemente.

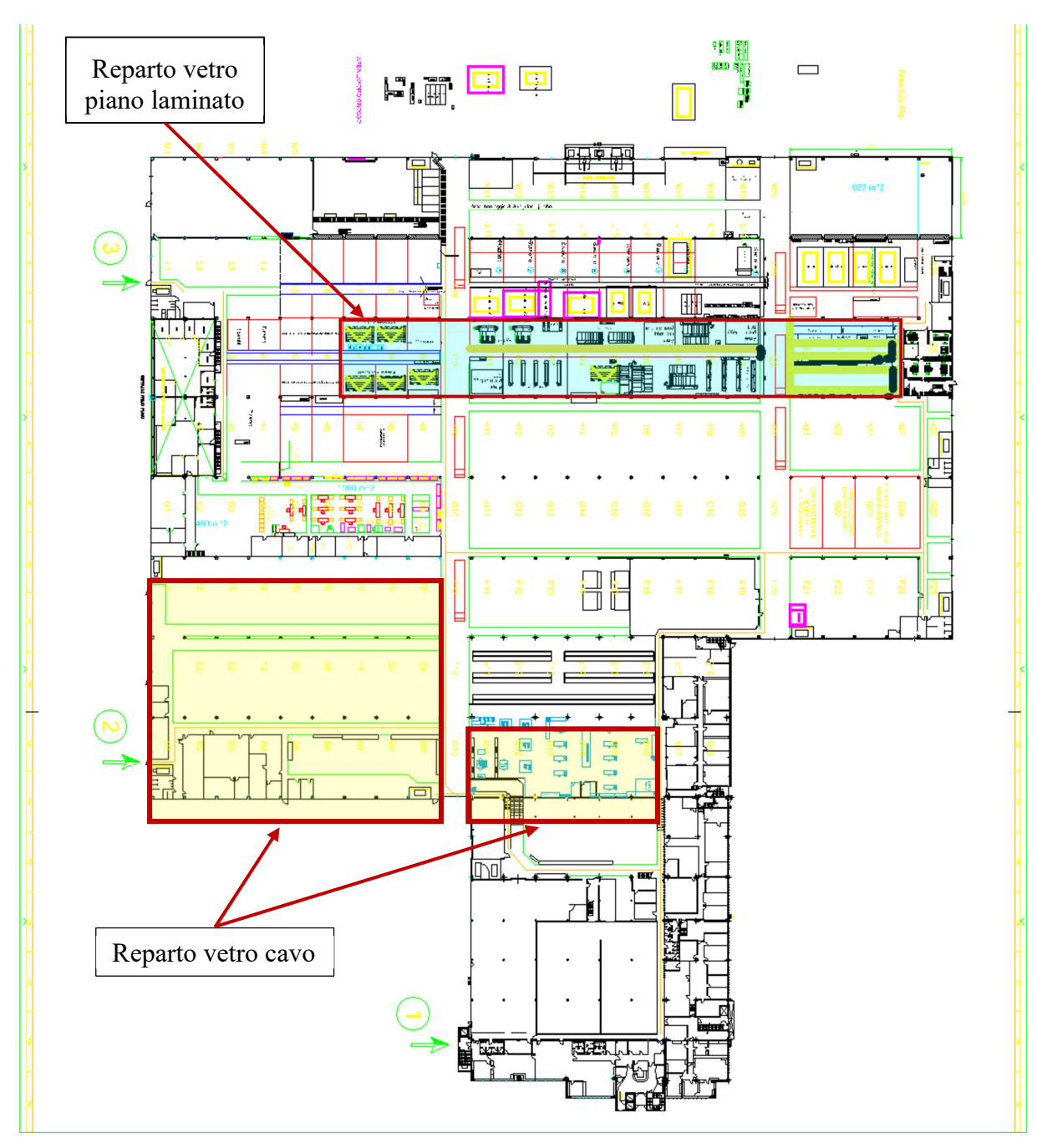

Figura LII: Layout aziendale con evidenziato il reparto del vetro cavo

### 6.2 Sintesi del processo

Il processo di produzione di articoli in vetro cavo si articola in tre fasi:

- Processo di fusione;
- Processo di formatura;
- Processo di ricottura.

Partendo dalla prima fase si ha la fusione del vetro in appositi forni ad alta temperatura che garantiscono alle macchine formatrici vetro fuso a temperatura di circa 1500 °C. Tali forni sono realizzati in particolari materiali refrattari che presentano elevata resistenza all'esposizione per anni alle elevate temperature raggiunte. Questo risulta tanto più importante se si considera che, dati gli elevati costi necessari per portare il forno a regime, si fa lavorare il forno ininterrottamente 24 ore al giorno.

All'interno del forno si ha la formazione del vetro fuso a partire da un miscuglio di materie prime quali:

- Silice, funzione di vetrificante;
- Soda, funzione di fondente;
- Calce, funzione di stabilizzante;
- Ossidi, migliorano la resistenza.

Il dosaggio delle materie prime dipende dalle caratteristiche che si vuole conferire al prodotto processato.

Una volta uscito dal forno il vetro fuso transita in appositi canali detti di condizionamento che permettono di far raggiungere al vetro la corretta viscosità necessaria per il taglio in gocce. La dimensione delle gocce dipende chiaramente dalla tipologia del prodotto voluto e dal suo impiego. A questo punto si ha il vero e proprio processo di formatura che prevede l'inserimento delle gocce nello stampo (lo stampo viene riempito per caduta della goccia) e la loro formatura attraverso il processo soffio-soffio o presso-soffio.

Infine, si ha il processo di ricottura. Tale processo risulta di fondamentale importanza e permette di rilassare le tensioni che si sono create durante la formatura ed il contestuale rapido raffreddamento del prodotto. Durante tale fase l'oggetto precedentemente formato viene inizialmente riscaldato e successivamente raffreddato gradualmente fino alla temperatura ambiente.

#### 6.3 Studio pedana modulare

Durante la fase di assemblaggio delle macchine si è reso necessario sviluppare una pedana facilmente assemblabile per agevolare il lavoro degli operatori. La macchina presenta una pedana sopraelevata rispetto al piano aziendale e posta longitudinalmente rispetto alla macchina, al di sotto della quale sono collocate le tubature dei vari impianti. In particolare, durante il montaggio, sono previste delle fasi in cui le tubature ed i raccordi sono già stati montati, ma la pedana sopra di essi non può ancora essere montata per consentire il montaggio di ulteriori componenti. In tali fasi gli operatori sono costretti a muoversi con difficoltà attraverso i vari raccordi col rischio di mettere il piede in fallo. Questo aspetto comporta varie problematiche, prima fra tutte quella legata alla sicurezza. Si presenta infatti il pericolo che un operatore possa inciampare riportando un infortunio. Altro problema è rappresentato dal possibile danneggiamento degli impianti precedentemente montati che risulta tanto più rilevante se l'operatore danneggia un dato componente in modo inconsapevole. In tal caso, infatti, il danno non viene riparato nell'immediato e comporterà una maggiore spesa di tempo per il ripristino in fase di collaudo. Infine, si può anche considerare una maggiore spesa di tempo a seguito della difficoltà di movimento degli operatori.

Tale condizione ha portato alla valutazione di una soluzione che risolva le problematiche precedentemente esposte.

Inizialmente è stata ipotizzata una modifica della procedura di assemblaggio, anticipando il montaggio della pedana. Tale soluzione presentava il pregio della semplicità, non comportando costi ed essendo immediatamente attuabile. Tuttavia, non è stato possibile perseguirla in quanto sono presenti dei montaggi intermedi che devono seguire da progetto una sequenza ben precisa.

Successivamente si è pensato di sviluppare una pedana modulare. L'idea è di utilizzare tale attrezzatura nelle fasi intermedie di montaggio così da permettere un agevole montaggio garantendo un piano di calpestio libero. Il montaggio e lo smontaggio di questa attrezzatura chiaramente rappresentano delle fasi aggiuntive rispetto al normale ciclo di lavoro, pertanto requisito fondamentale è stato quello di limitare il più possibile il tempo richiesto ricorrendo ad una struttura modulare. In particolare, come verrà meglio esposto nel seguito, sono state sfruttate delle guide a C (articolo peraltro già presente in azienda) all'interno delle quali far scorrere i piedi di appoggio, così da garantire una rapida regolazione degli stessi.

La modularità ha permesso inoltre di garantire dimensioni ridotte di ingombro dell'attrezzatura smontata, così da poterla riporre, quando non viene usata, su di un bancale di misure standard (800 x 1200 mm) posizionabile all'interno dell'area di montaggio.

Nella figura LIII viene presentato il CAD dell'assieme dell'attrezzatura studiata.

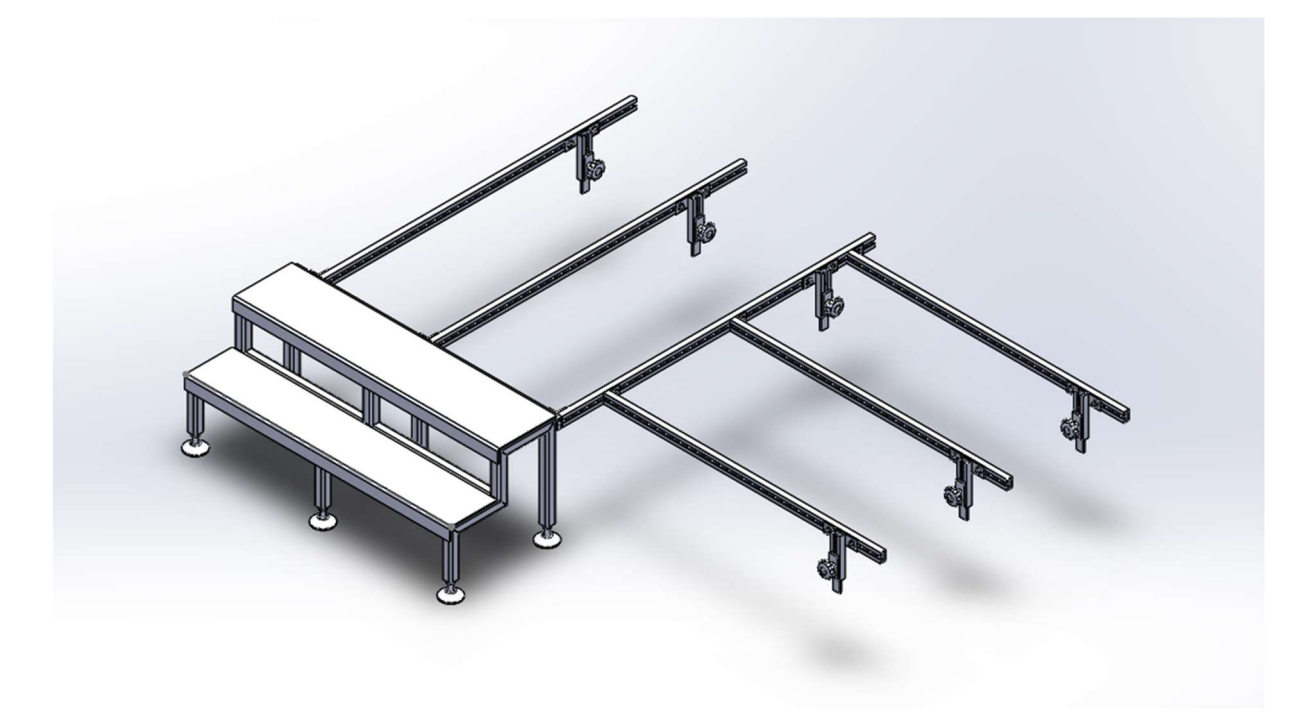

Figura LIII: Rappresentazione Cad pedana modulare

In particolare, la figura LIII rappresenta la prima proposta sviluppata, dove si può vedere la struttura sopra la quale andranno poi collocati i pianali che costituiranno il piano di calpestio. Le messe in tavola dei diversi componenti sono fornite in appendice III.

#### 6.3.1 Struttura a gradini

L'elemento strutturale principale è realizzato dalla struttura a gradini, che oltre a fungere da sostegno principale per l'intera pedana consente l'accesso al piano sopraelevato.

La struttura è realizzata a partire da profilato a sezione quadrata, di dimensioni 40 x 40 x 4 mm. In particolare, si possono individuare tre elementi di sostegno, speculari tra loro, presentanti la geometria raffigurata nella figura LIV.

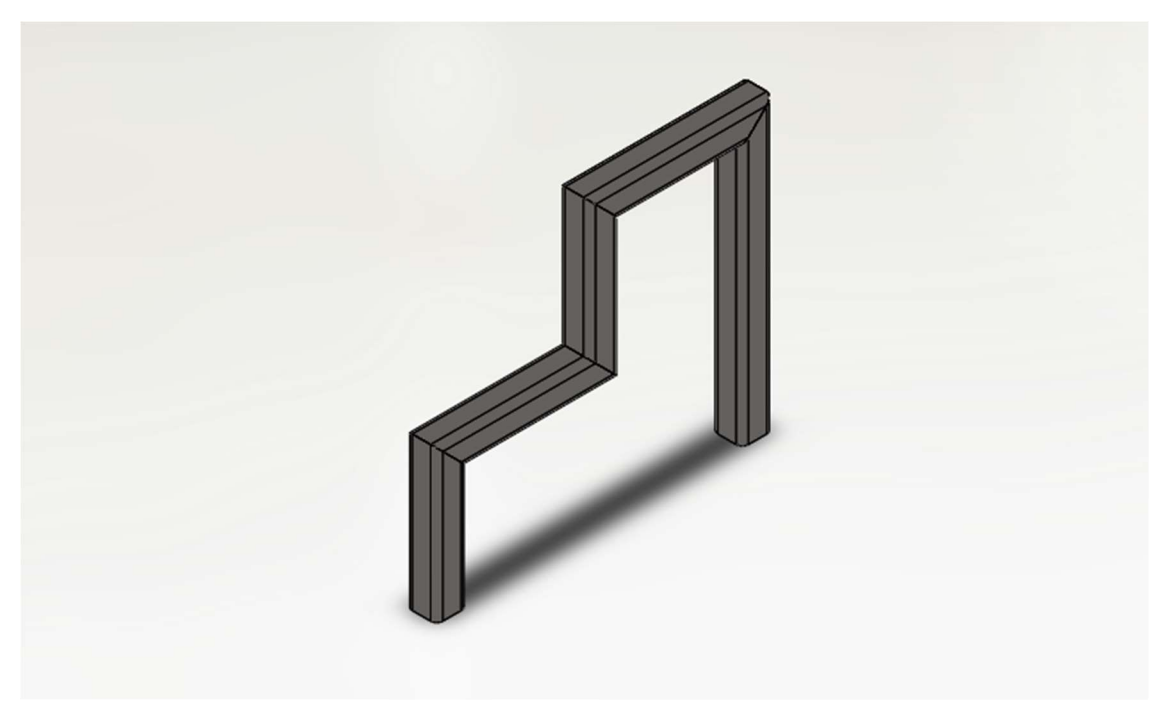

Figura LIV: Rappresentazione CAD elementi saldati di sostegno della struttura a gradini

Tali elementi saldati sono collegati tra loro da 8 spezzoni di lunghezza pari a 490 mm.

L'ingombro totale longitudinale risulta pari a: 1100 mm. Tale lunghezza, come spiegato in precedenza, scaturisce dall'esigenza di contenere l'attrezzatura su un bancale EPAL.

Saldando i tre elementi portanti e gli elementi di collegamento si ottiene la struttura riportata nella figura LV.

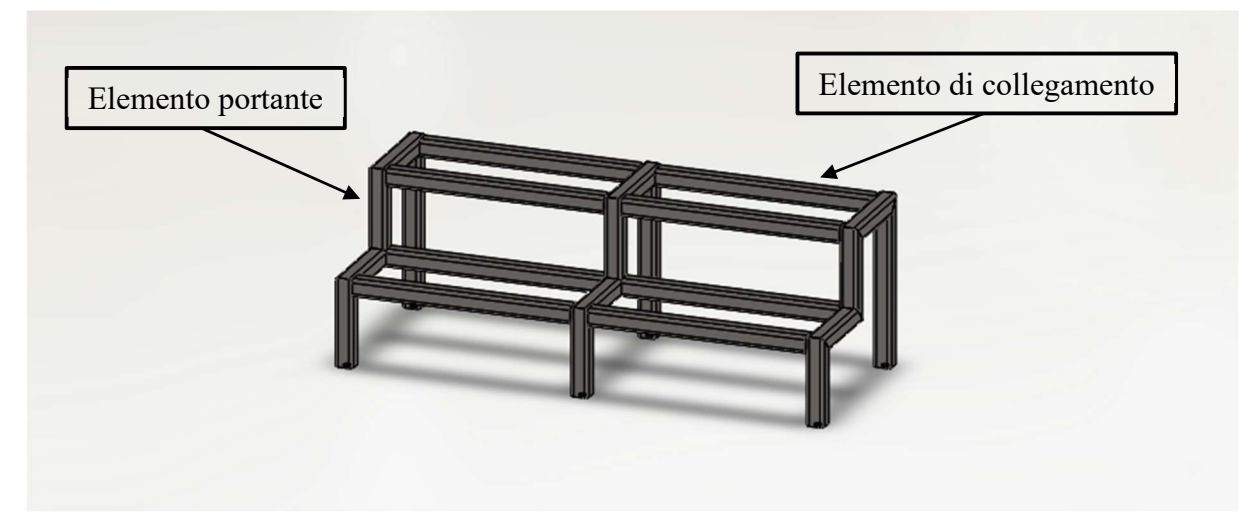

Figura LV: Rappresentazione CAD struttura gradini

Le successive lavorazioni risultano:

- Chiusura estremità mediante piastre di spessore pari a10 mm;
- Realizzazione fori filettati M12 sulle piastre del punto precedente;
- Montaggio piedi regolabili;
- Saldatura guida profilo a C di lunghezza pari a 1100 mm;
- Copertura gradini con lamiera mandorlata di spessore pari a 5 mm.

Rispetto a tali operazioni si può evidenziare l'importanza dell'inserimento di piedi regolabili (dei quali viene presentato il CAD in figura LVI) che operando una regolazione in altezza della struttura realizzata ne permettono l'impiego su macchine che presentano allestimenti differenti tra loro.

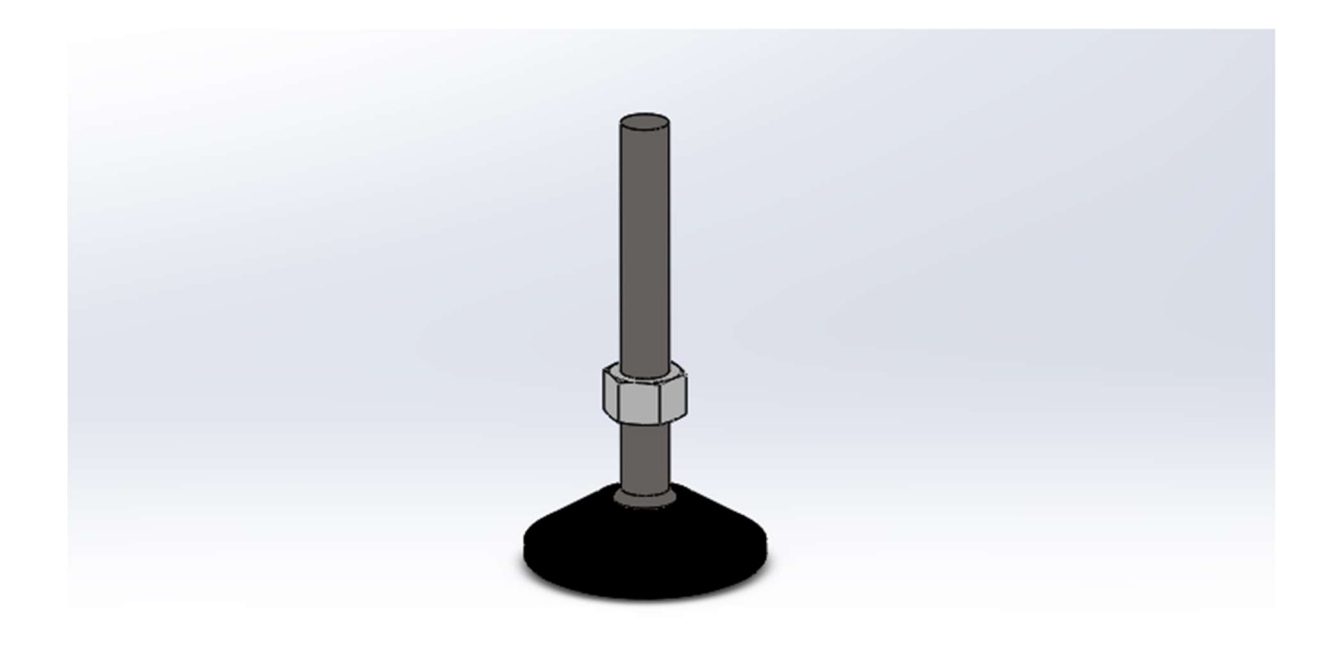

Figura LVI: Rappresentazione CAD piede regolabile

#### 6.3.2 Struttura pedana

La struttura di sostegno della pedana è realizzata principalmente da due tipologie di componenti:

- Aste di sostegno;
- Staffe regolabili.

Nella figura LVII viene mostrata una rappresentazione CAD della struttura.

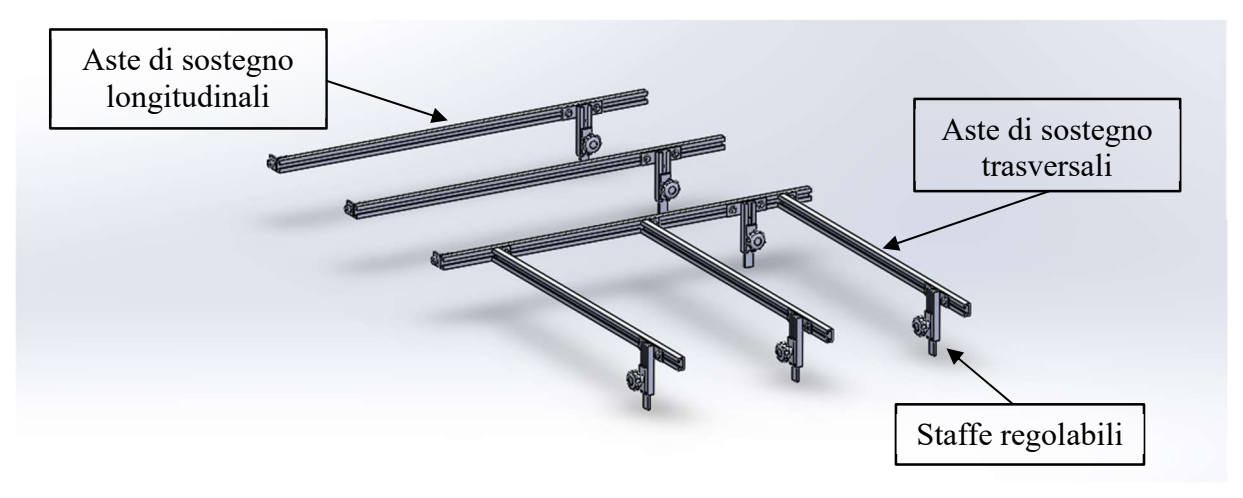

Figura LVII: Rappresentazione CAD struttura aste di sostegno

Le aste di sostegno sono realizzate a partire guide in acciaio profilate a C e presentano due diverse dimensioni:

- Aste di sostegno longitudinali: lunghezza pari a 1300 mm;
- Aste di sostegno trasversali: lunghezza pari a 1150 mm.

All'estremità di ciascuna asta (di entrambe le tipologie) è previsto un profilo angolare da saldare di dimensioni pari a: 40 x 40 x 5 mm, come mostrato nella figura LVIII.

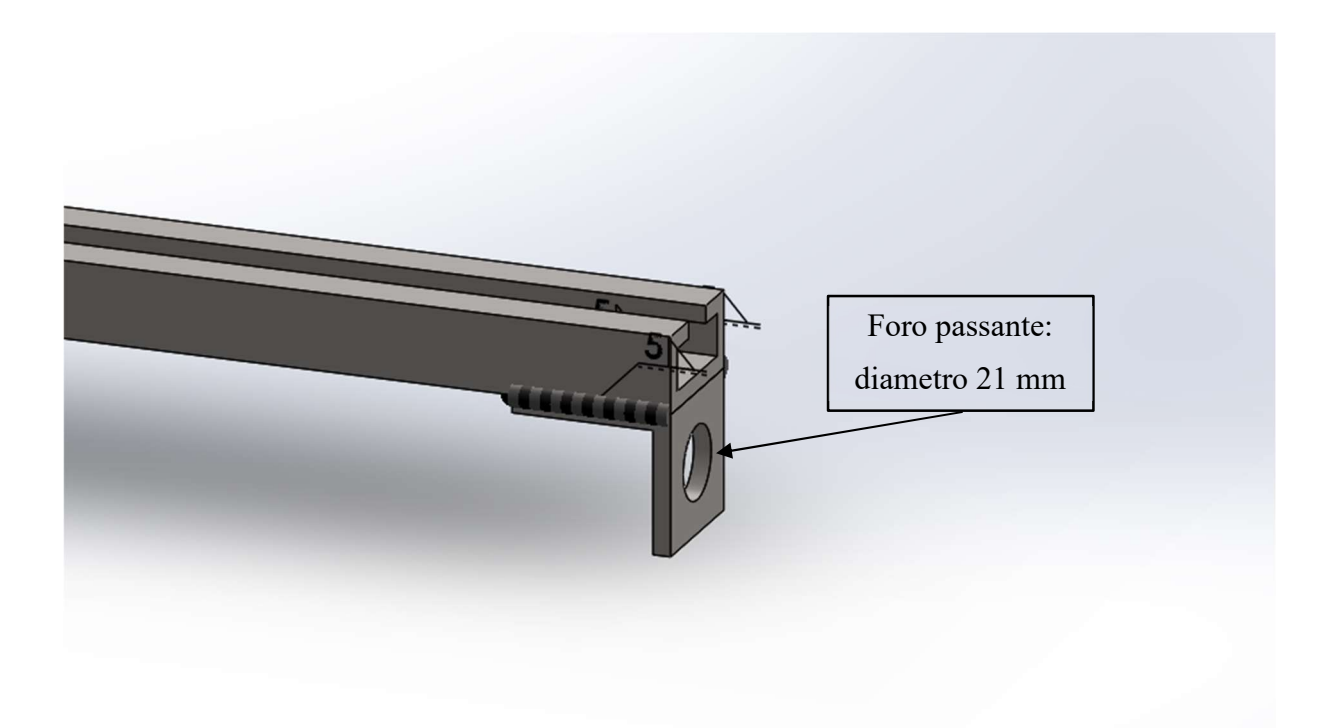

Figura LVIII: Rappresentazione CAD particolare estremità asta di sostegno

Il fissaggio delle aste avviene per mezzo di dadi sagomati che sono capaci di scorrere all'interno della guida permettendo un veloce montaggio e conseguente regolazione. La rappresentazione CAD di tale componente viene mostrata nella figura LIX.

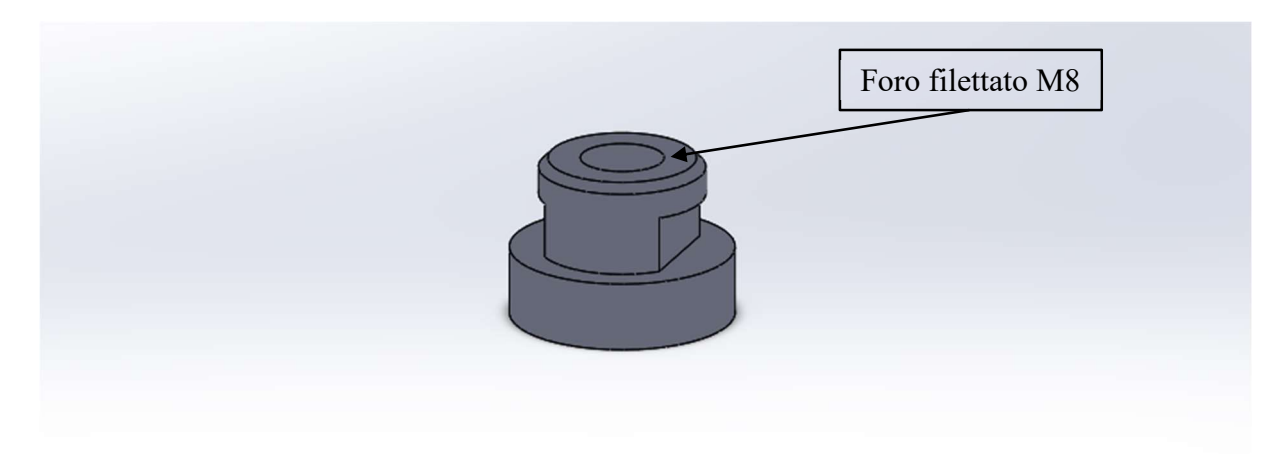

Figura LIX: Rappresentazione CAD dado sagomato per guida a C

Per quanto riguarda le staffe di appoggio regolabili, anch'esse sono state disegnate a partire dalla medesima tipologia di guida a C impiegata per la realizzazione delle aste di sostegno. La regolazione in altezza risulta, similmente a quanto detto per l'adozione dei piedi regolabili, una caratteristica fondamentale per garantire l'adattamento alle piccole variazioni presenti su macchine con differenti specifiche.

Di seguito, per chiarezza, ne viene mostrata una rappresentazione CAD in figura LX.

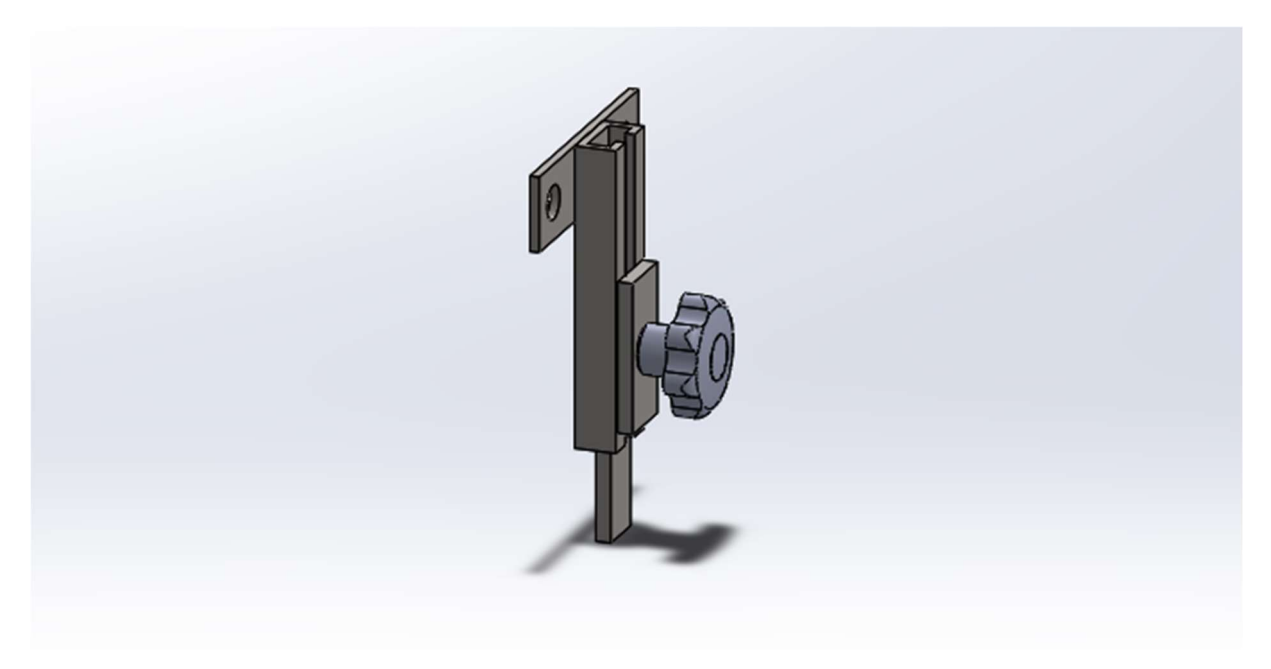

Figura LX: Rappresentazione CAD staffa di appoggio regolabile

Come si può vedere il corpo centrale è costituito da uno spezzone di guida a C entro cui scorre una staffa la cui posizione viene bloccata per mezzo di un volantino. All'estremità superiore è stata saldata una piastra che ne permette il fissaggio alle aste di sostegno.

Per rendere maggiormente efficacie e sicuro il serraggio della piastra di scorrimento sono state previste lavorazioni di zigrinatura sulle superfici impegnate nel contatto.

#### 6.3.3 Copertura struttura

Infine, a completare l'attrezzatura, sono previsti dei pianali che, poggiati sulla struttura creata dalle aste di sostegno, rappresentano il piano di calpestio. Il disegno di tali lastre oltre lo scopo principale di creazione di un piano senza discontinuità ha dovuto garantire la solidità della struttura mediante una opportuna sagomatura delle stesse.

La rappresentazione CAD di una piastra di copertura è fornita nella *figura LXI* seguente:

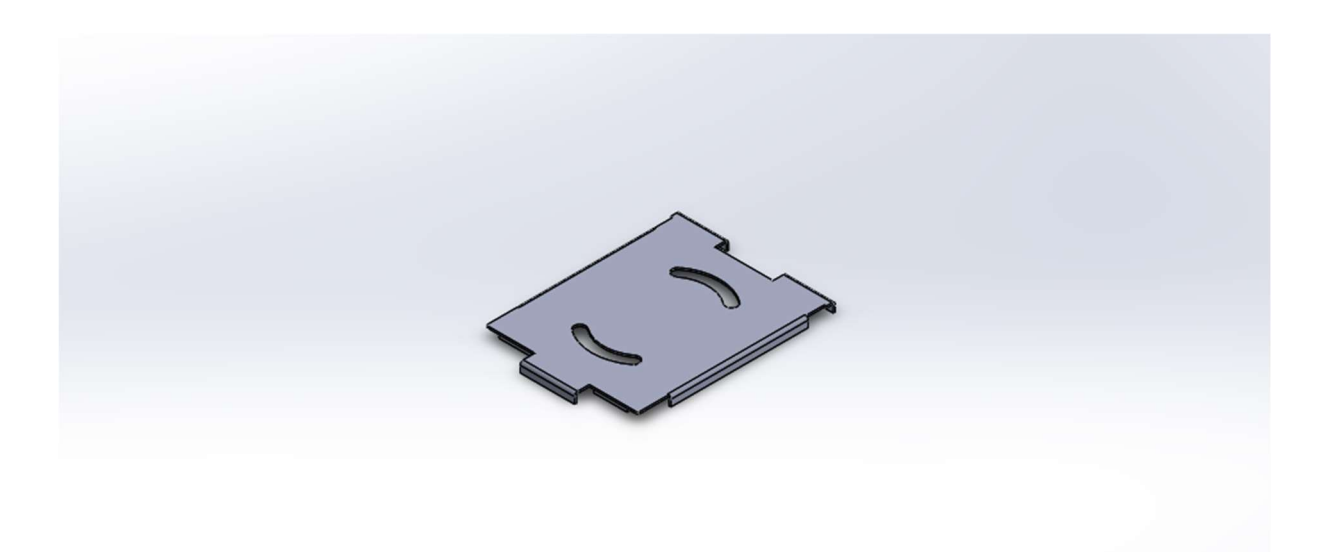

Figura LXI: Rappresentazione CAD piastra di copertura

La piastra è stata ottenuta mediante taglio e piegatura di lamiera di spessore 5 mm. Le dimensioni di massima sono 540 x 340 mm ed il peso della singola piastra è di circa 3 kg, risulta dunque facile da maneggiare e mettere in posizione. Come si può vedere dalla *figura LXI* sono state disegnate delle aperture ad asola che facilitano la presa ed il corretto posizionamento.

Per la copertura dell'intera struttura sono necessarie 12 piastre che vengono disposte come nella figura LXII.

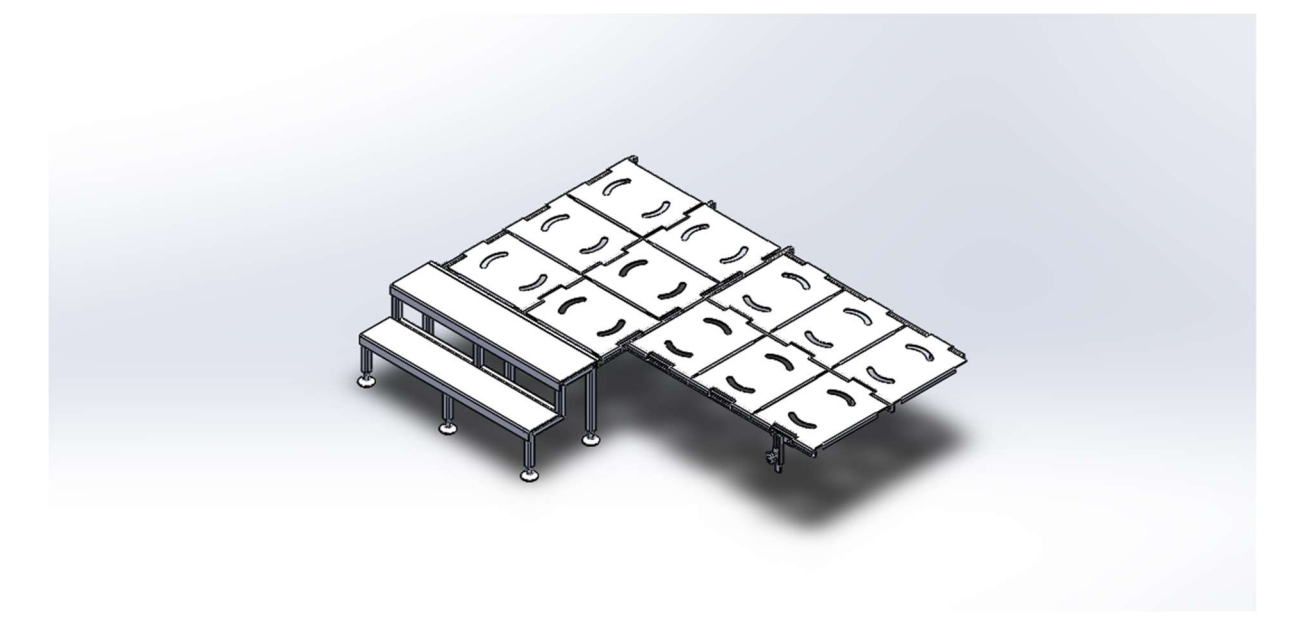

Figura LXII: Rappresentazione CAD struttura con copertura

Come detto in precedenza, per velocizzare il montaggio della pedana modulare, le piastre sono state sagomate in modo tale che presentino lo stesso disegno, pertanto essendo identiche tra loro risultano anche intercambiabili.

#### 6.3.4 Riferimenti articoli necessari alla realizzazione della pedana modulare

Una tra le richieste da soddisfare in fase di disegno della pedana è stata quella di impiegare articoli già presenti in azienda per agevolarne la costruzione in tempi brevi.

Nella tabella VI seguente vengono forniti i codici degli articoli necessari:

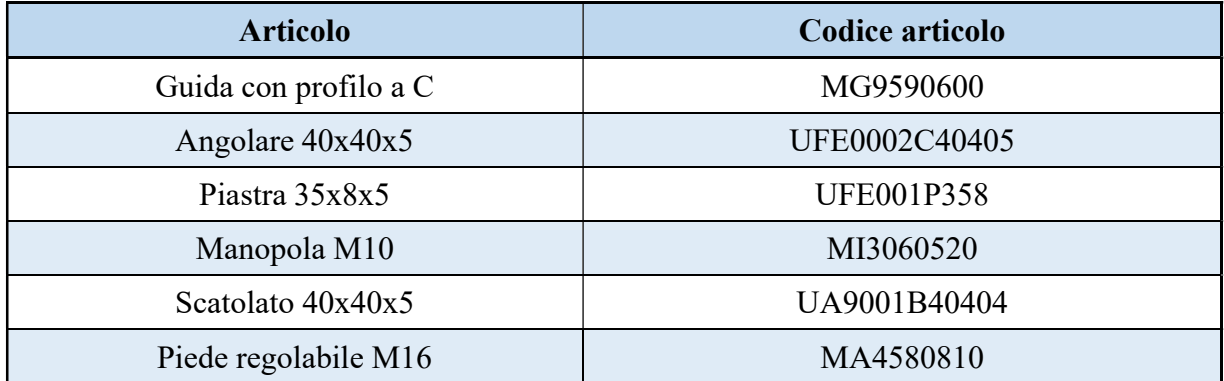

Tabella VI

### 7 Conclusioni

Il lavoro di tesi è stato incentrato sull'ottimizzazione di un reparto aziendale ed in particolare si è focalizzato sulla riduzione del tempo richiesto da alcune operazioni, come ad esempio il prelievo degli articoli dal supermarket, ed il miglioramento dell'area di lavoro attraverso ad esempio la dotazione di ciascuna area di assemblaggio di tre avvolgicavo per le due linee della corrente e per la linea dell'aria compressa o la dotazione di un cavalletto regolabile per facilitare il posizionamento in bolla dei componenti da processare. Le modifiche, rispetto allo stato precedente, viste singolarmente appaiono come piccoli interventi, ma nel complesso costituiscono uno step compiuto nel lungo cammino dell'ottimizzazione continua.

È importante sottolineare come il miglioramento della postazione di lavoro, oltre a rendere più agevole il lavoro, e in definitiva ridurre lo spreco di tempo, agisce in maniera benefica sull'umore degli operatori che si sentono maggiormente motivati e coinvolti. Questo aspetto non è di trascurabile importanza in quanto è esperienza consolidata come la buona disposizione dell'operatore si traduce positivamente nel lavoro svolto.

Tutte le analisi e le metodologie applicate sono da ricondurre alle teorie della Lean Production che sono ampiamente riconosciute come linee guida per l'ottimizzazione e lo sviluppo aziendale. A tal proposito il lavoro di tesi è stato svolto in un'azienda multinazionale di produzione di macchinari ad elevato livello tecnologico e tali teorie erano già da tempo seguite, pertanto il tirocinio ha seguito un solco già tracciato e questo ha permesso di godere e apprendere dell'esperienza maturata in reparto.

In ultimo si rimarca l'importanza dell'adozione di un sistema gestionale integrato (ERP) che, superando una prima difficoltà relativa alla complessità intrinseca, permette da un semplice terminale di accedere a qualsiasi informazione aziendale si renda necessaria. Chiaramente il sistema permette di memorizzare opportunamente queste informazioni a seguito della loro immissione. A tal proposito il tirocinio ha permesso di conoscere il sistema e le principali funzionalità che offre nel campo della produzione andando ad inserire e a modificare informazioni. Questo è successo ad esempio per l'inserimento di nuove posizioni relative a un dato articolo o per la creazione di nuove ubicazioni.

## 8 Appendice

## 8.1 Appendice I: Tabelle riepilogative

Nel seguito vengono riportate le tabelle riepilogative dei dati ai quali si è fatto riferimento nei paragrafi precedenti.

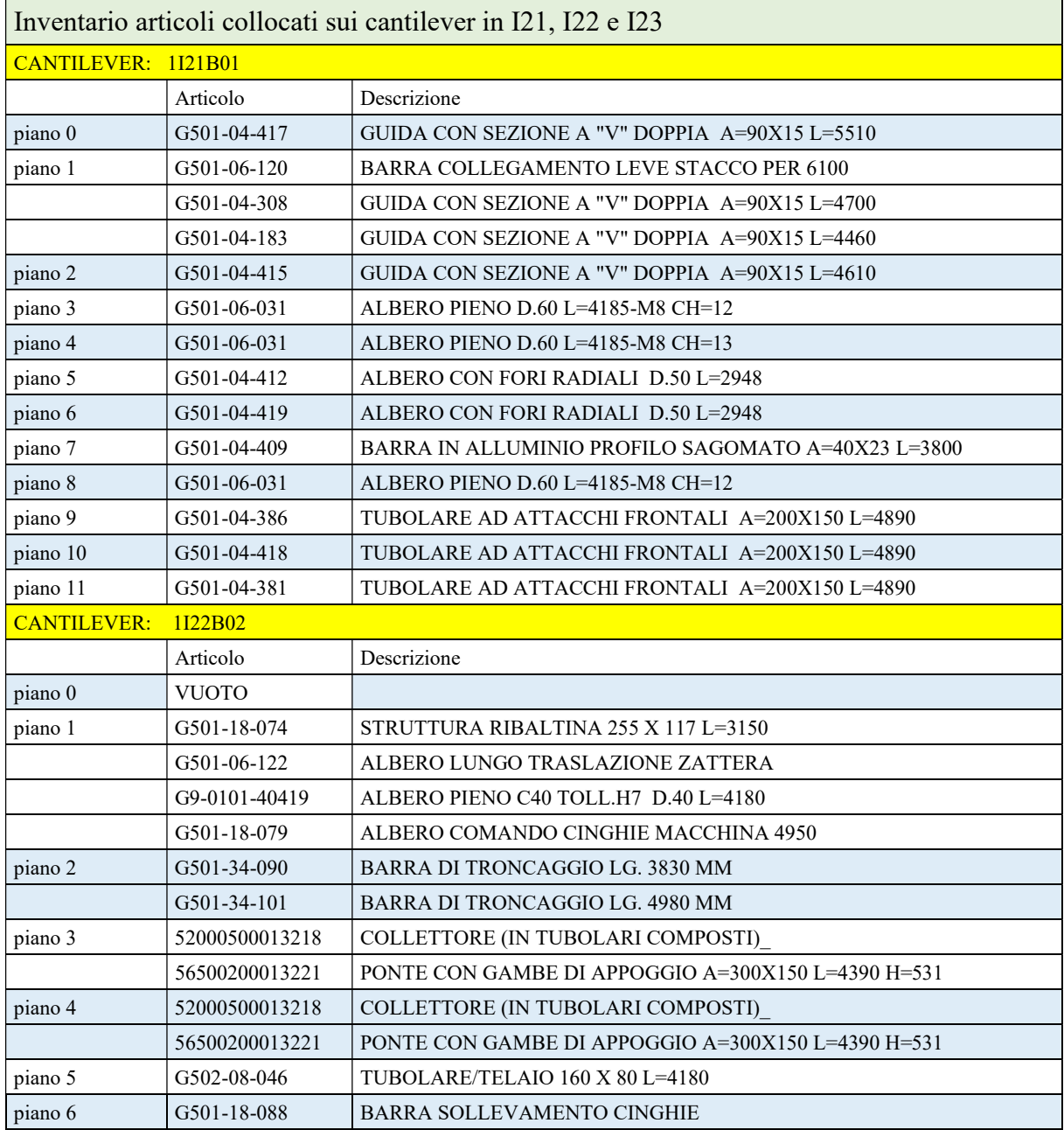

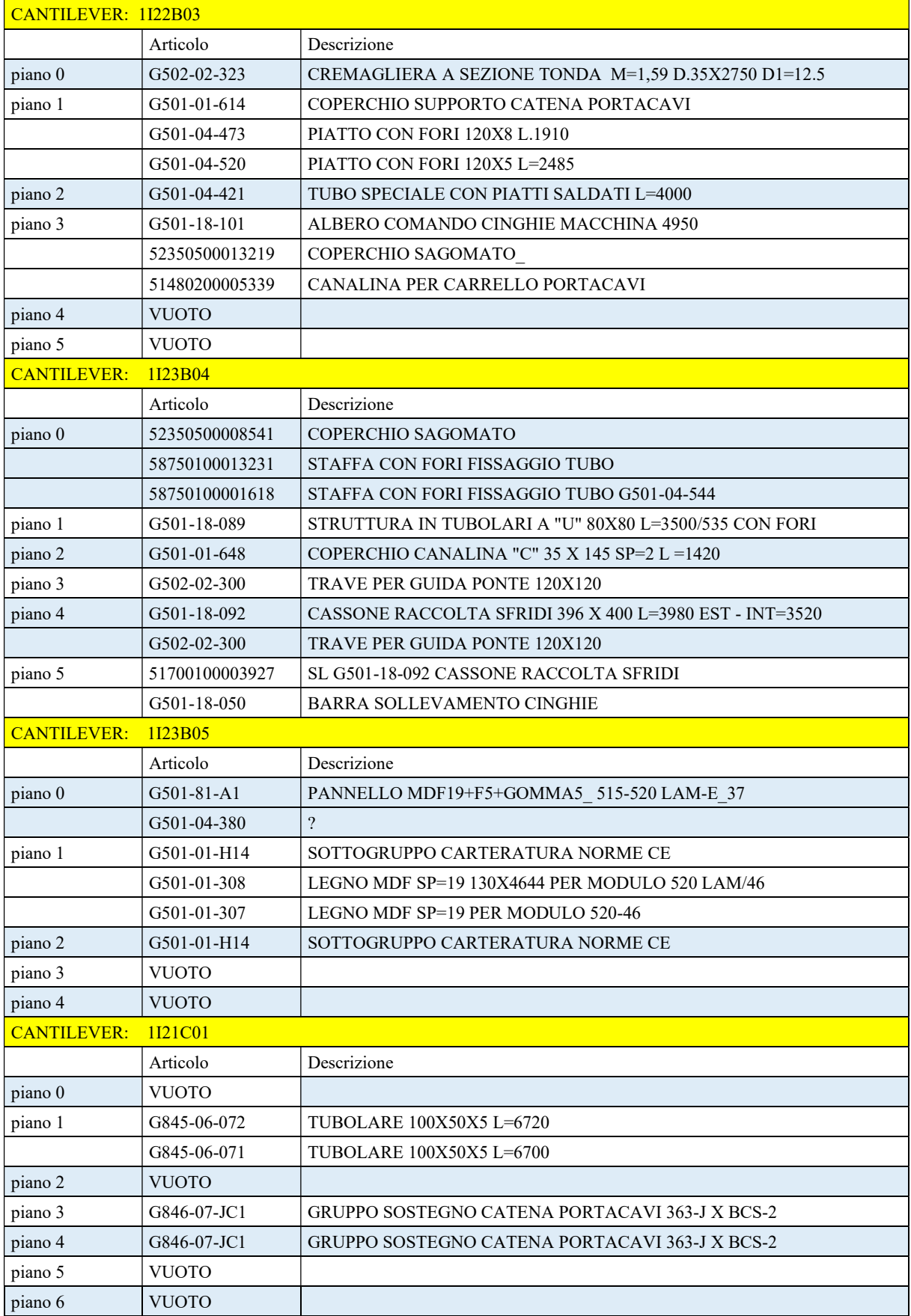

| <b>CANTILEVER:</b> | 1121C02        |                                                     |
|--------------------|----------------|-----------------------------------------------------|
|                    | Articolo       | Descrizione                                         |
| piano 0            | <b>VUOTO</b>   |                                                     |
| piano 1            | G845-06-072    | TUBOLARE 100X50X5 L=6720                            |
|                    | G845-06-071    | TUBOLARE 100X50X5 L=6700                            |
| piano 2            | GX516-1-0626   | TUBOLARE CON PIASTRA LATERALE L=4267 SIMM           |
| piano 3            | G502-06-121    | TUBOLARE SALDATO-SIM 100X50X5 L=2462                |
|                    | G502-06-118    | TUBOLARE SALDATO 100X50X5 L=2462                    |
| piano 4            | G502-06-131    | TUBOLARE SALDATO 100X50X5 L=2462                    |
|                    | G502-06-132    | TUBOLARE SALDATO-SIM 100X50X5 L=2462                |
| piano 5            | <b>VUOTO</b>   |                                                     |
| piano 6            | <b>VUOTO</b>   |                                                     |
| <b>CANTILEVER:</b> | 1122C03        |                                                     |
|                    | Articolo       | Descrizione                                         |
| piano 0            | G501-04-182    | TUBOLARE AD ATTACCHI FRONTALI A=200X150 L=3990      |
| piano 1            | G501-04-210    | PIATTO 50 X10 L= 4840 CON PIEGHI E FORI             |
| piano 2            | G501-04-181    | TUBOLARE AD ATTACCHI FRONTALI A=200X150 L=3990      |
| piano 3            | G501-04-181    | TUBOLARE AD ATTACCHI FRONTALI A=200X150 L=3990      |
| piano 4            | G501-04-410    | TUBOLARE AD ATTACCHI FRONTALI A=200X150 L=3990      |
| piano 5            | G501-04-410    | TUBOLARE AD ATTACCHI FRONTALI A=200X150 L=3990      |
| piano 6            | G501-04-180    | TUBOLARE AD ATTACCHI FRONTALI A=200X150 L=3990      |
| <b>CANTILEVER:</b> | 1123C04        |                                                     |
|                    | Articolo       | Descrizione                                         |
| piano 0            | G501-04-479    | TUBO FLESSIBILE CON PARTI IN GOMMA L=4080           |
| piano 1            | G502-02-107    | STRUTTURA PONTE (1616X330X448)PER 511 E 520 LAM 37  |
| piano 2            | G502-02-107    | STRUTTURA PONTE (1616X330X448)PER 511 E 520 LAM 37  |
| piano 3            | G502-02-107    | STRUTTURA PONTE (1616X330X448)PER 511 E 520 LAM 37  |
| piano 4            | G502-02-107    | STRUTTURA PONTE (1616X330X448)PER 511 E 520 LAM 37  |
| piano 5            | G502-02-155    | STRUTTURA PONTE (2066X330X448)                      |
| <b>CANTILEVER:</b> | 1123C05        |                                                     |
|                    | Articolo       | Descrizione                                         |
| piano 0            | G502-01-565    | TUBOLARE PER SOSTEGNO CARTER 100X100 L=4195 - D.13  |
| piano 1            | G502-02-306    | ALBERO PIENO $D.40/25$ L=2470                       |
|                    | G501-81-J11    | PANNELLO MDF19+F5+GOMMA5 515-520 LAM-E 46           |
|                    | G501-81-J01    | SOTTOGR.PANNELLI MDF19+F3 PER MODULO 520A 4600      |
| piano 2            | G501-81-A11    | PANNELLO MDF19+F5+GOMMA5 515-520 LAM-E 37           |
|                    | G501-81-A01    | SOTTOGR.PANNELLI MDF19+F3 PER MODULO 520A 3700      |
| piano 3            | G501-18-106    | BARRA SOLLEVAMENTO CINGHIE                          |
| piano 4            | GX18001-540    | PONTE DI ATTESTATURA PER 548 LAM - 2° PROTOTIPO     |
| piano 5            | G501-34-122    | PIATTO CON 8 FORI                                   |
| piano 6            | 56250200013238 | PIATTO CON 7 FORI                                   |
|                    | G502-02-340    | PONTE DI ATTESTATURA 230 X 290 L=3360 - PER 548 LAM |

Tabella VII: Inventario articoli collocati sui cantilever presenti nelle campate I21, I22 e I23

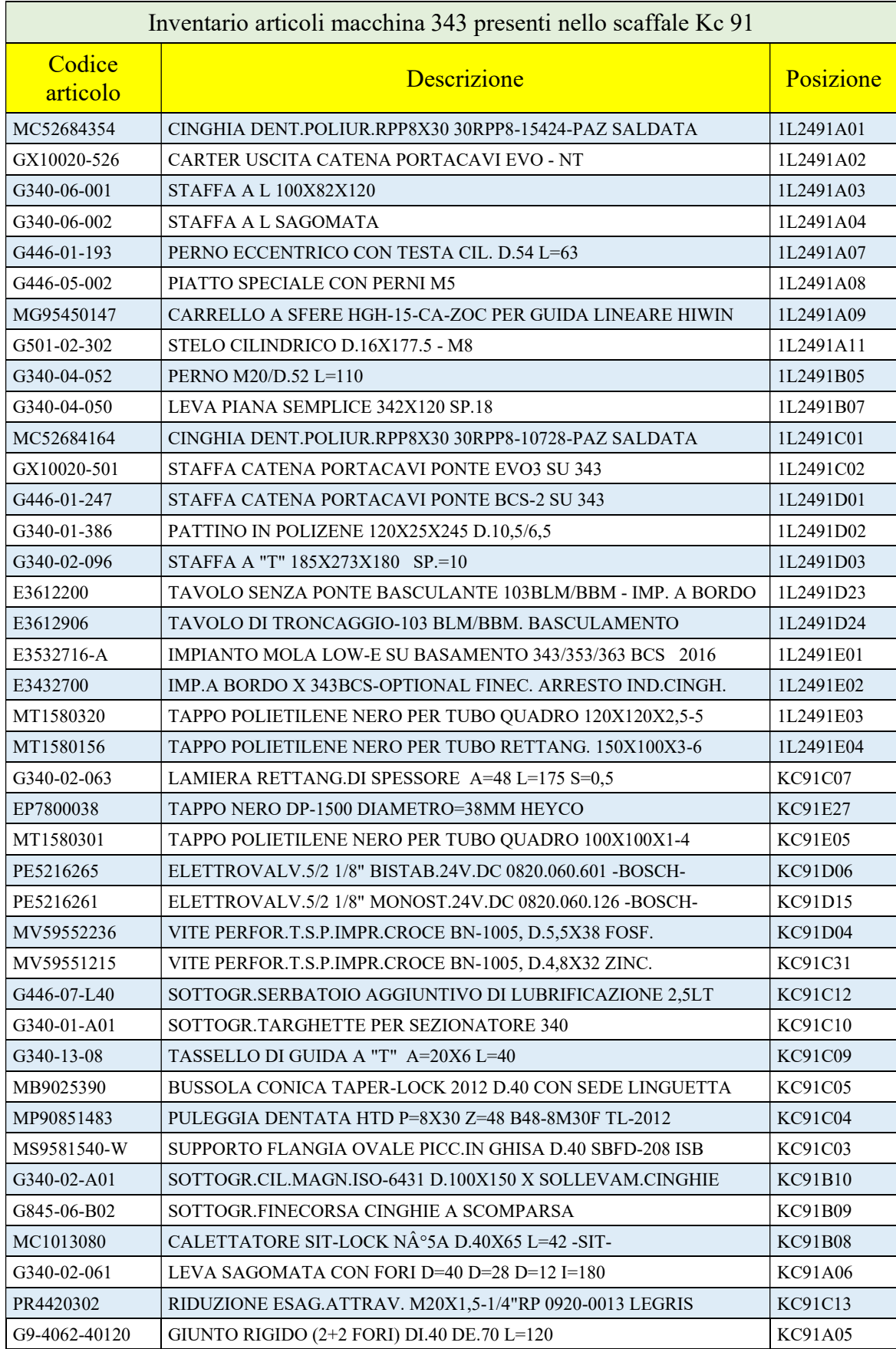

Tabella VIII: Inventario articoli relativi alla macchina 343 presenti nello scaffale Kc91

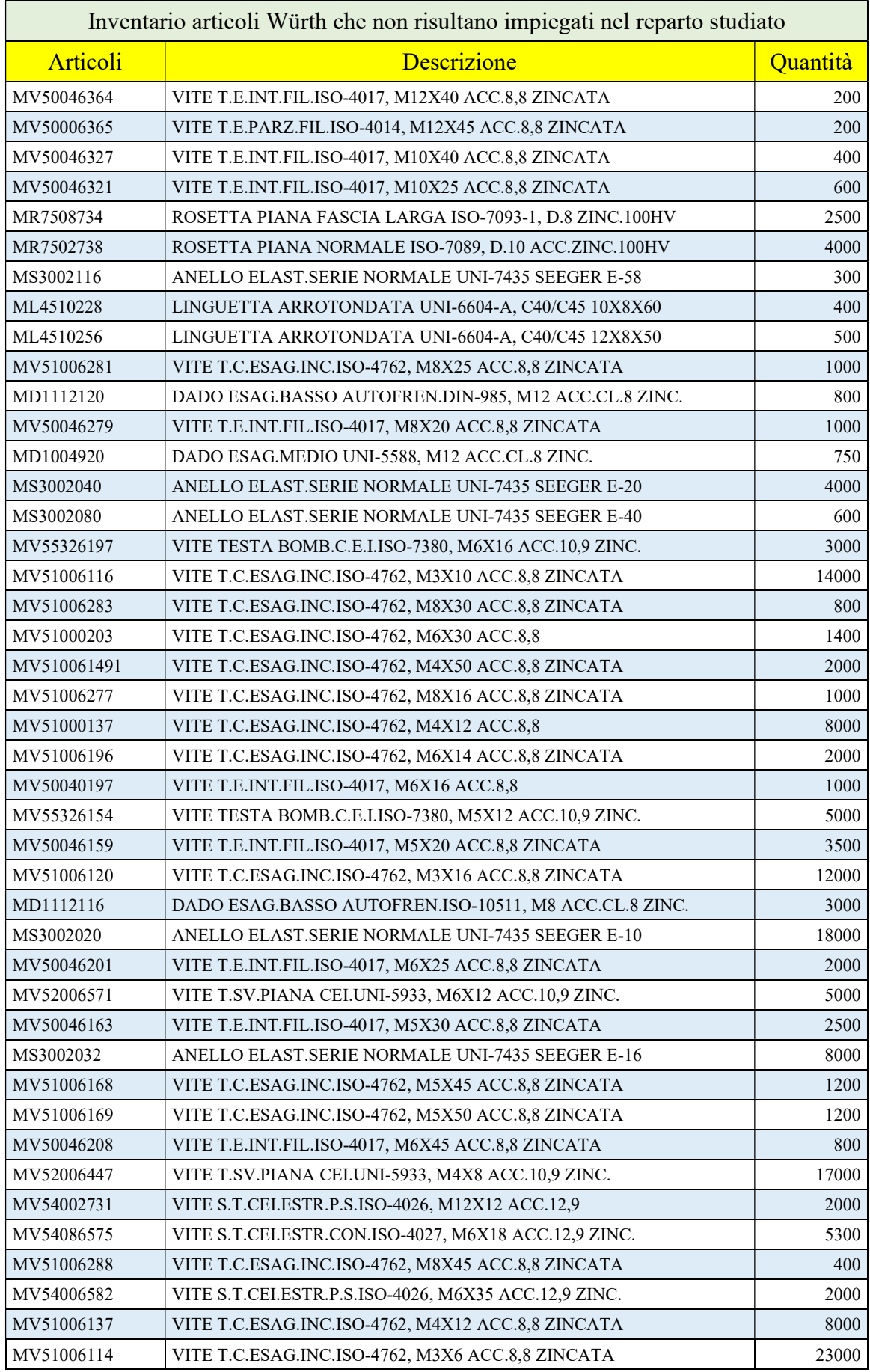

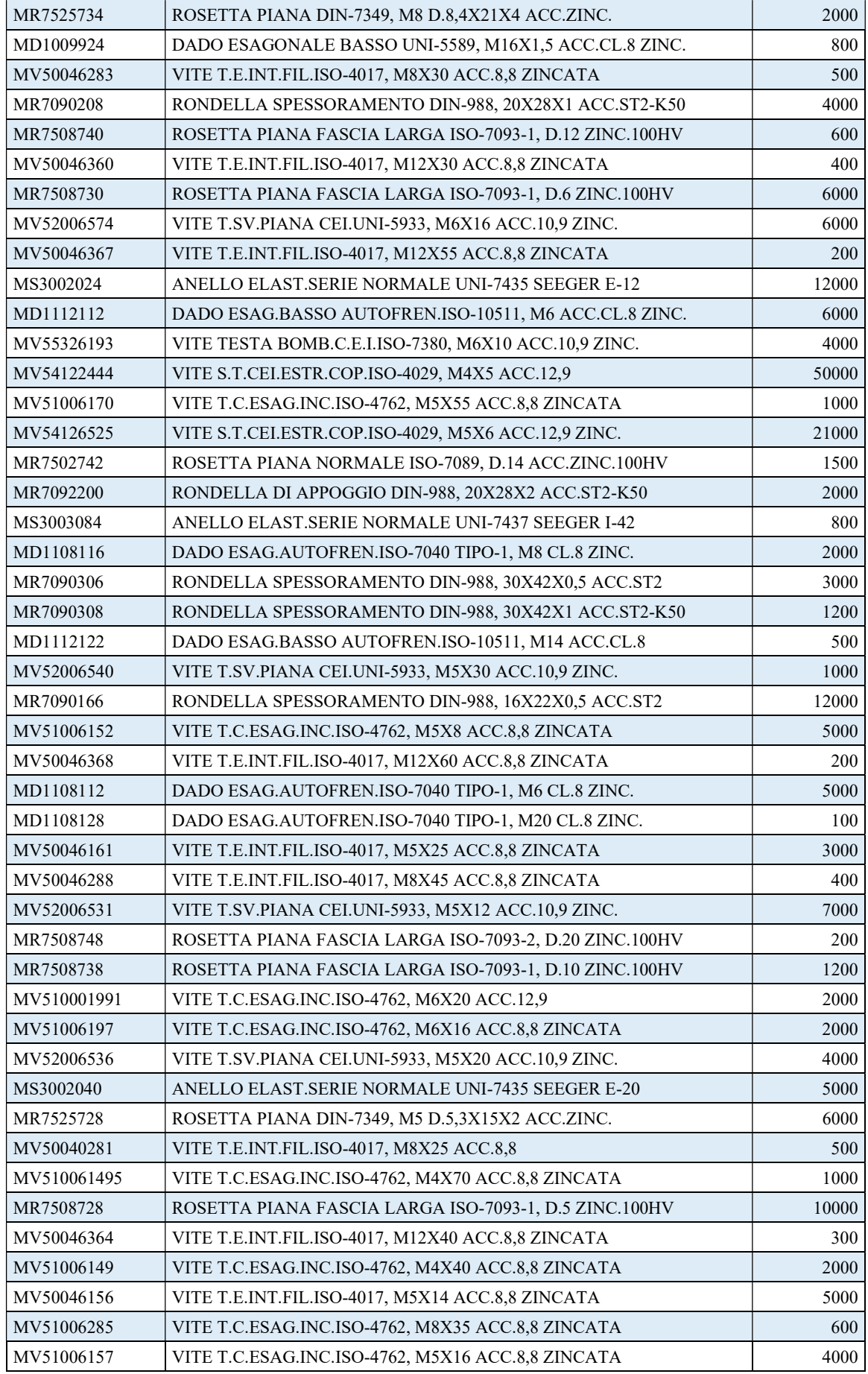

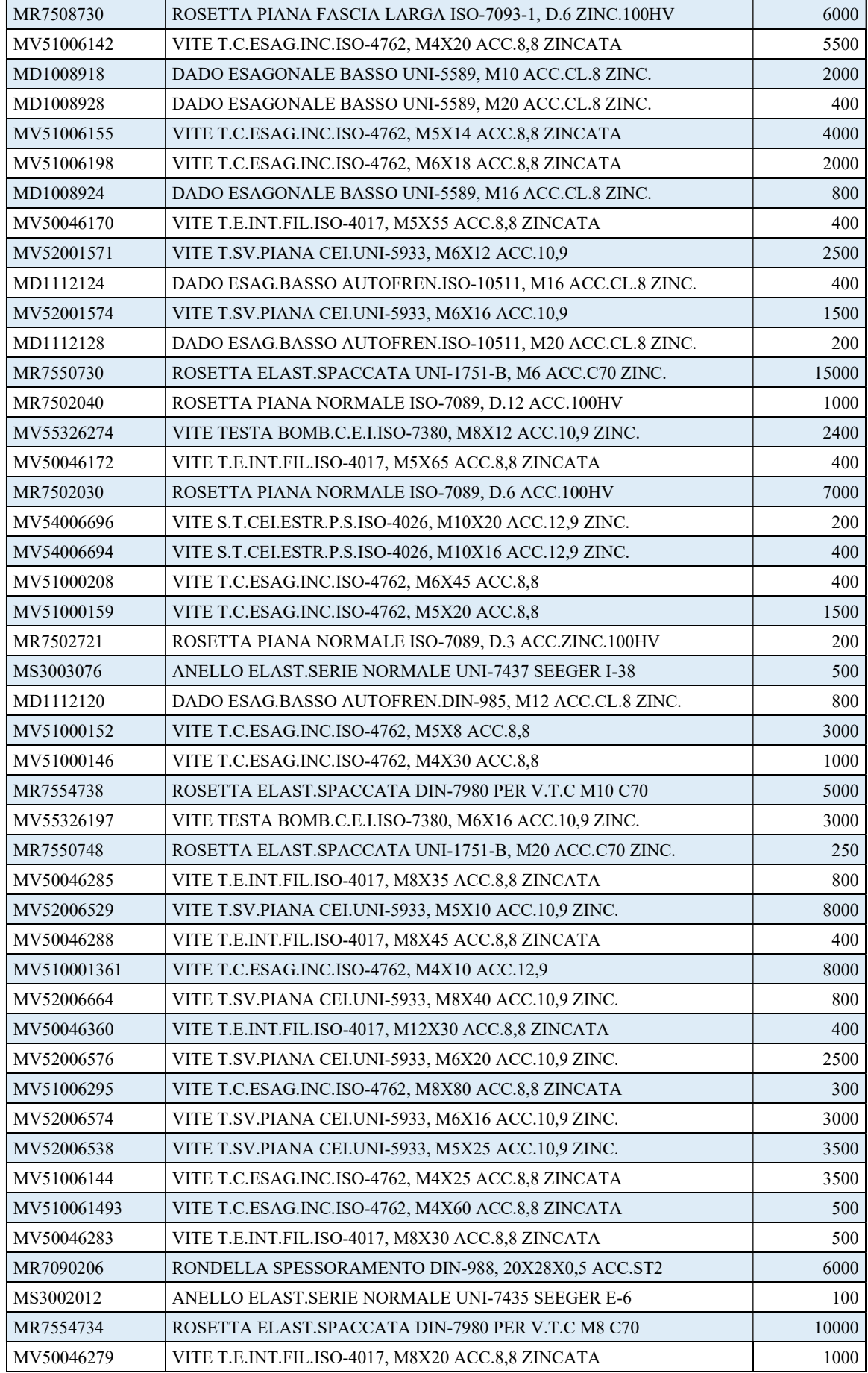

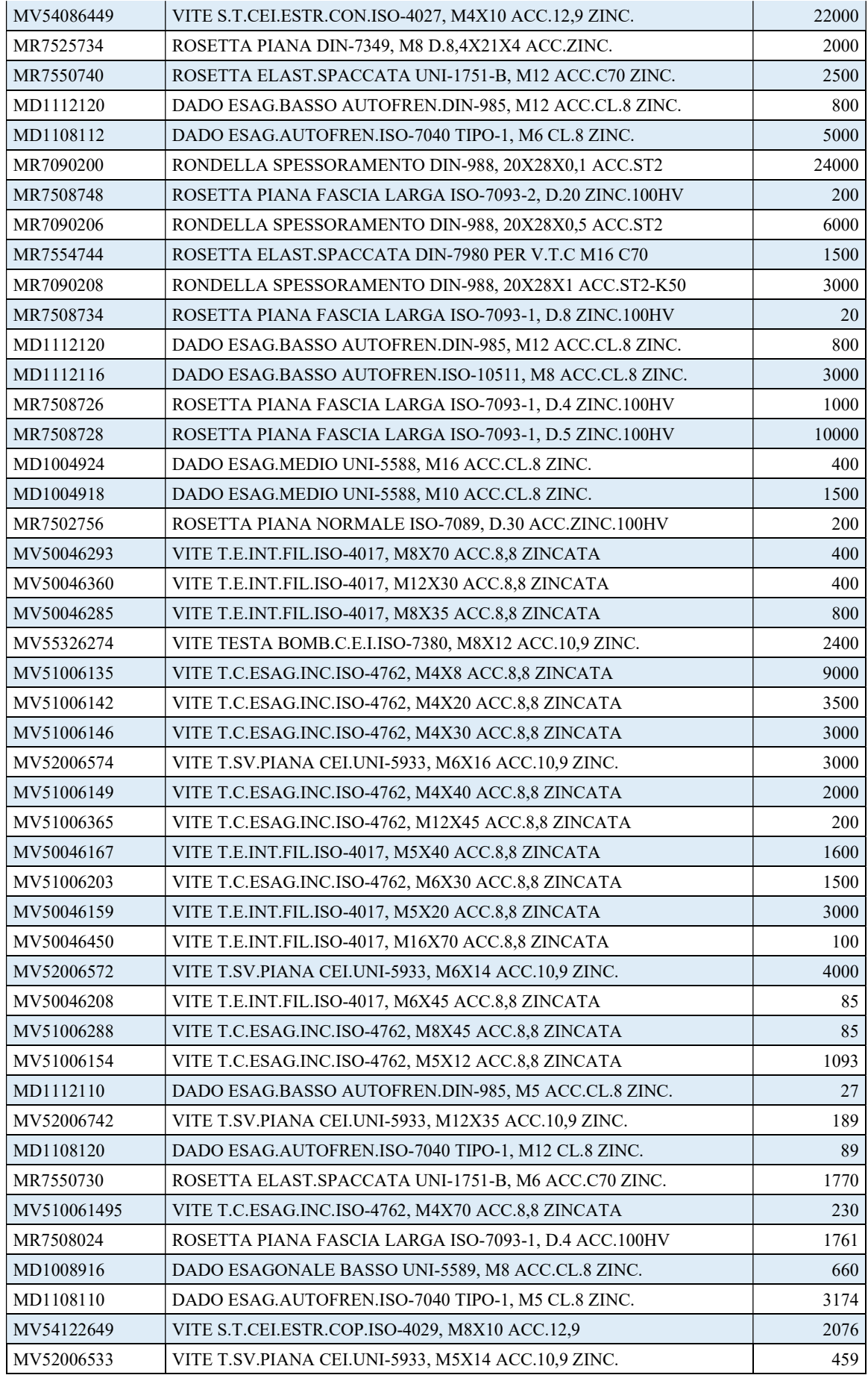

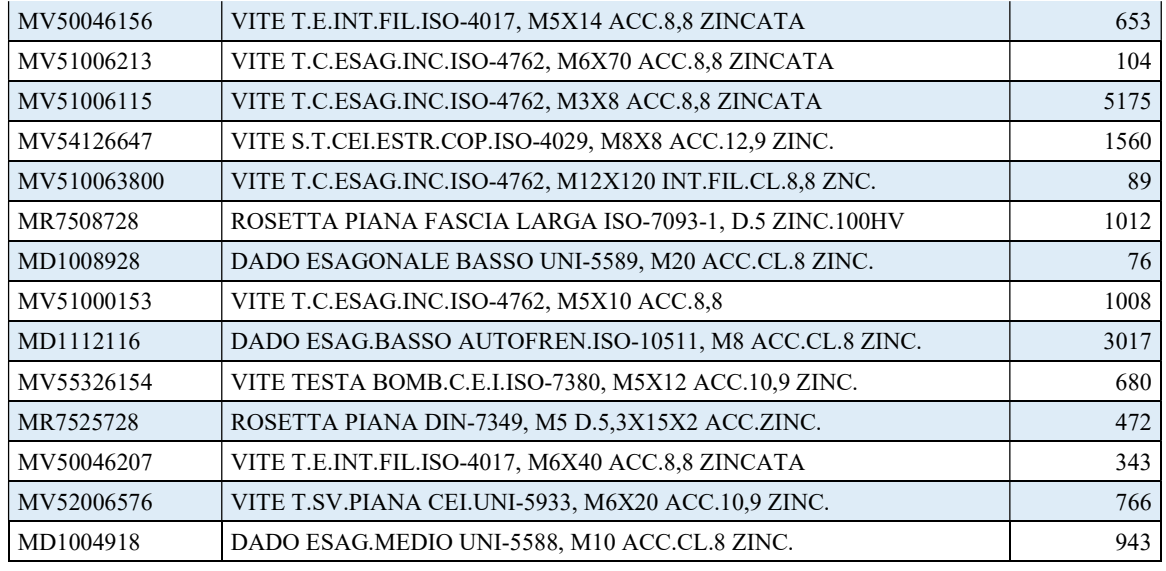

Tabella IX: Inventario articoli Würth che non risultano impiegati nel reparto studiato

(reparto vetro piano laminato)

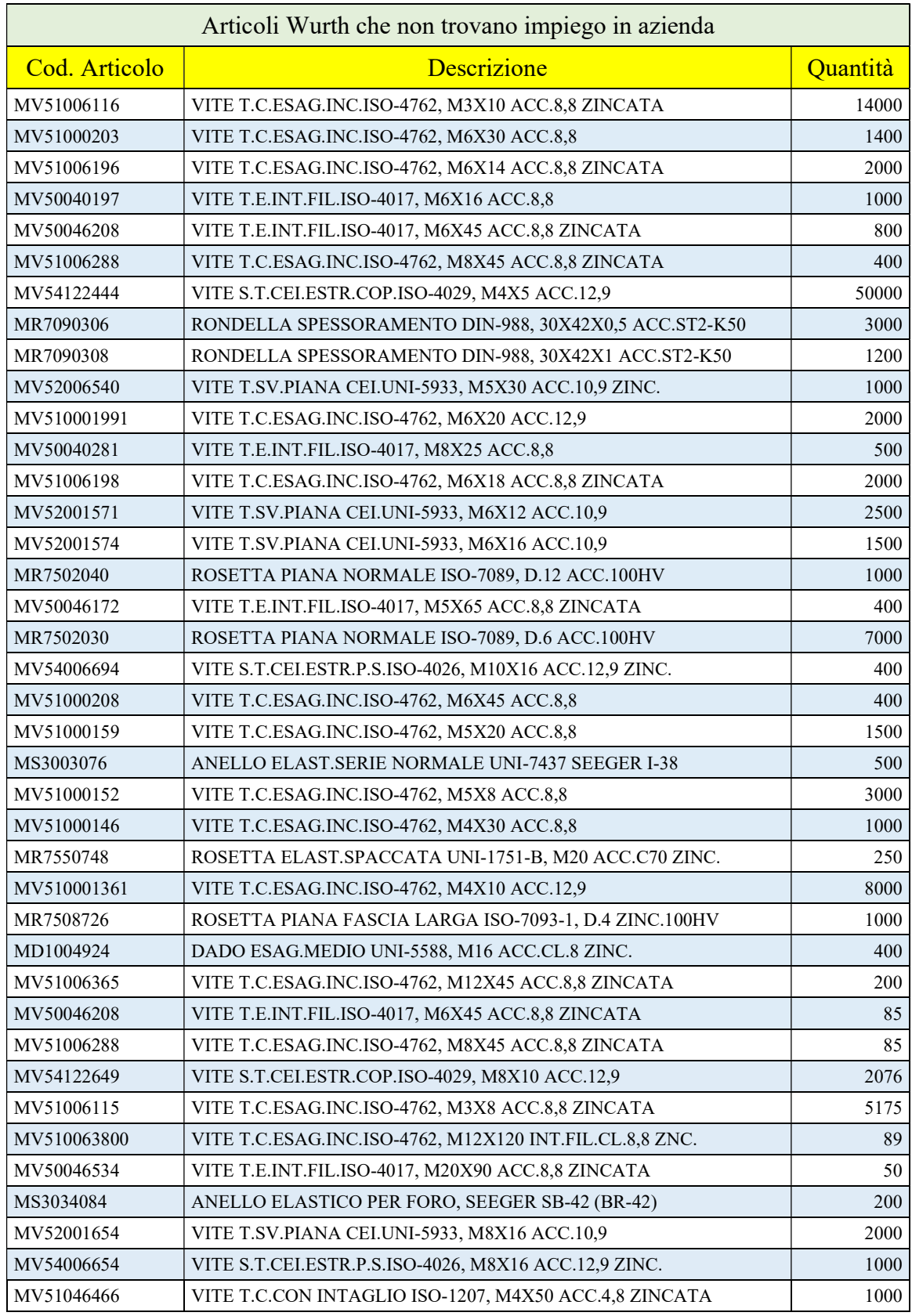

Tabella X: Inventario articoli Wurth che non vengono usati in alcun reparto dell'azienda

8.2 Appendice II: Disegni componenti studiati reparto vetro piano laminato

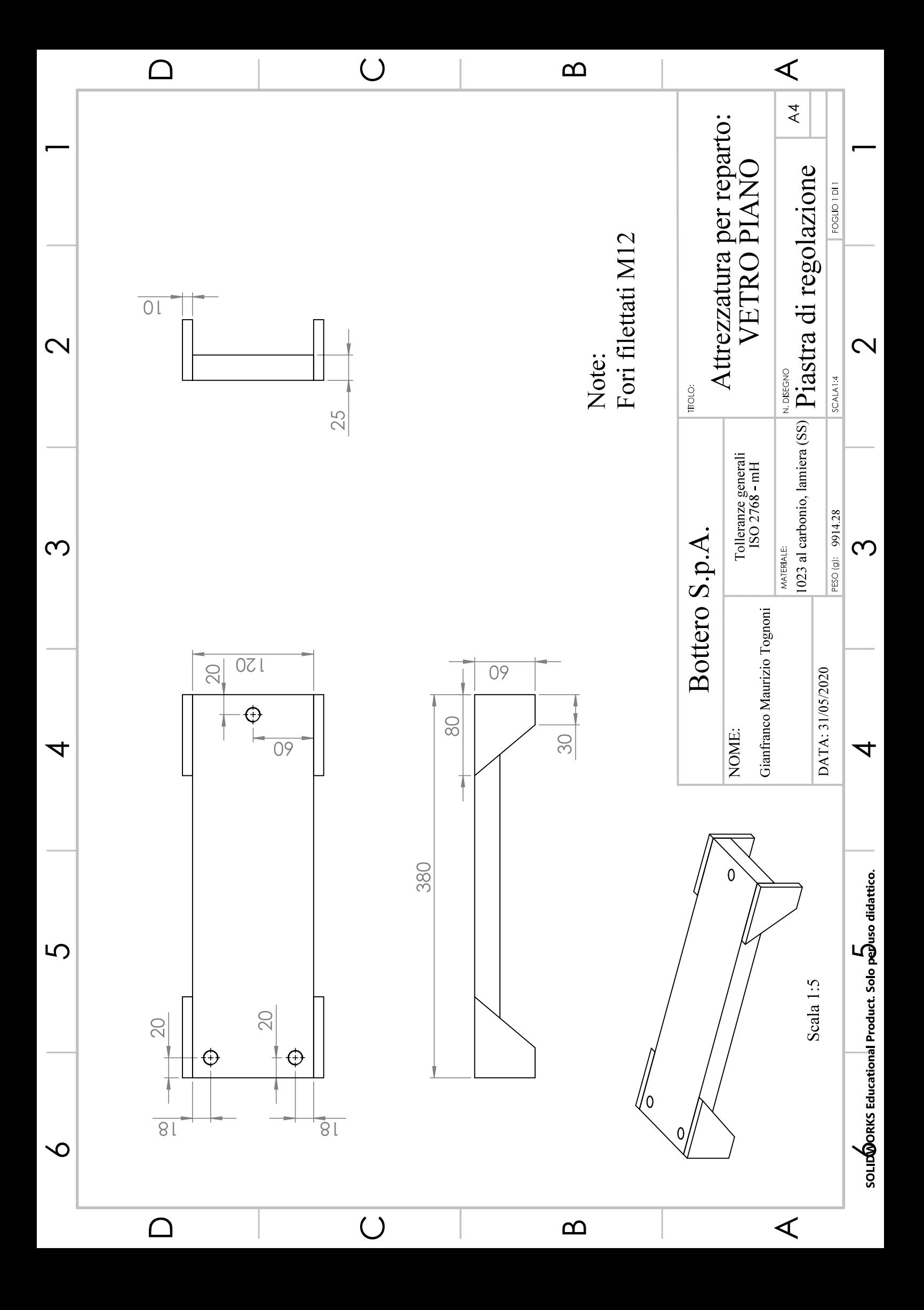

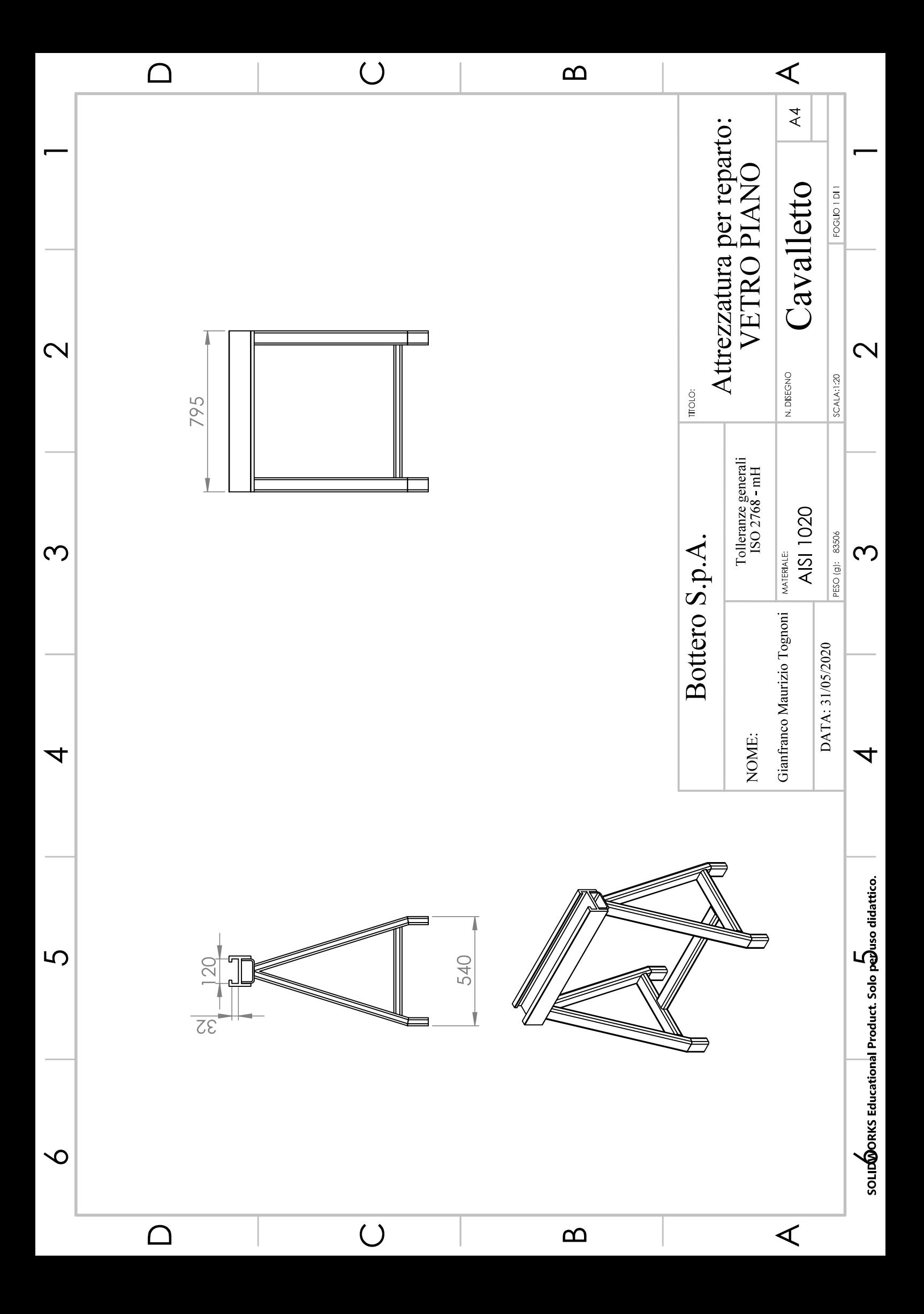

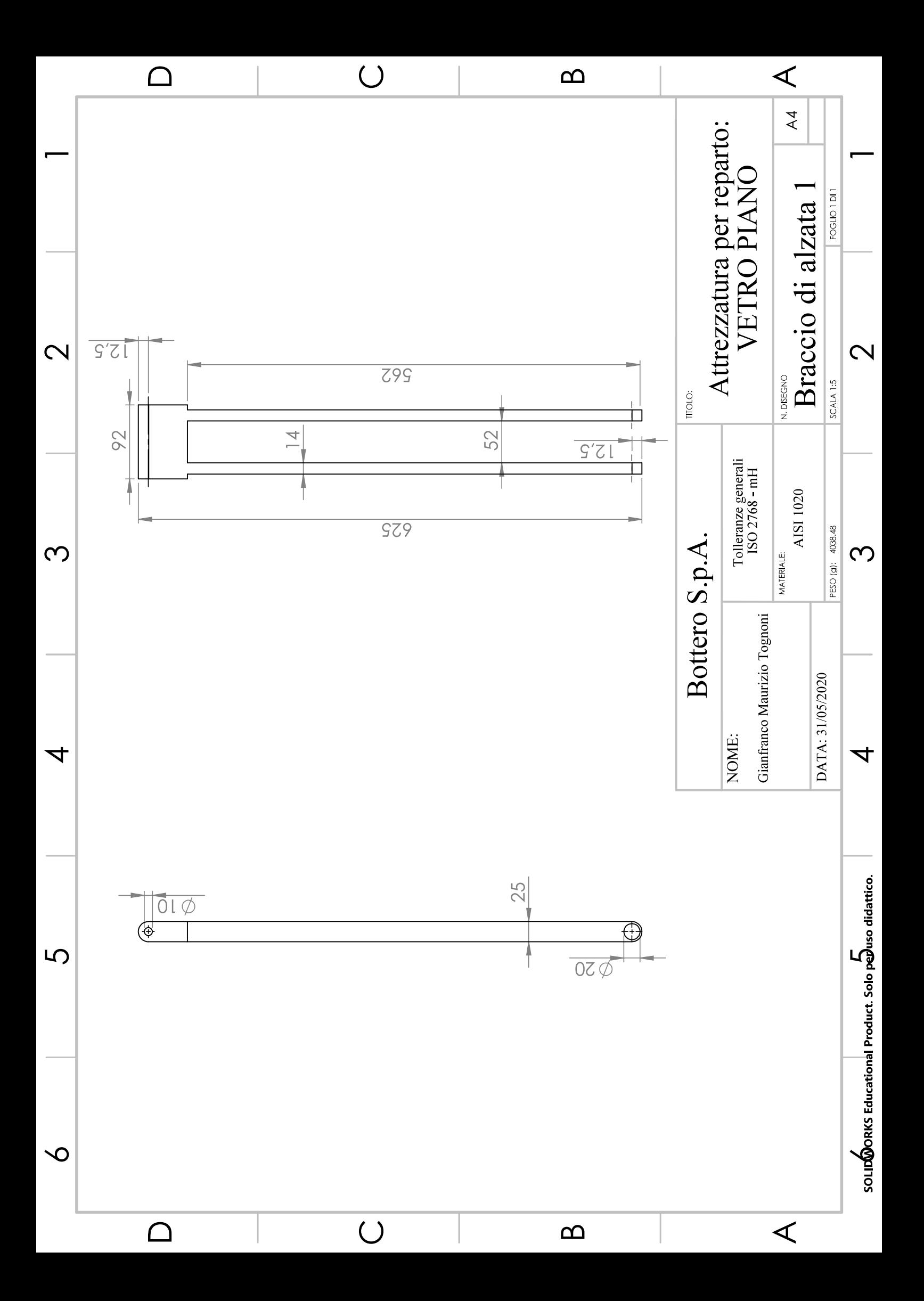

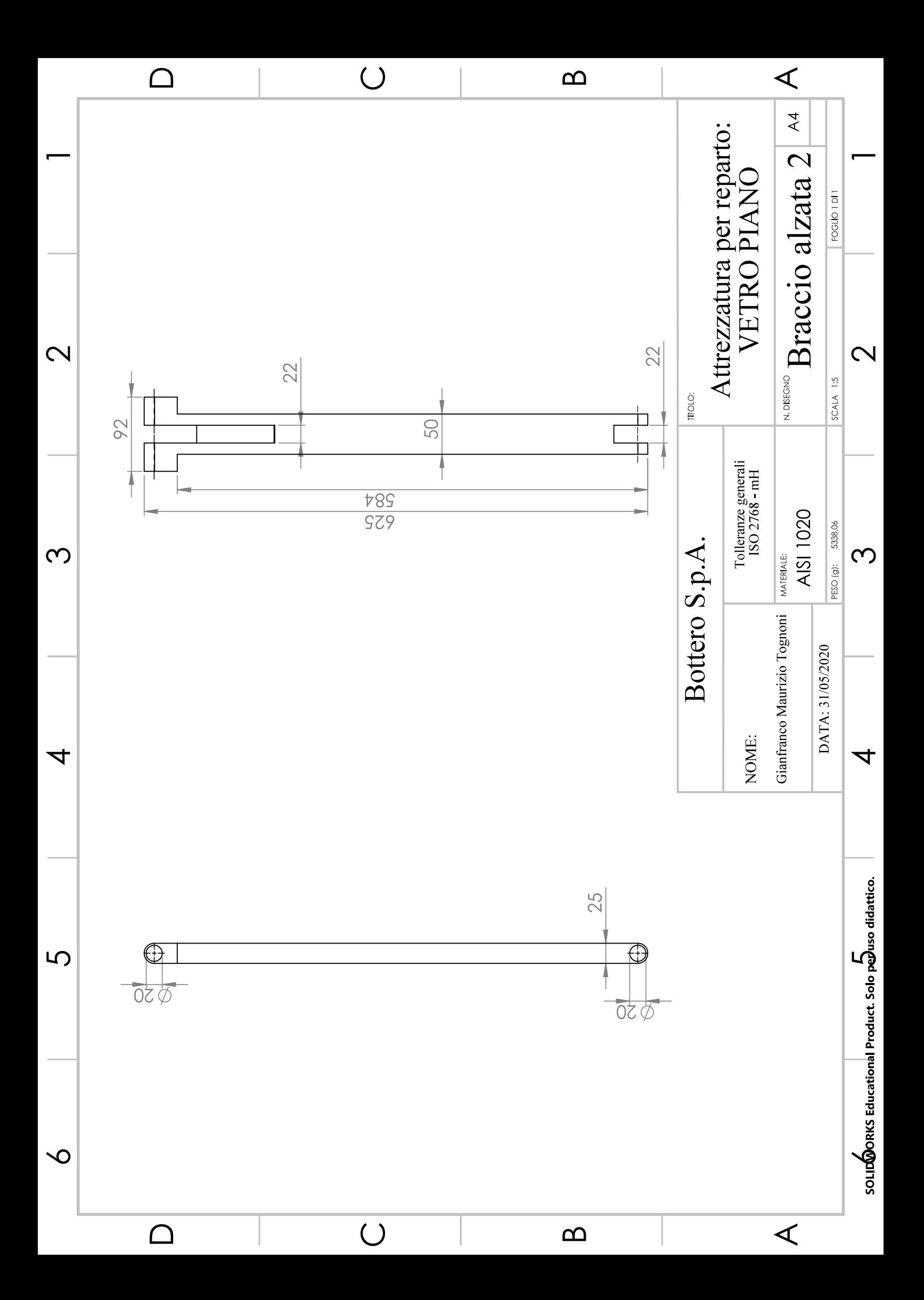

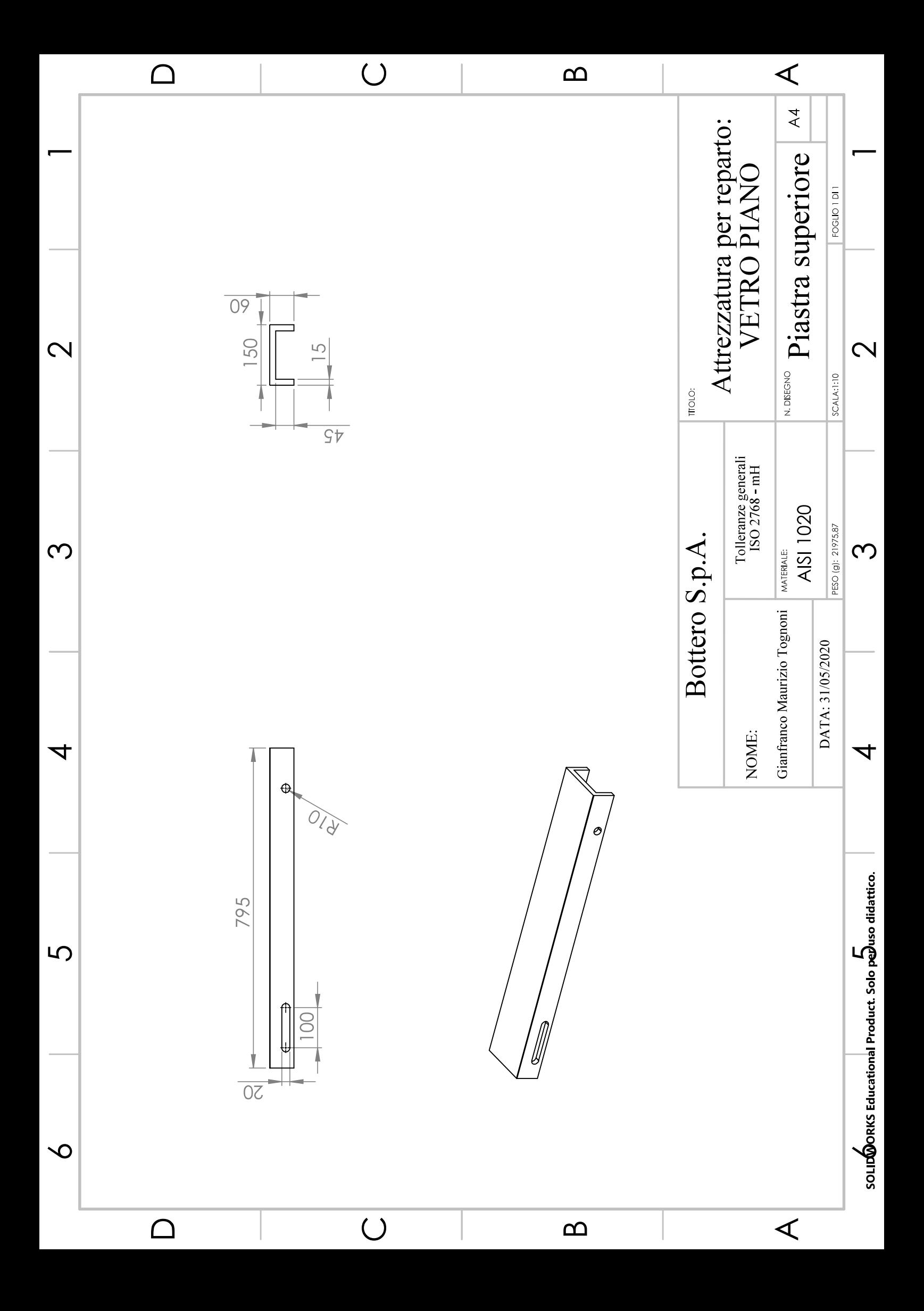

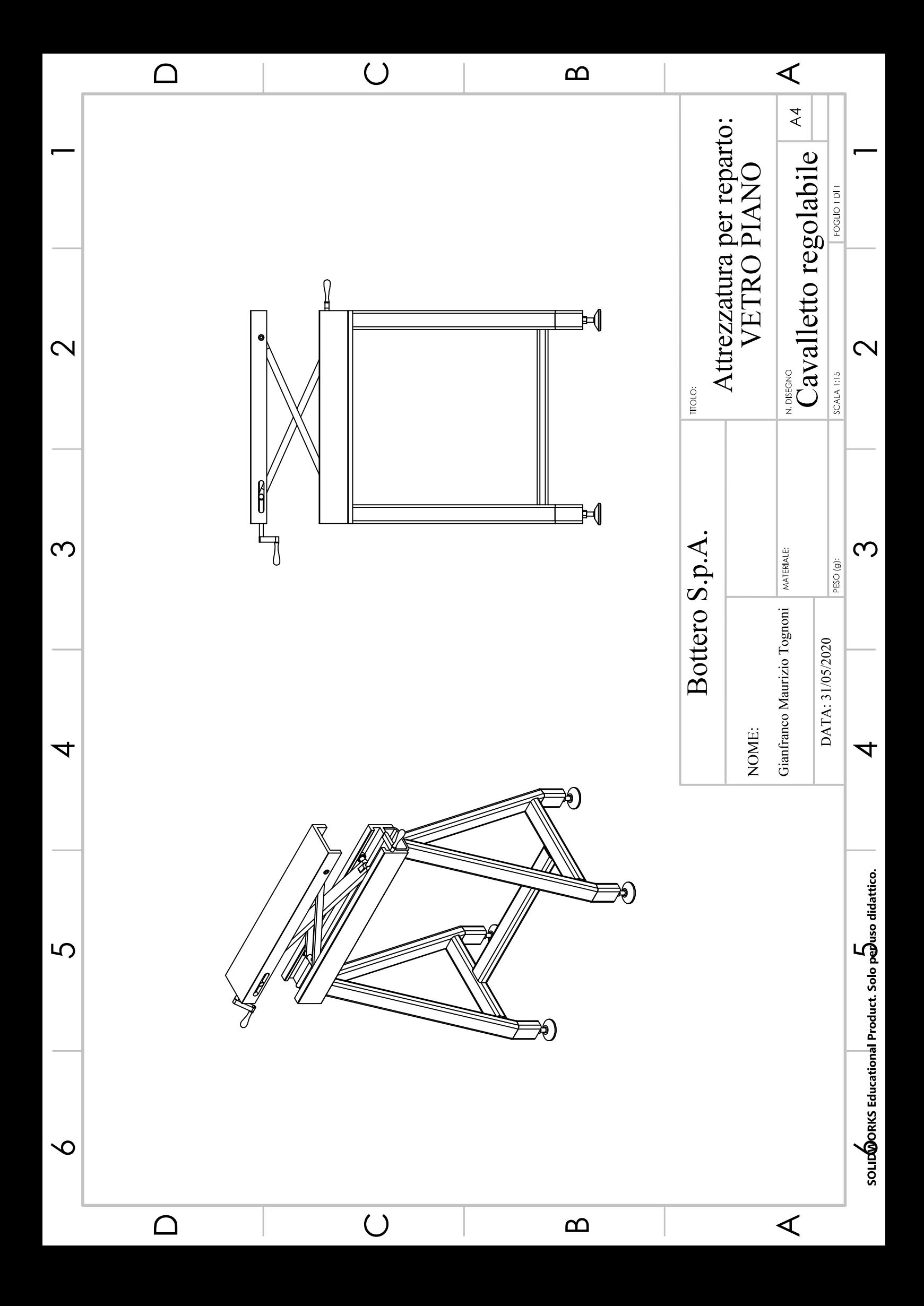

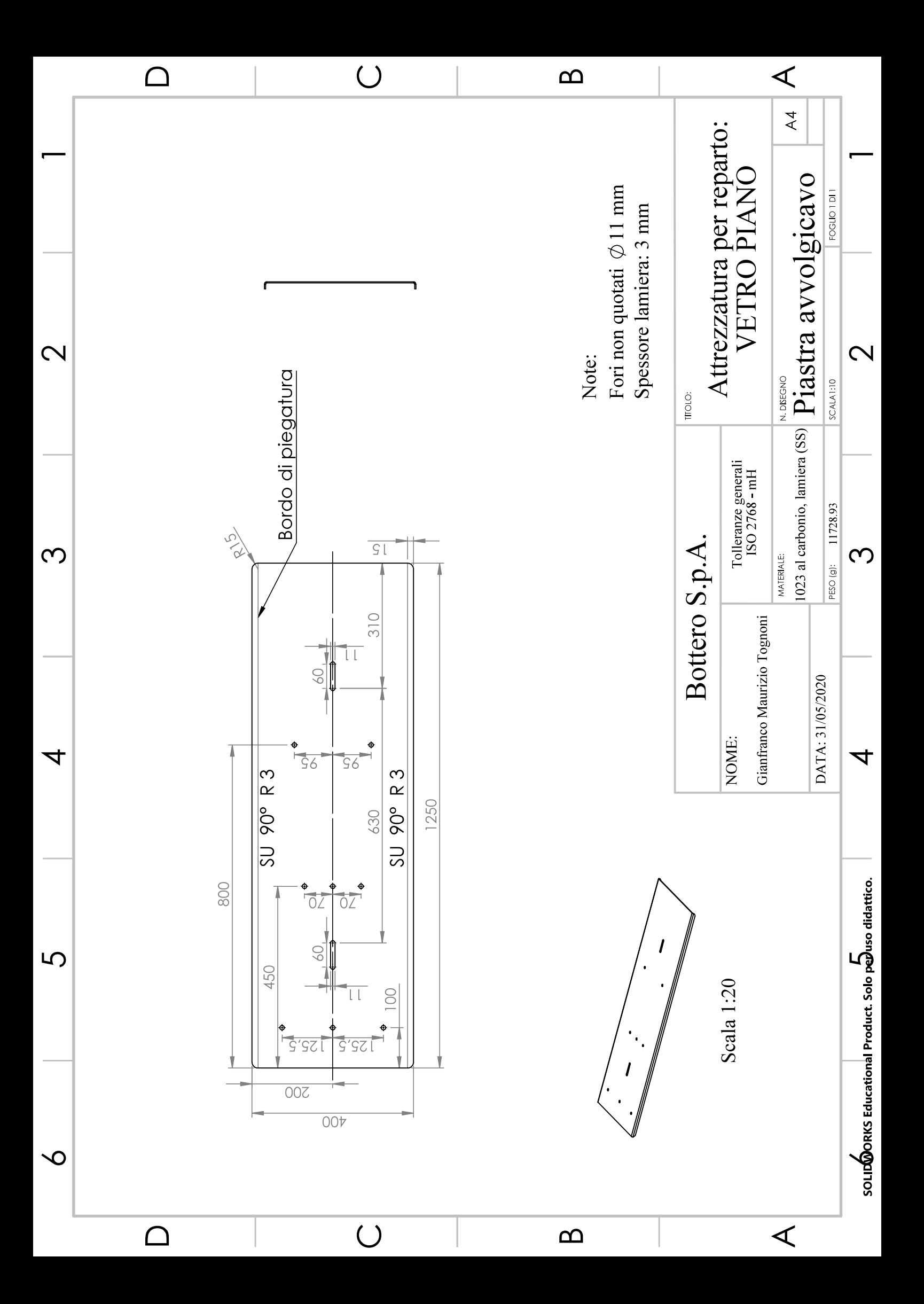

### 8.3 Appendice III: Disegni componenti attrezzatura reparto vetro cavo

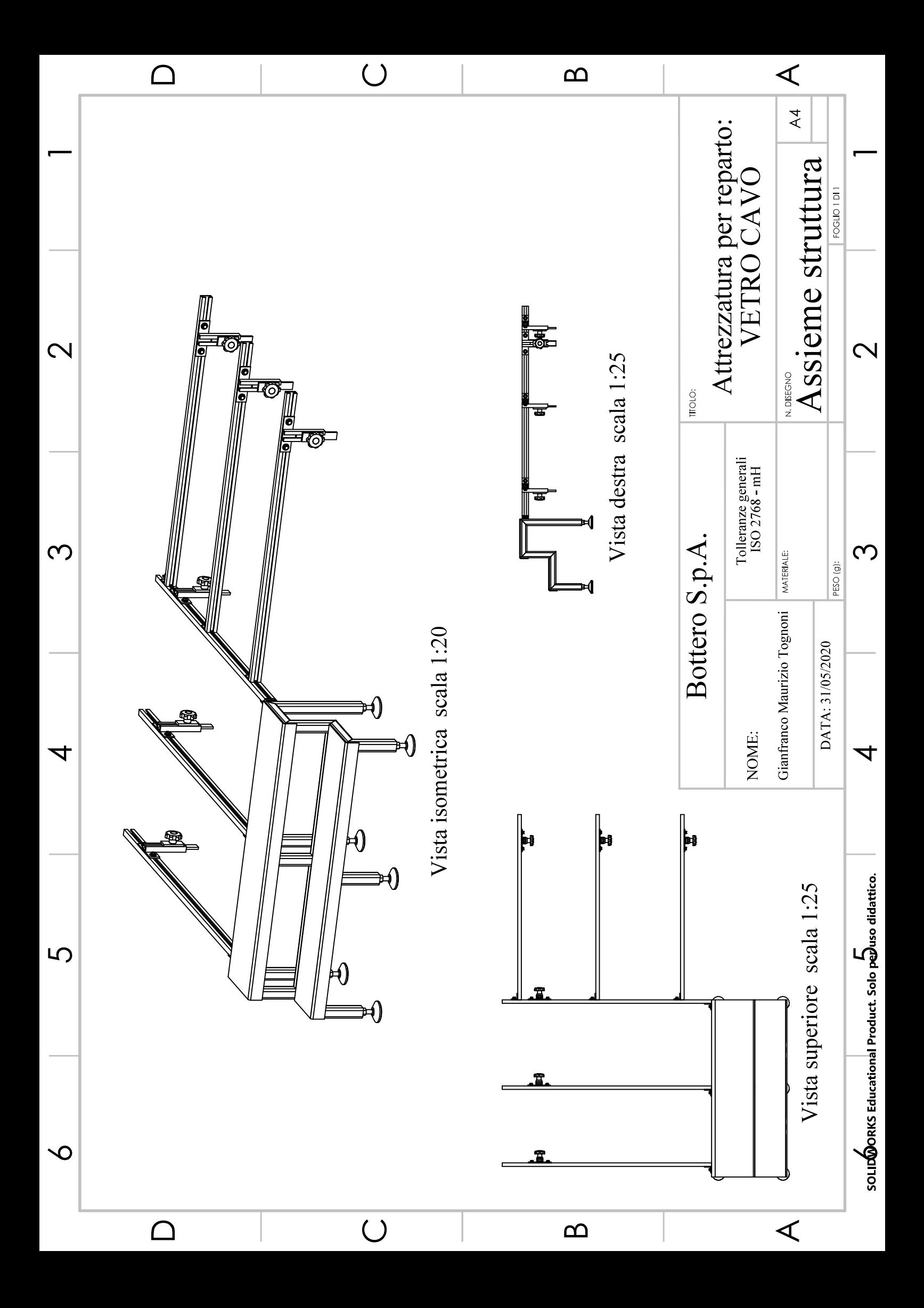

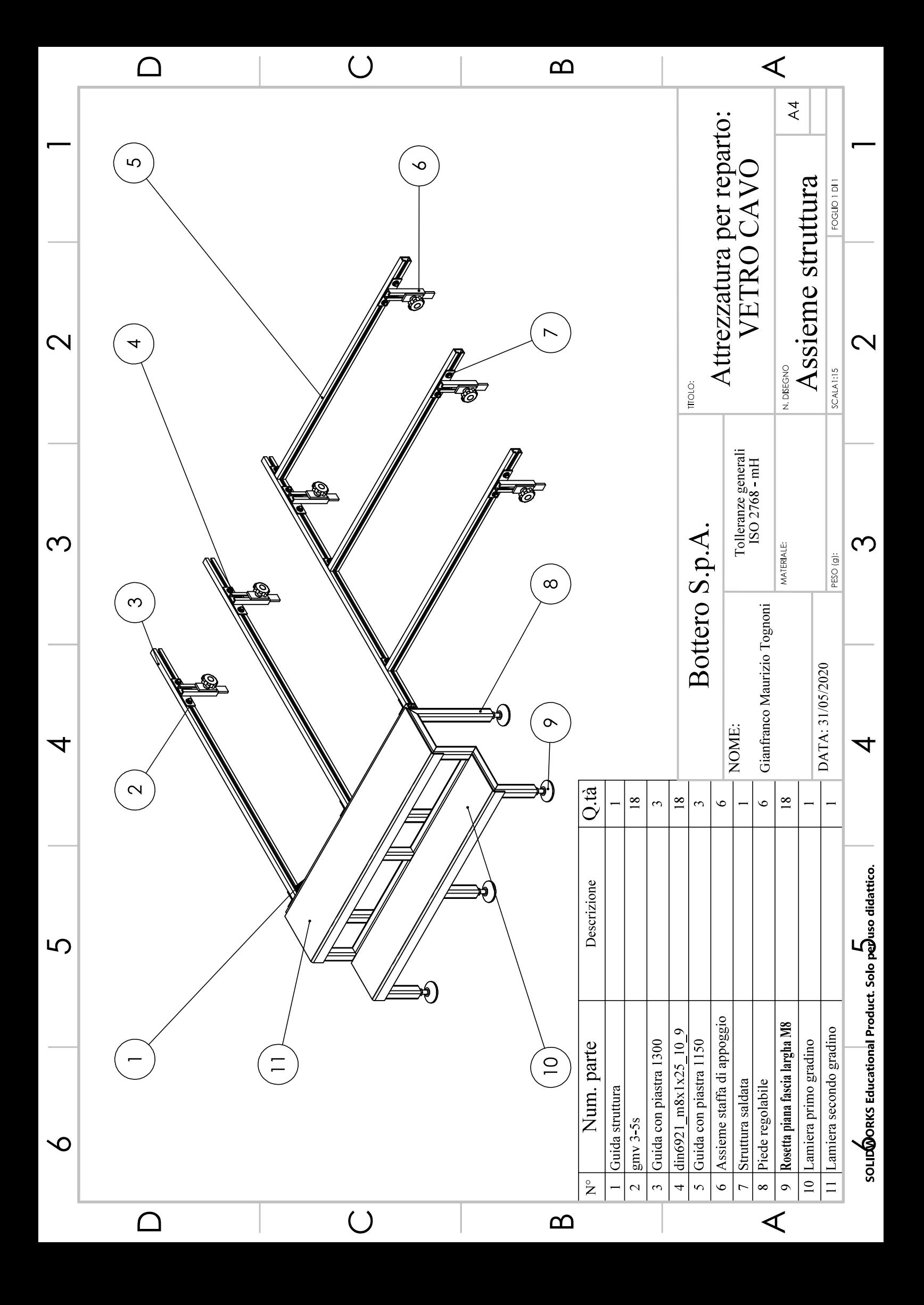

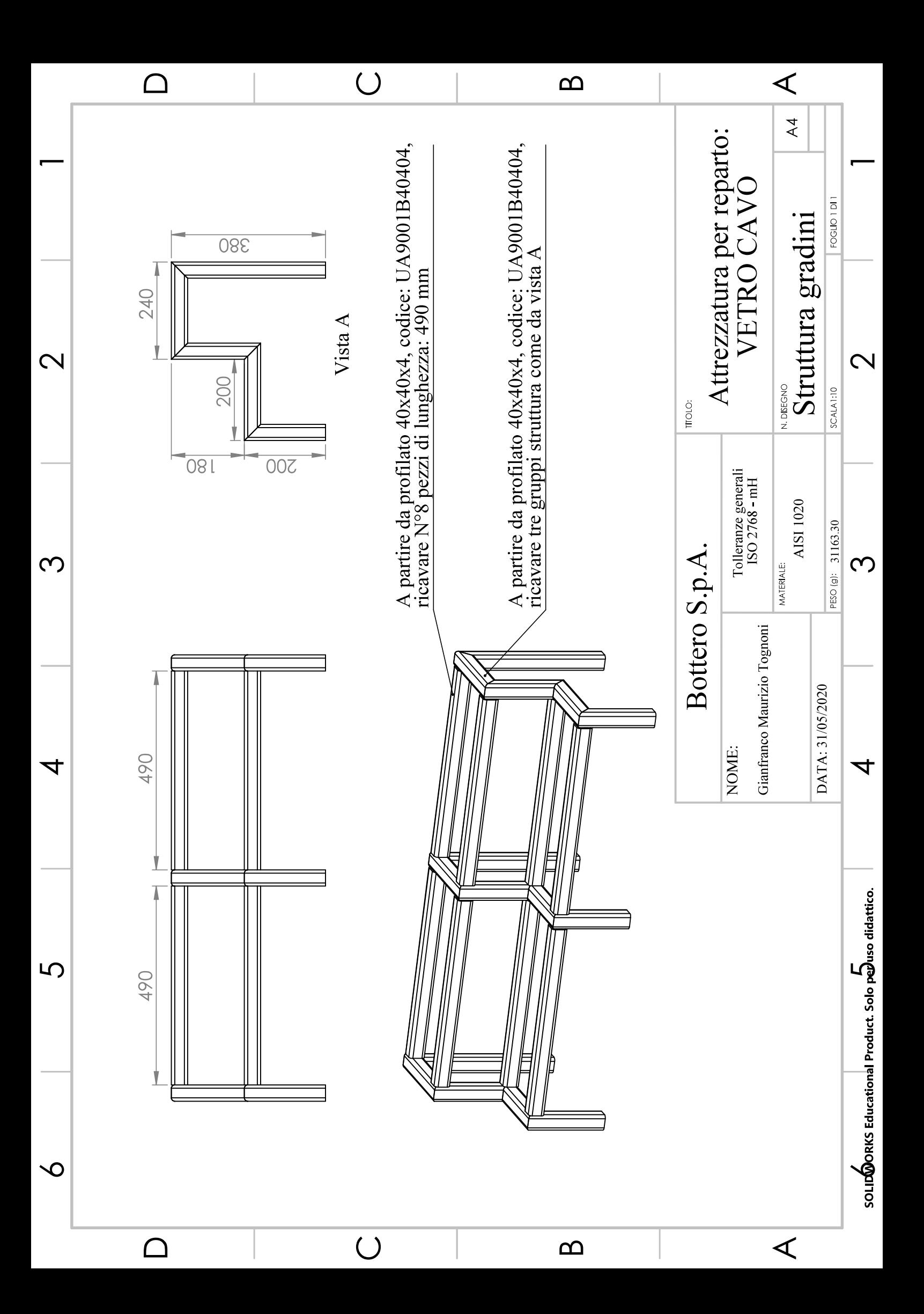

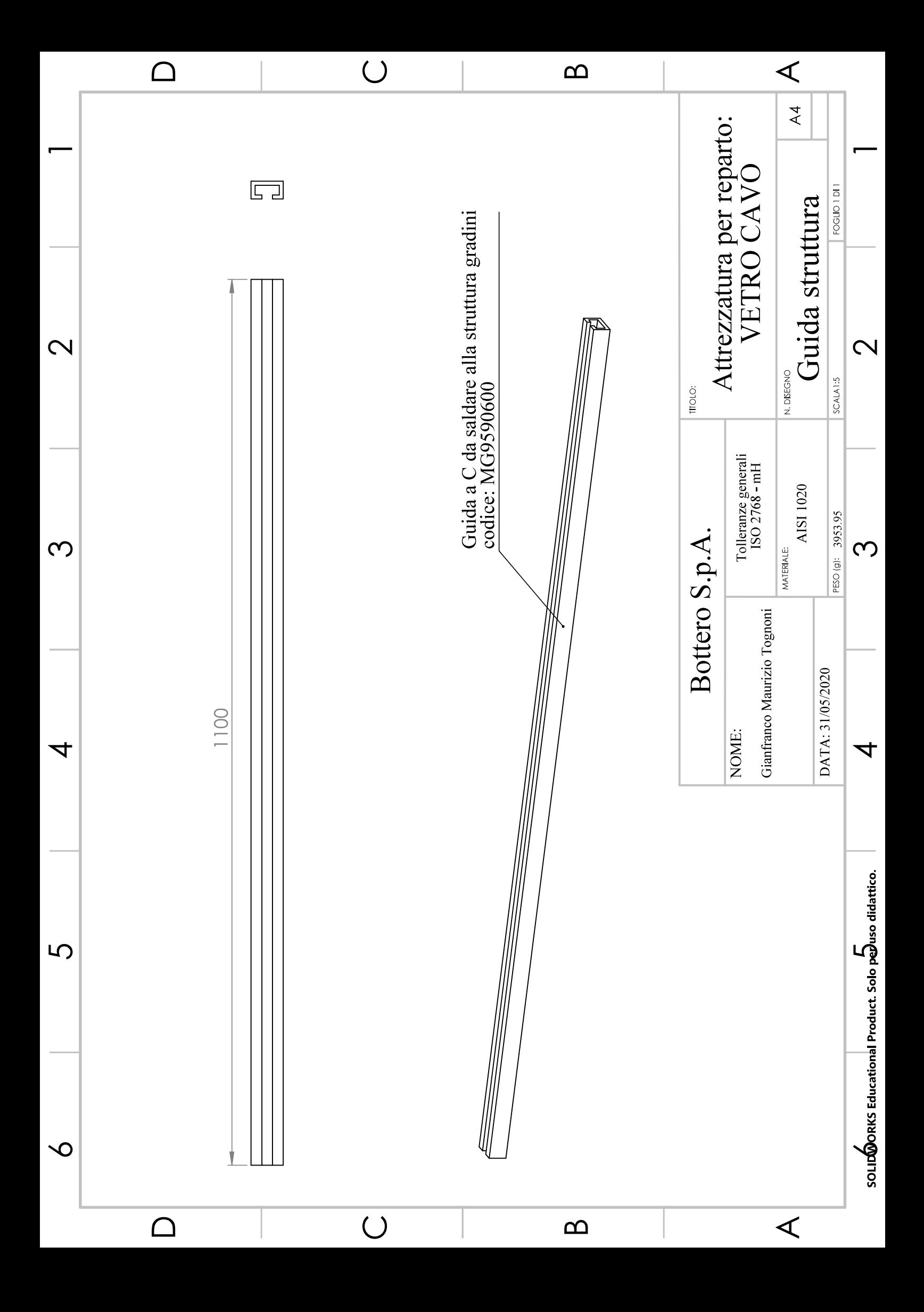

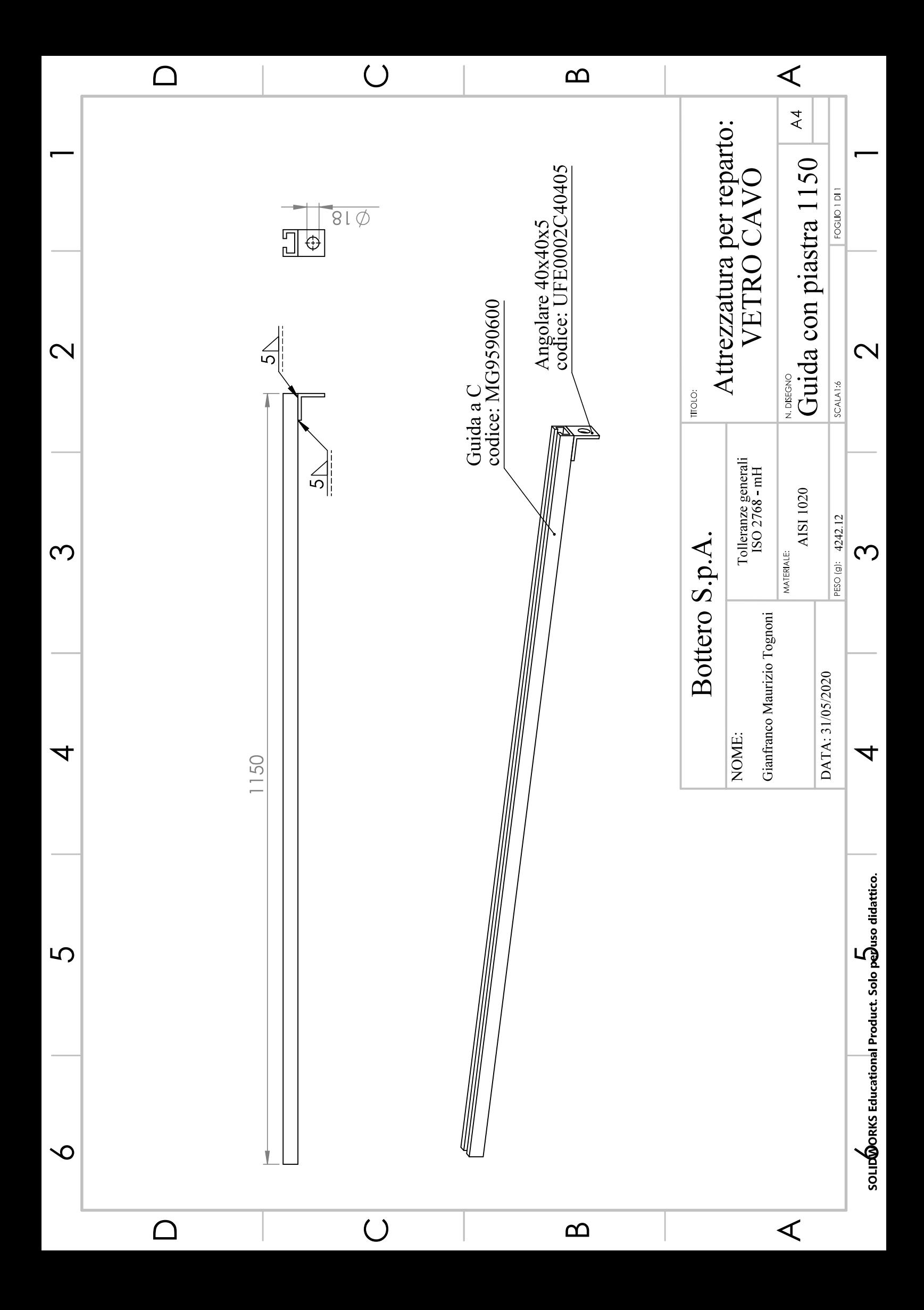
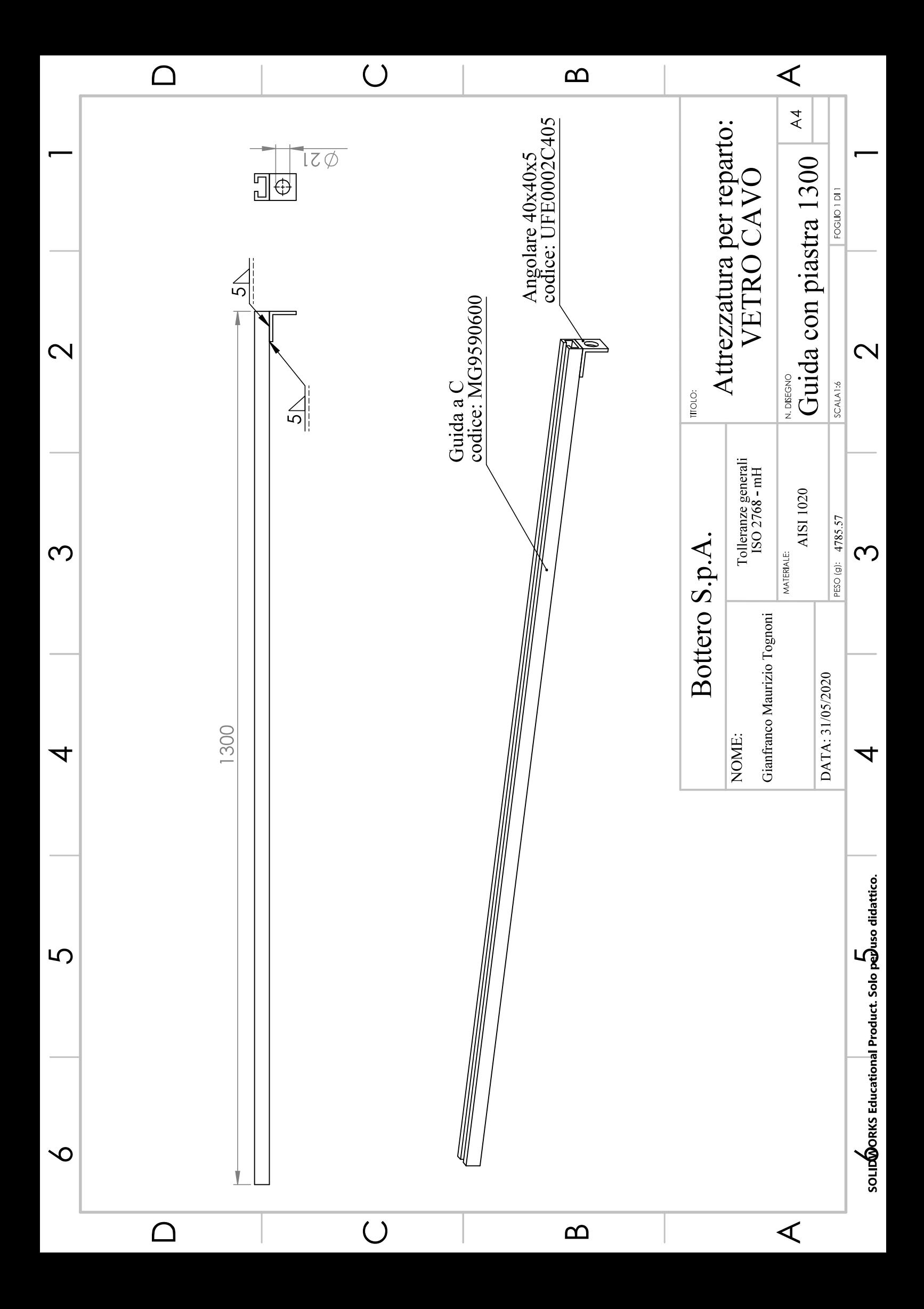

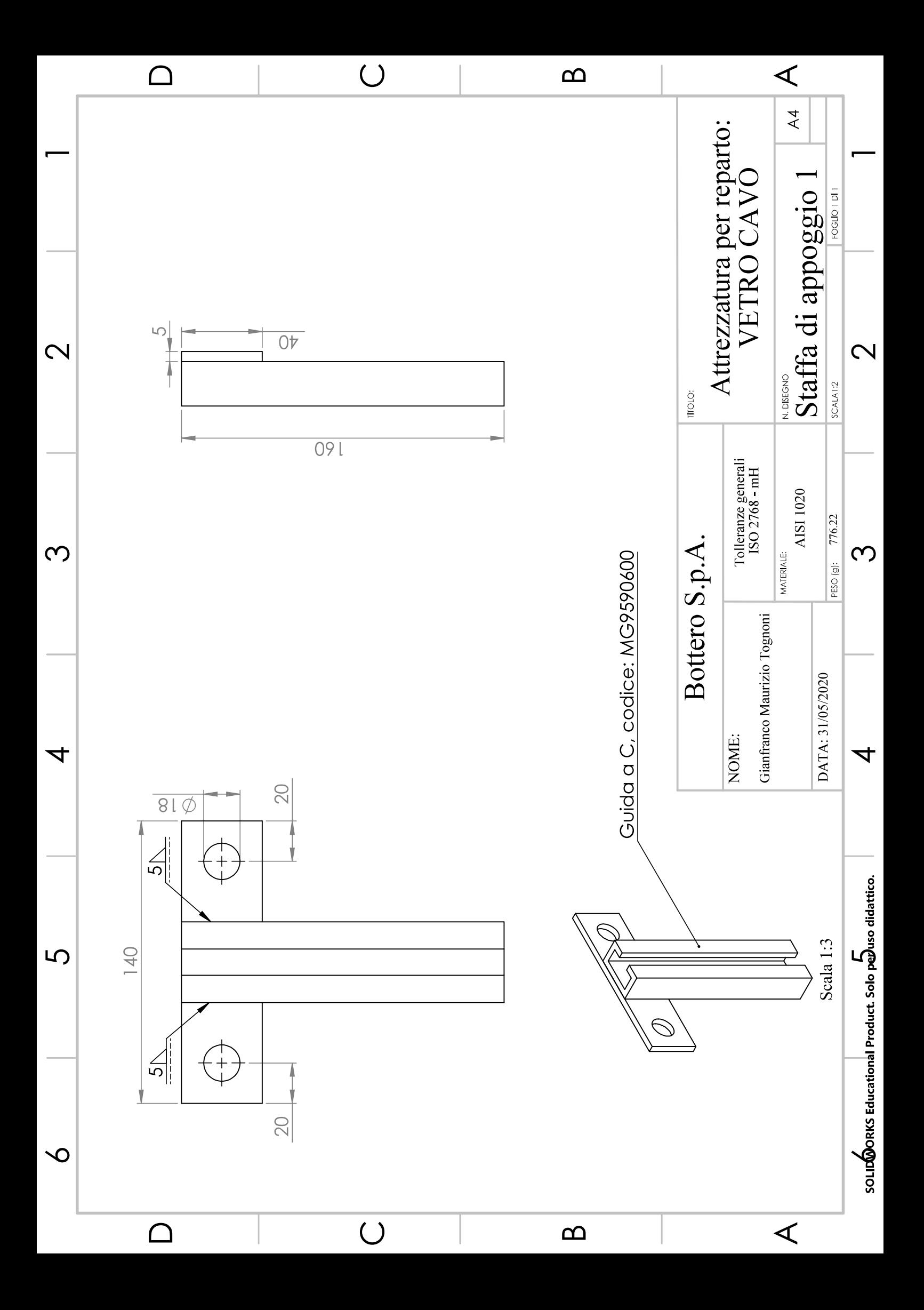

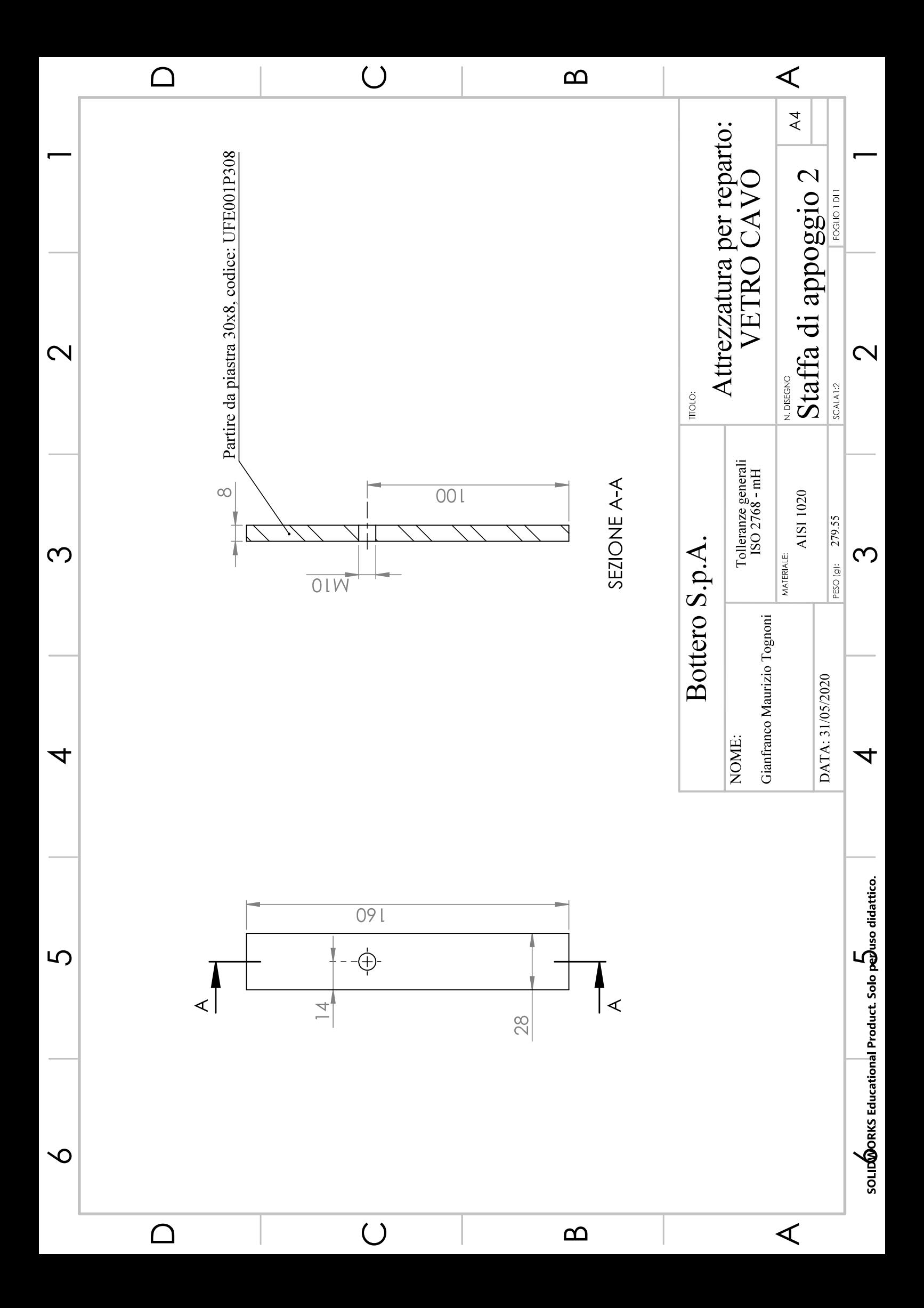

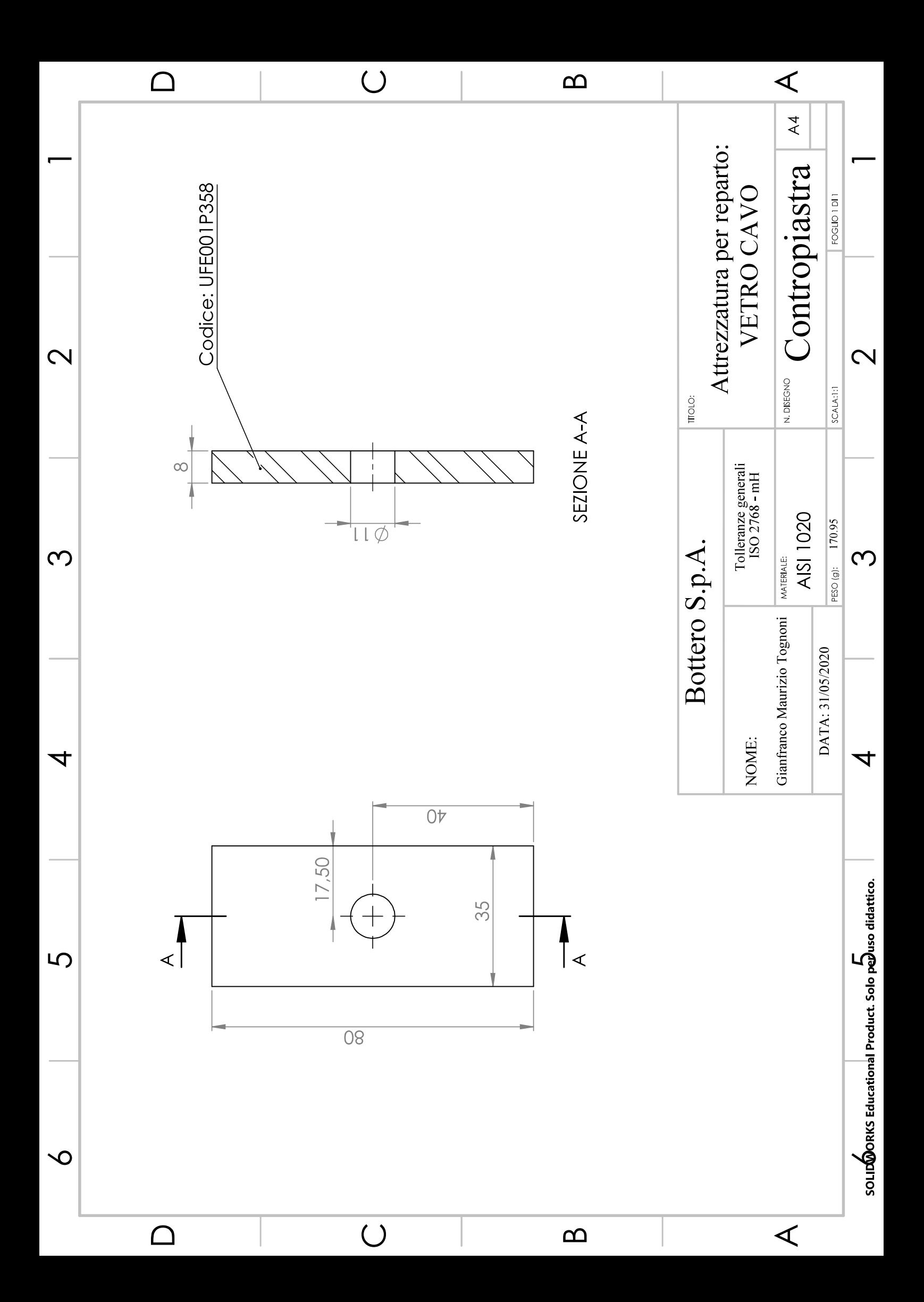

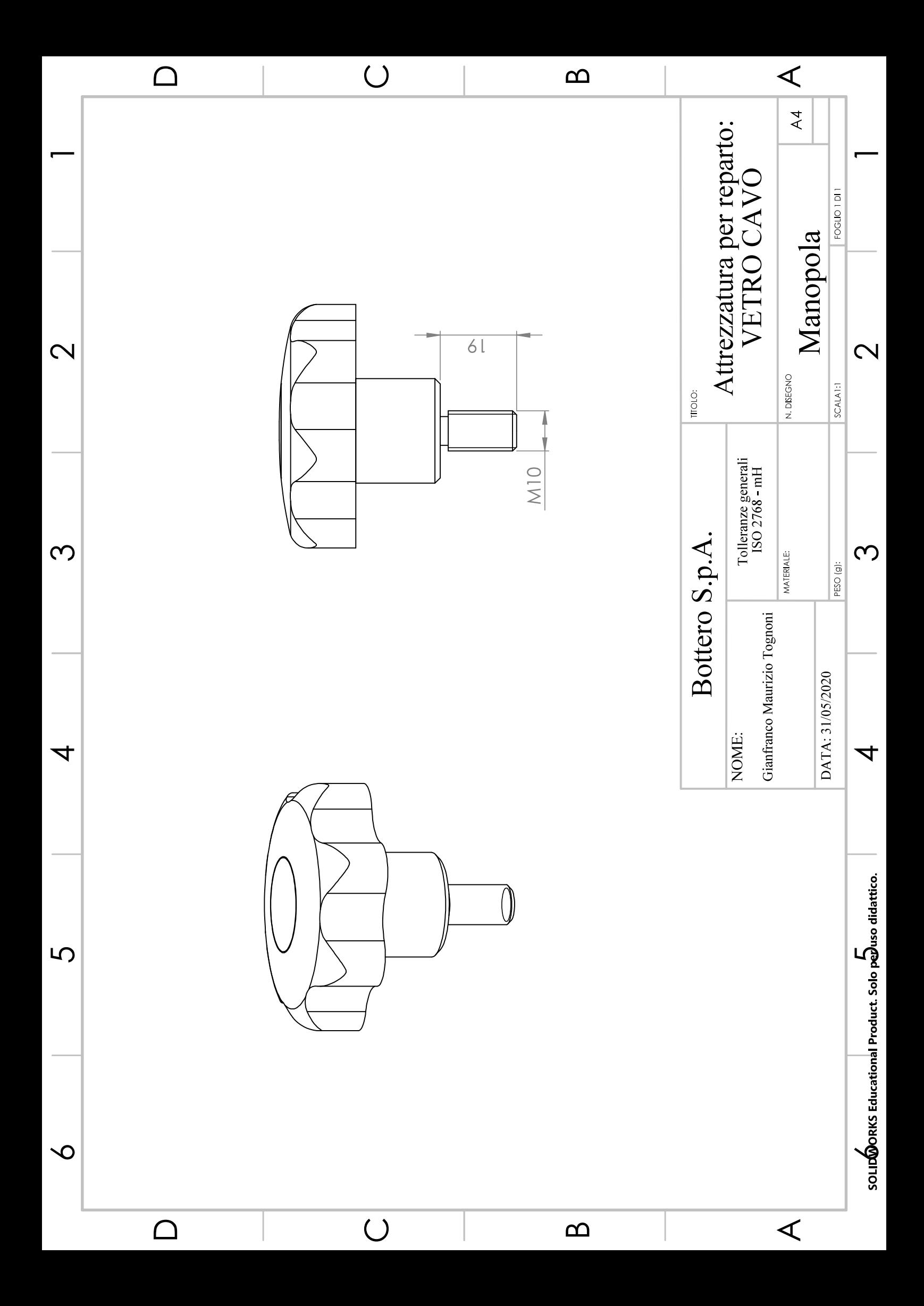

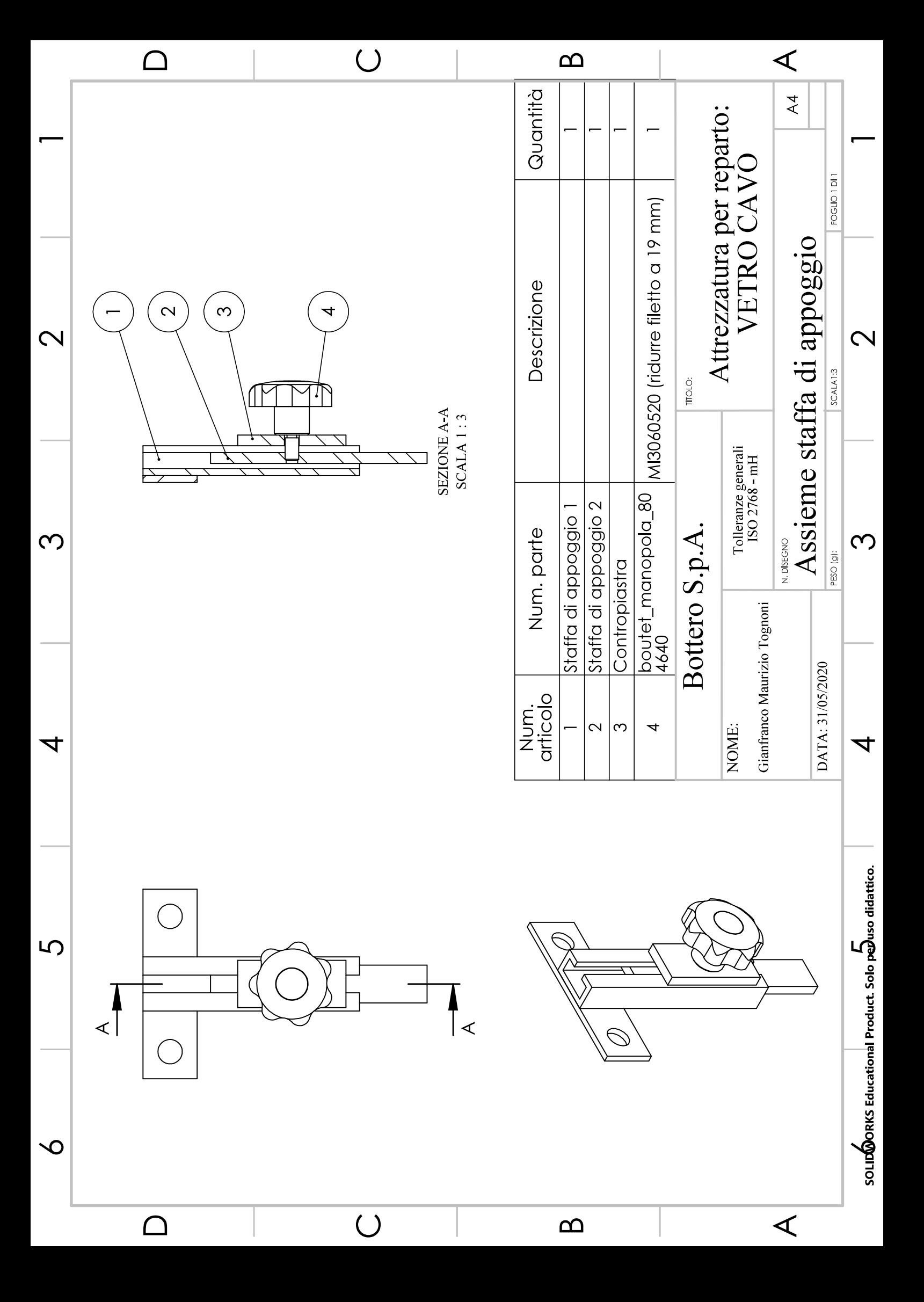

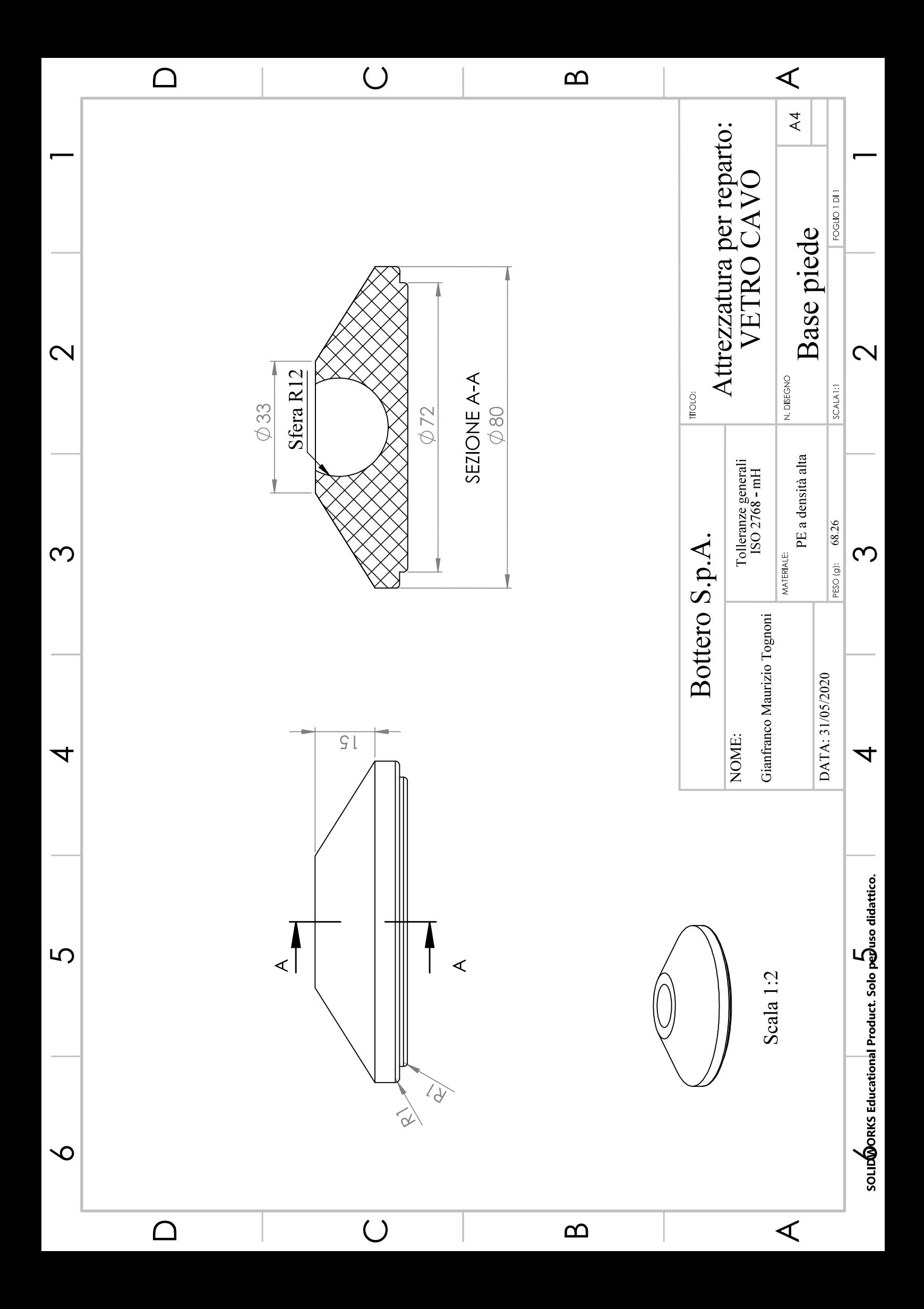

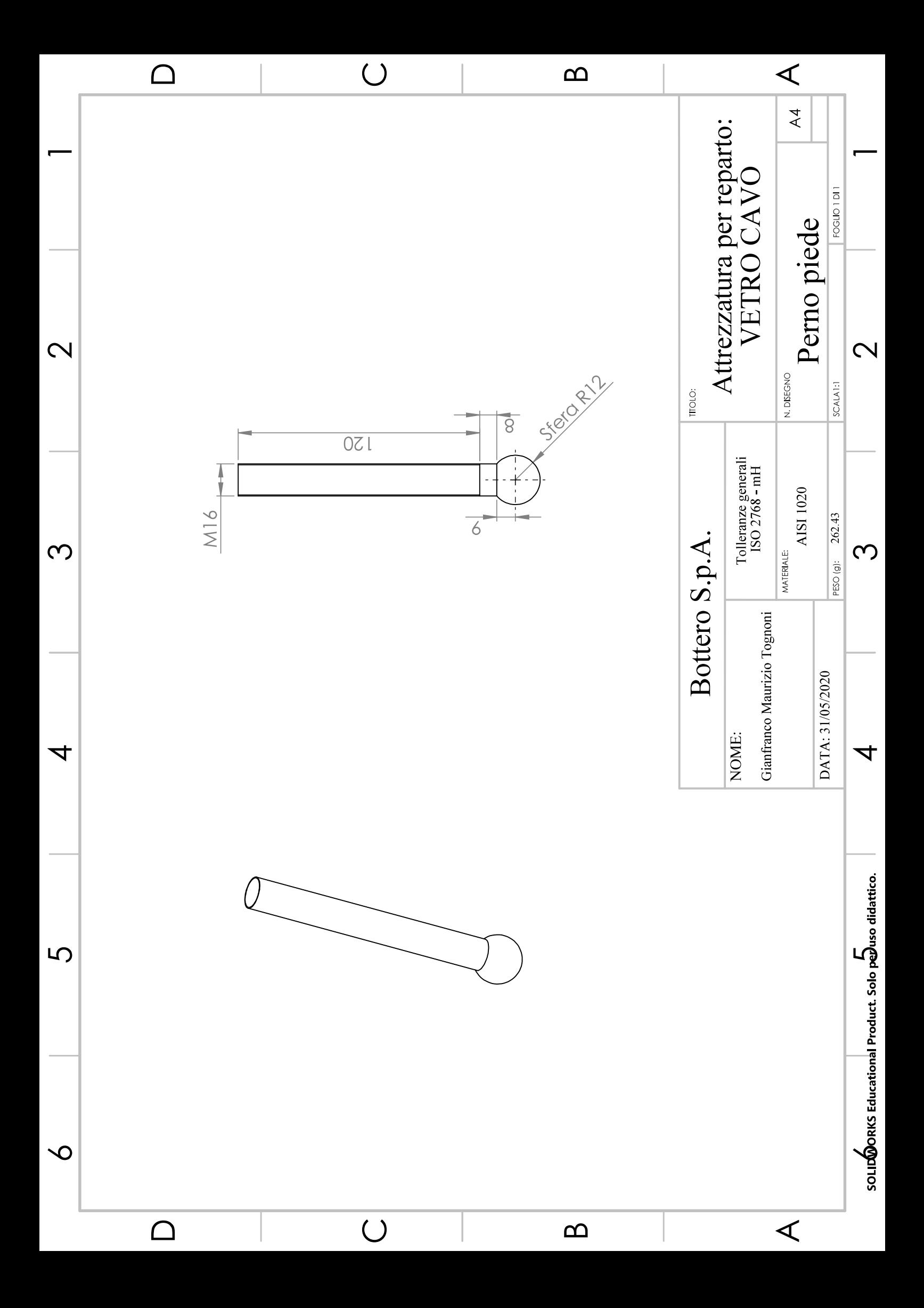

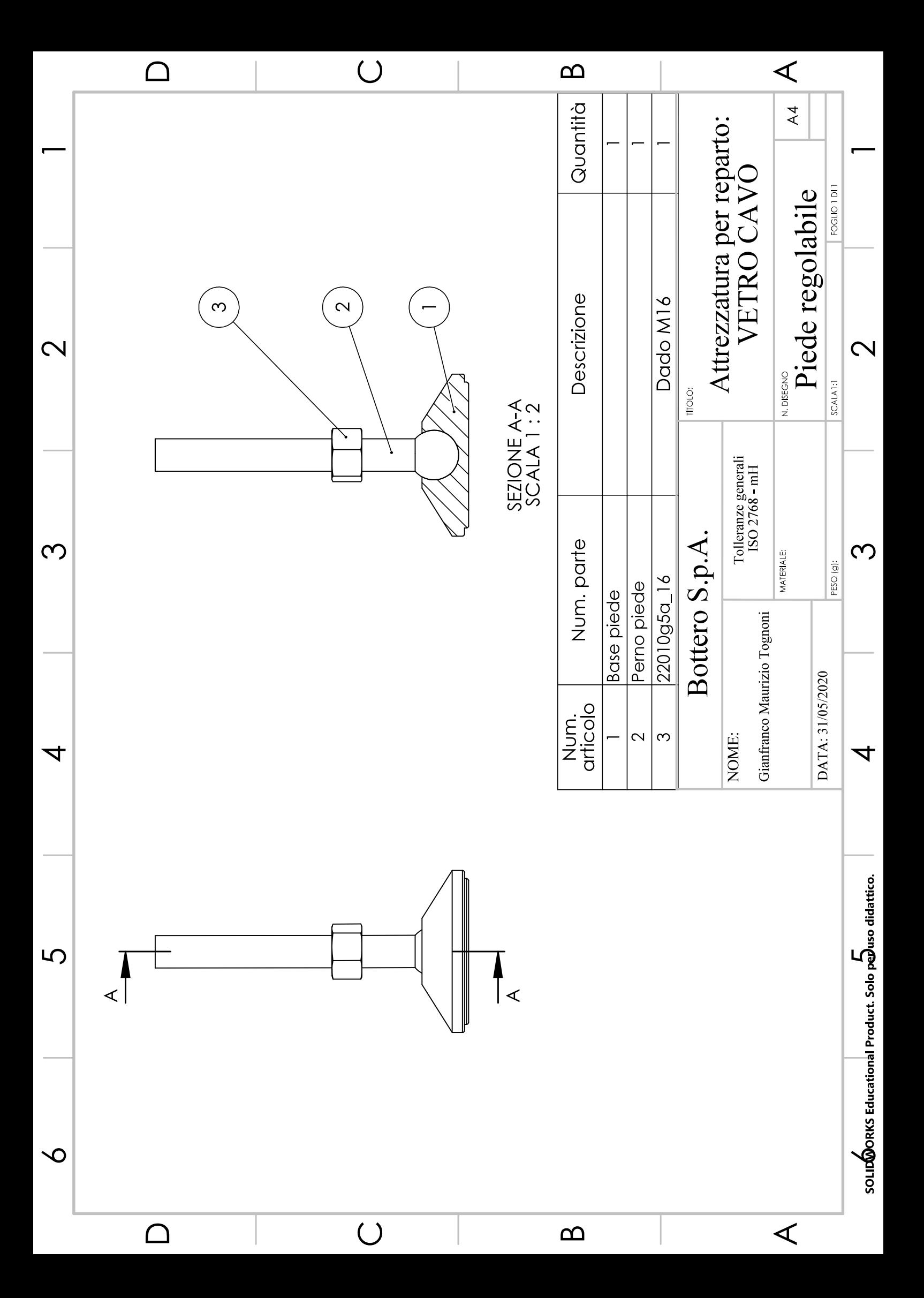

## 9 Bibliografia e sitografia

- Bottero S.p.A. 2020. Sito web ufficiale dell'azienda Bottero S.p.A. [Online] 2020. https://www.bottero.com.
- Emilio Chirone, Stefano Tornincasa. 2014. Disegno tecnico industriale, Volume I. Torino : il capitello, 2014.
- —. 2010. Disegno tecnico industriale, Volume II. Torino : il capitello, 2010.
- From means to ends: The transformation of ERP in a manufacturing company. Kees Boersma, Sytze Kingma. 2005. 2005, Journal of Strategic Information Systems, Vol. 14, p. 197-219.
- Lean Manufacturing Case Study with Kanban System Implementation. Rahman, Nor Azian Abdul, Sharif, Sariwati Mohd e Esa, Machitah Mohamed. 2013. 2013, Procedia Economics and Finance, p. 174-180.
- Mike, Geoffrey. 2006. Kaizen Evente Implementation manual. s.l. : Sme, 2006.
- Monden, Yasuhiro. 19/09/2011. Toyota Production System An integrated approach to Just-in-Time. IV. s.l. : CRC Press, 19/09/2011.
- Monte, Armando. 2009. Elementi di impianti industriali volume 1. Torino : Edizioni libreria cortina torino, 2009.
- 2010. Elementi di impianti industriali volume 2. Torino : Edizioni libreria cortina torino, 2010.
- Roos, James P. Womack Daniel T. Jones Daniel. 1991. La macchina che ha cambiato il mondo. s.l. : Biblioteca Universale Rizzoli, 1991.
- Somà, Aurelio. 2014. Fondamenti di meccanica strutturale. Torino : Levrotto & Bella, 2014.
- The Control Devolution: ERP and the Side Effects of Globalization. Hanseth, et al. 2001. 2001, Data Base for Advances in Information Systems, p. 34\_46.
- Wang, John X. 2011. Lean manufacturing Business Bottom-Line Based. s.l. : CRC Press Taylor & Francis Group, 2011.